### Might & Magic: Heroes VII Editor Manual

Build: 31505

### 1. General Layout

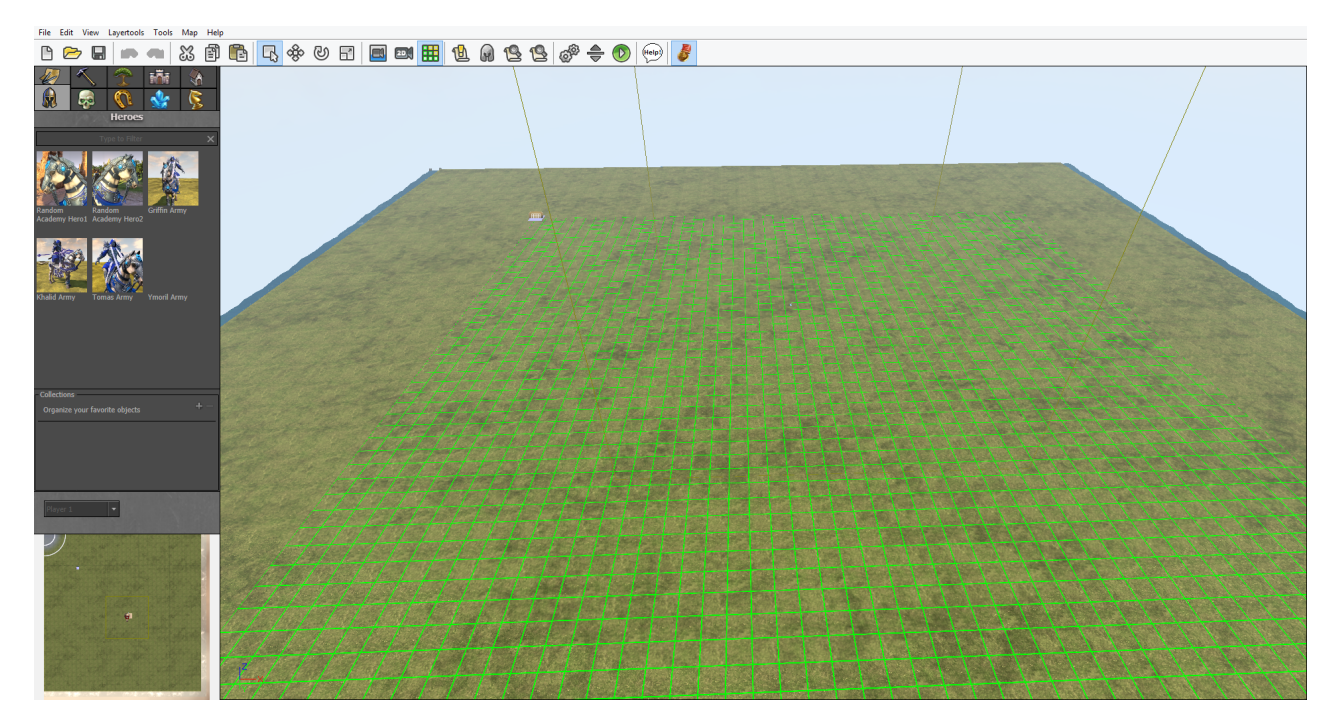

#### Main Menu:

Find all tools and general functionality here.

#### Toolbar:

Quick buttons for the most important entries of the menu.

#### Sidebar:

Contains different layertools to place objects and modify the landscape. At the bottom you can find a minimap that can be used to jump directly to a certain spot through clicking on the respective area on the minimap.

#### Main Screen:

Shows the current state of the map. Drag&drop objects from the object layertools to the map, select and modify them. Rightclicking objects opens a window with their properties. Landscape layertools enable you to paint the height, textures or special grid layers on the landscape. To rotate the camera, hold the right mouse button and move the mouse. You can zoom in and out with the mousewheel and move with the WASD keys.

# 2. Menu

# 2.1. File

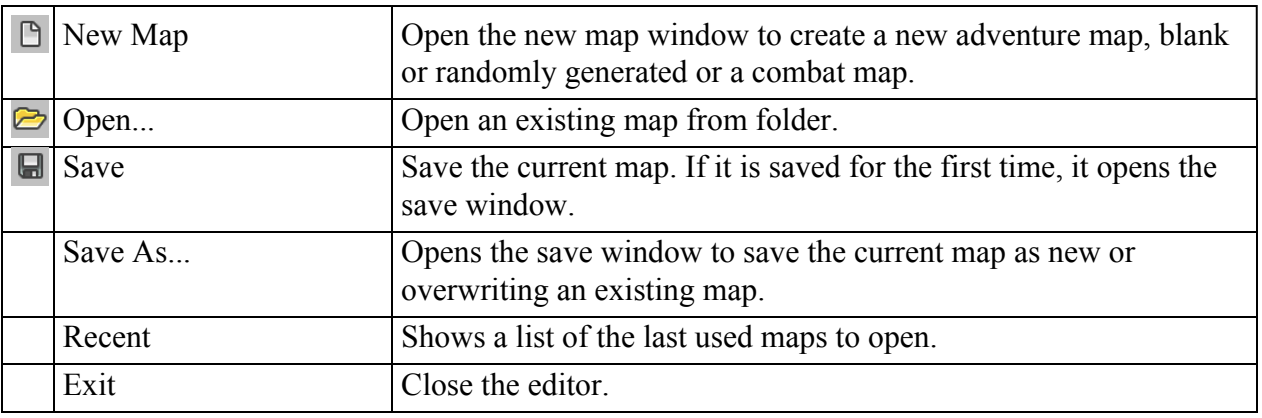

### 2.2. Edit

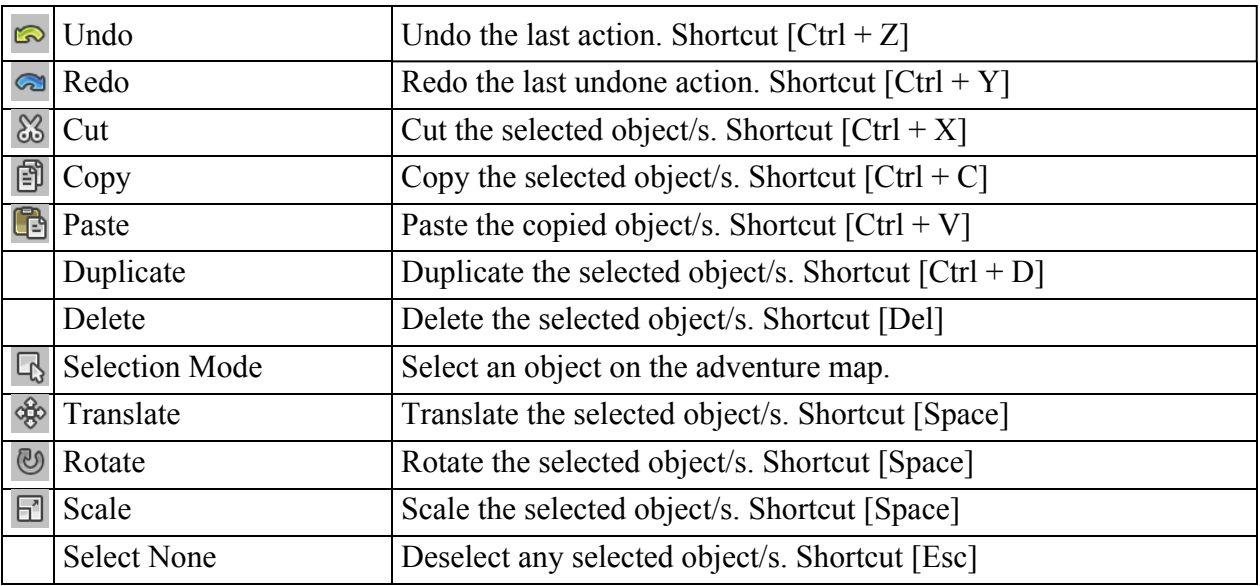

## 2.3. View

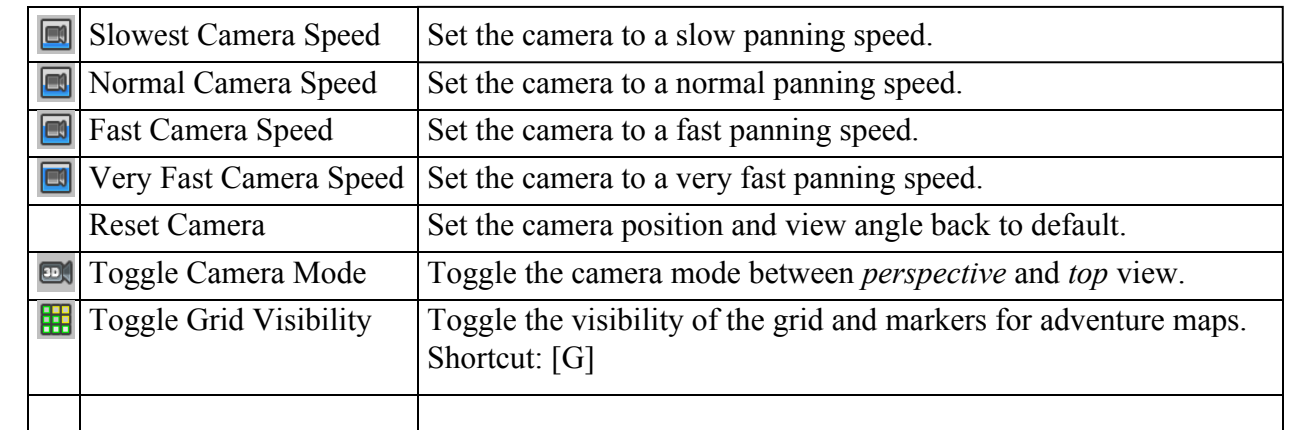

# 2.4. Layertools

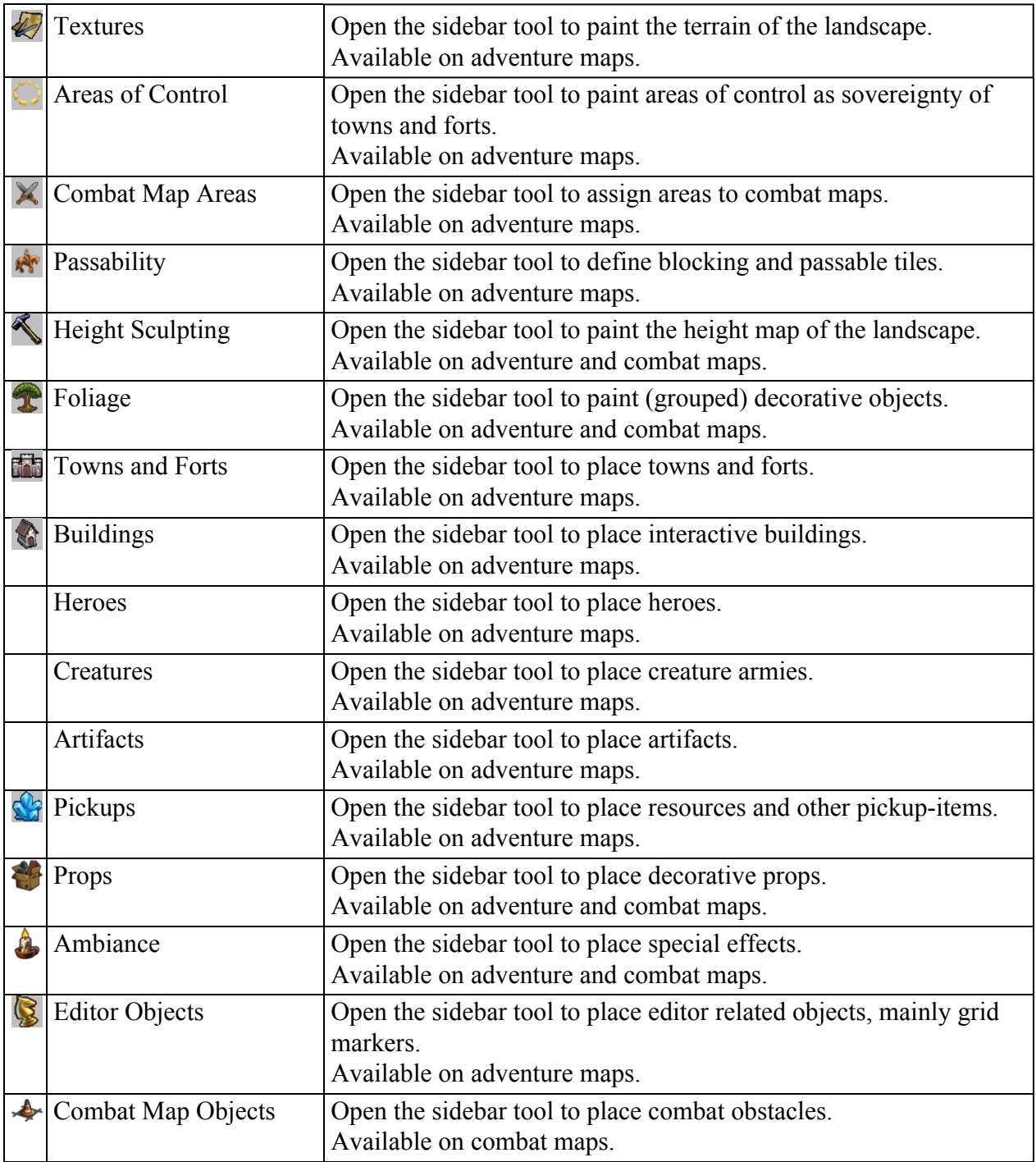

# 2.5. Tools

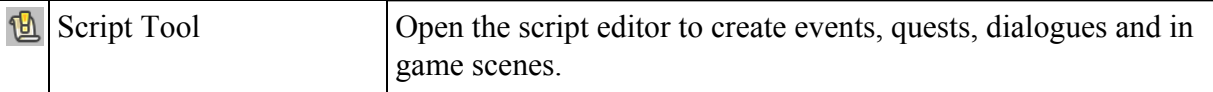

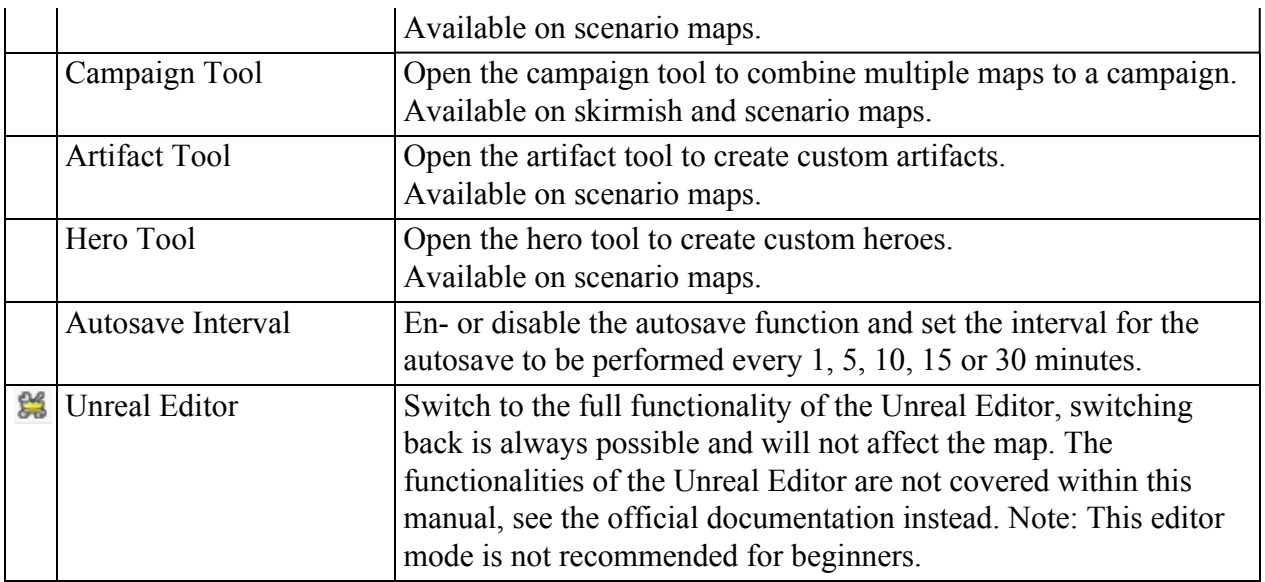

# 2.6. Map

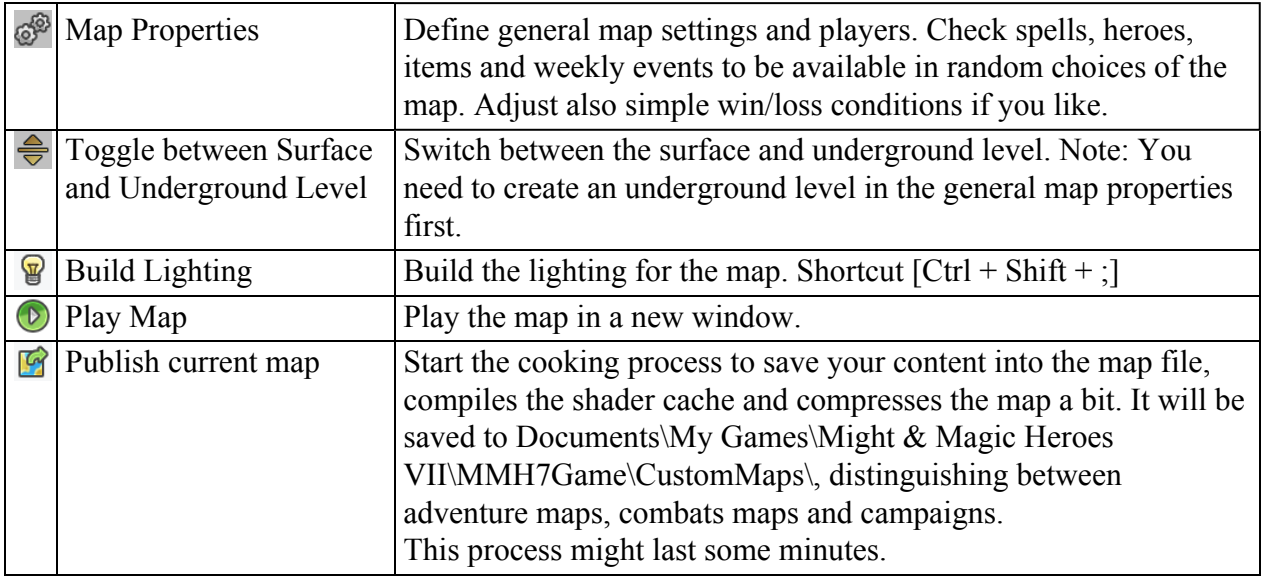

# 2.7. Help

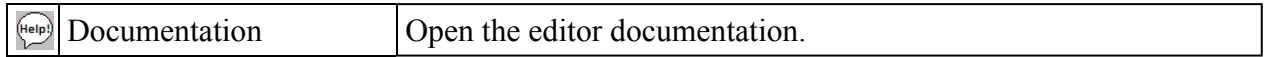

# 3. New Map Window

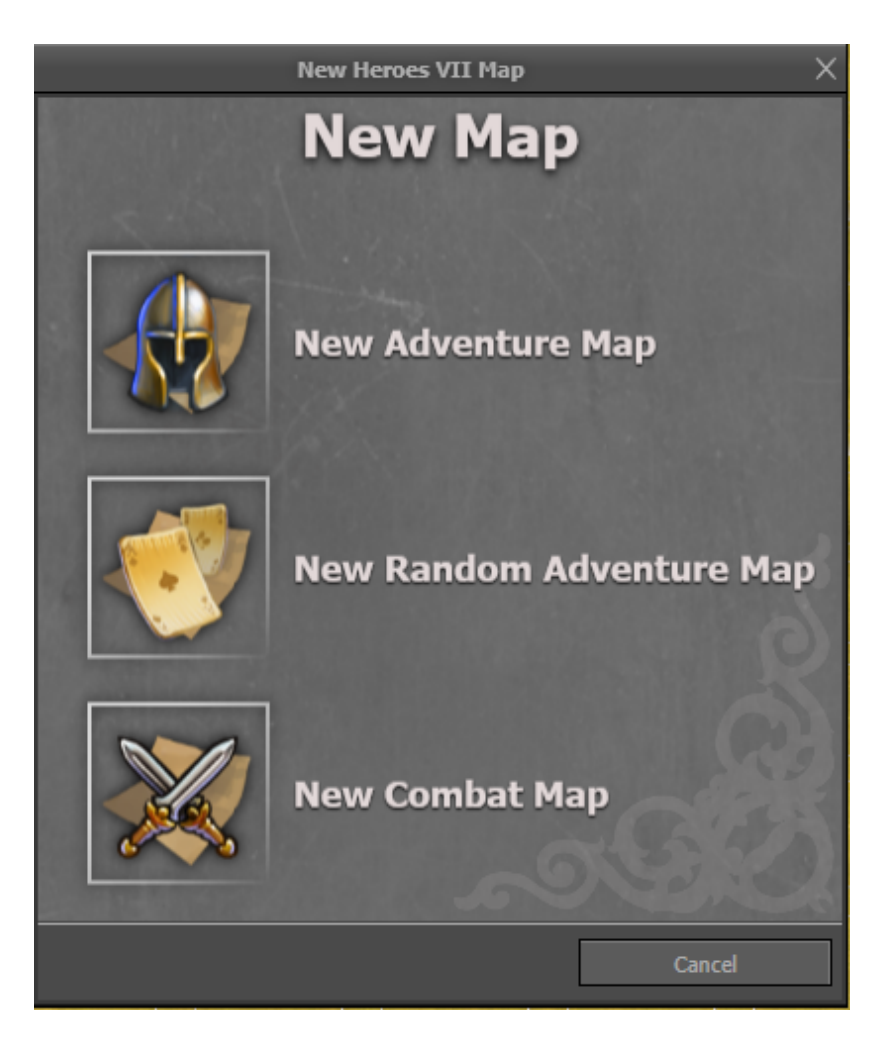

# 3.1. New Adventure Map

Create a blank new adventure map.

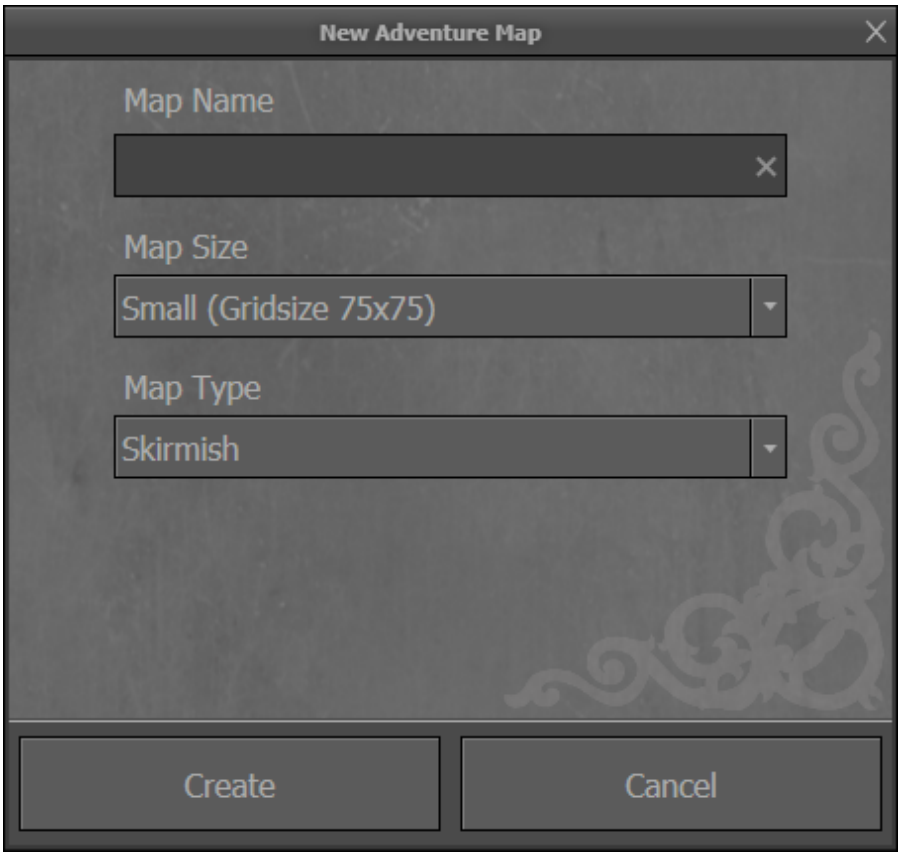

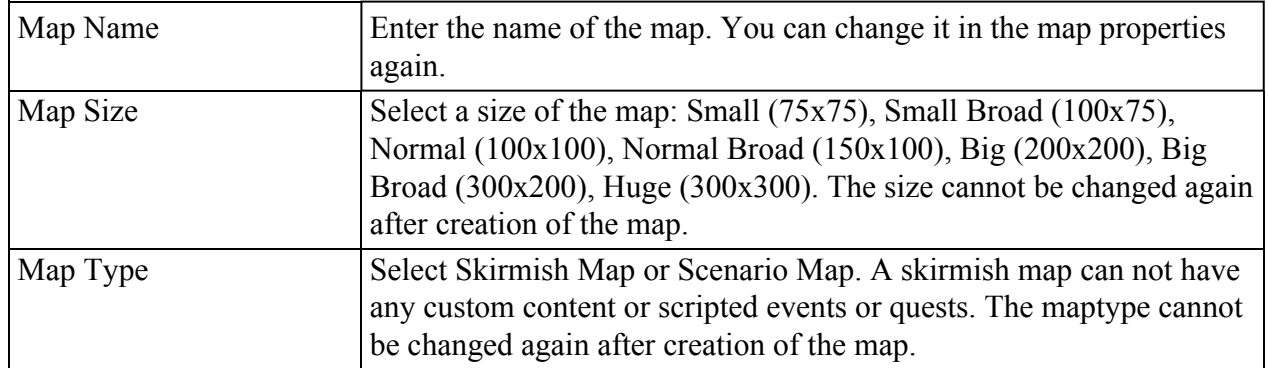

### 3.2. New Random Adventure Map

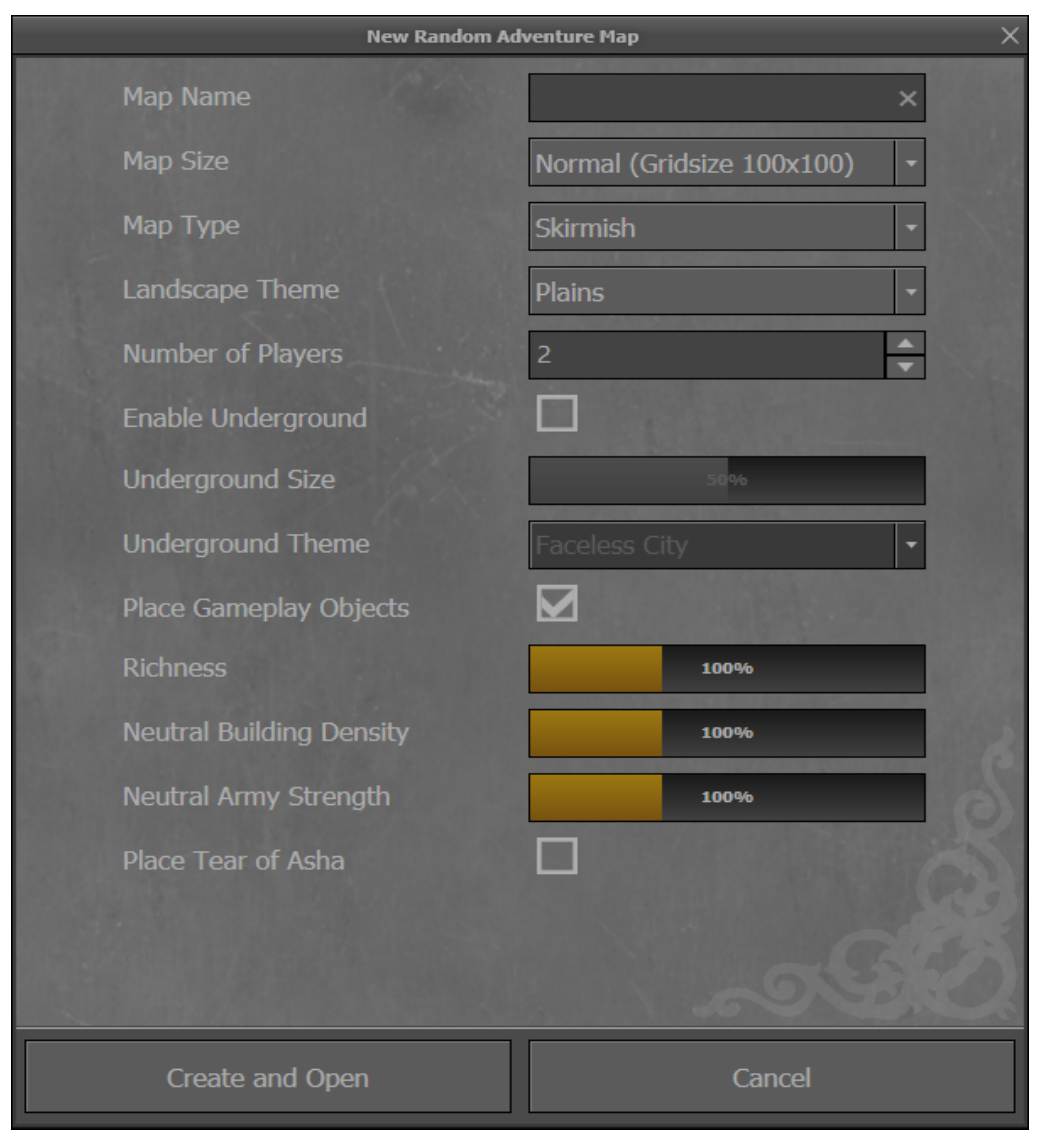

Create a new adventure map randomly generated by the options adjusted below.

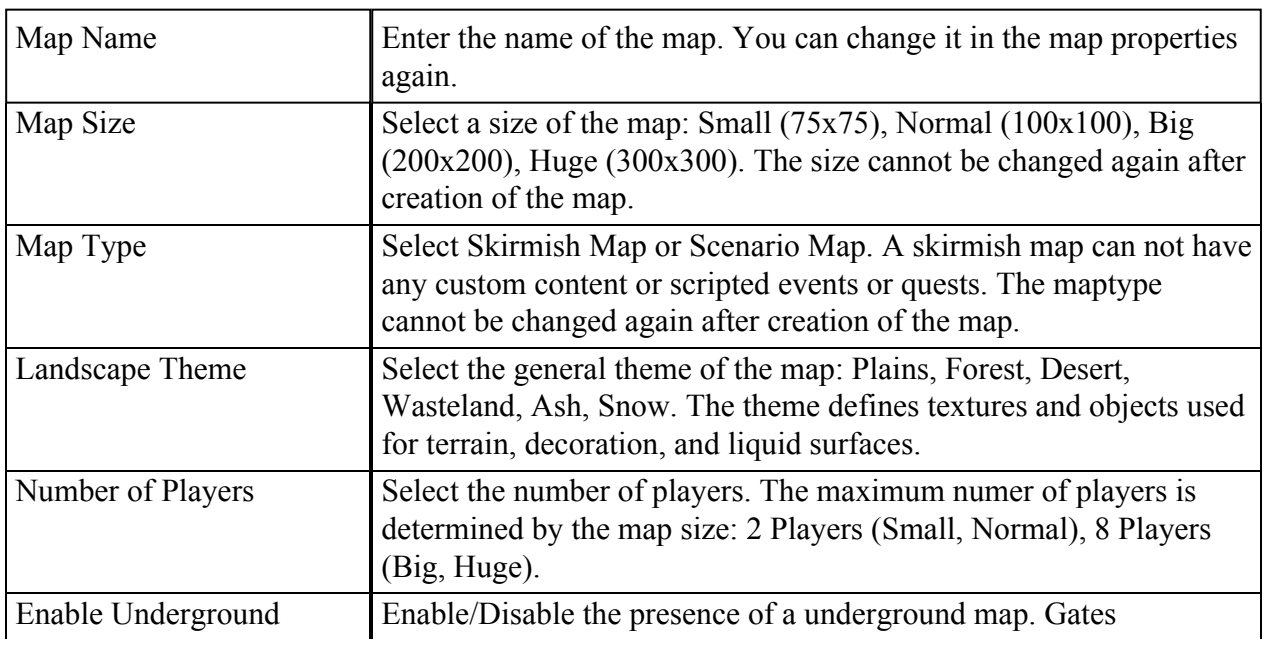

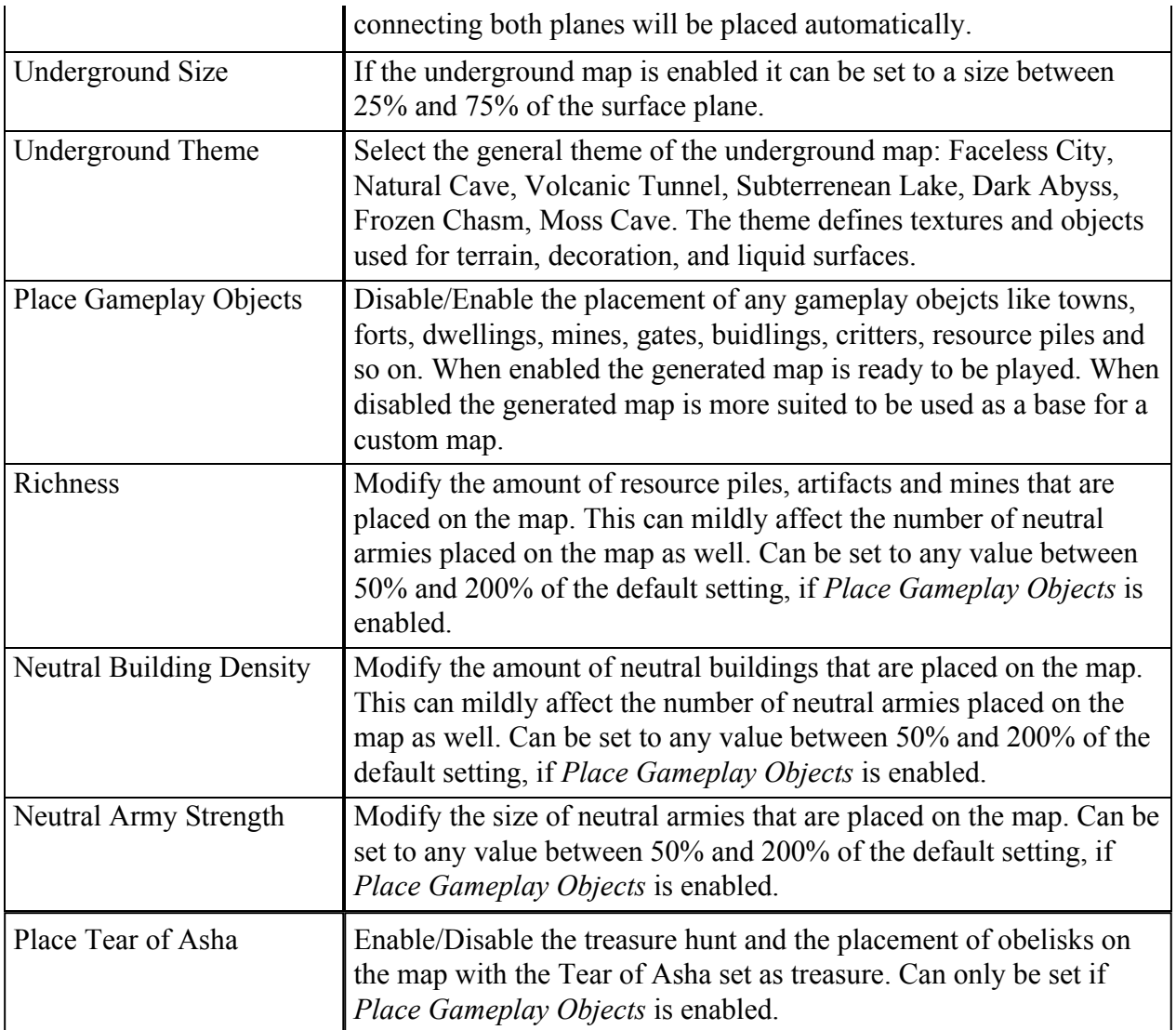

# 3.3. *New Combat Map*

Create a new combat map to be assigned in any adventure map.

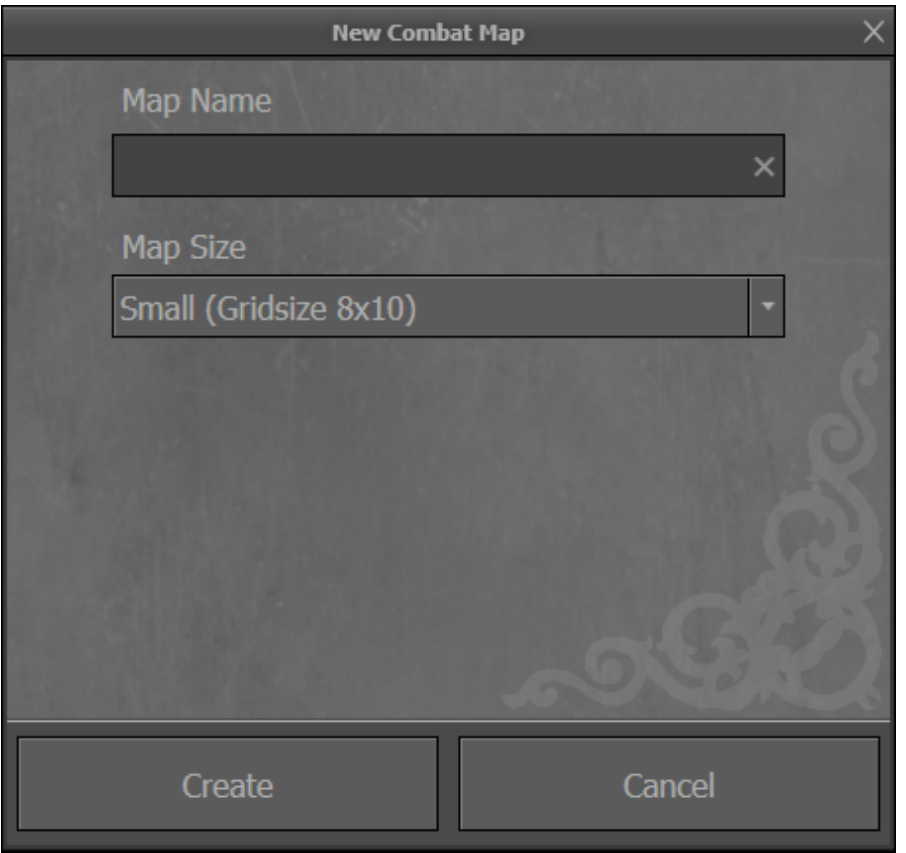

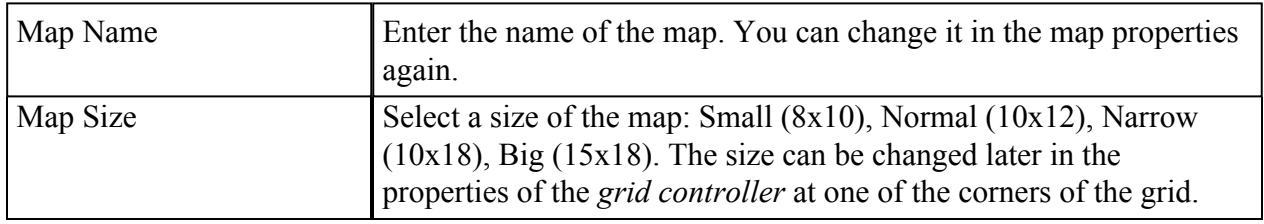

# 4. Layertools

### 4.1.  $\mathcal D$  Terrain Painting

## 4.1.1.  $\mathbb{Z}$  Paint

This tool allows to paint the landscape with various textures. Select a texture, adjust the brush settings and start painting on an active landscape layer. While applying a texture on new areas, there can be a short waiting time, due to technical restrictions.

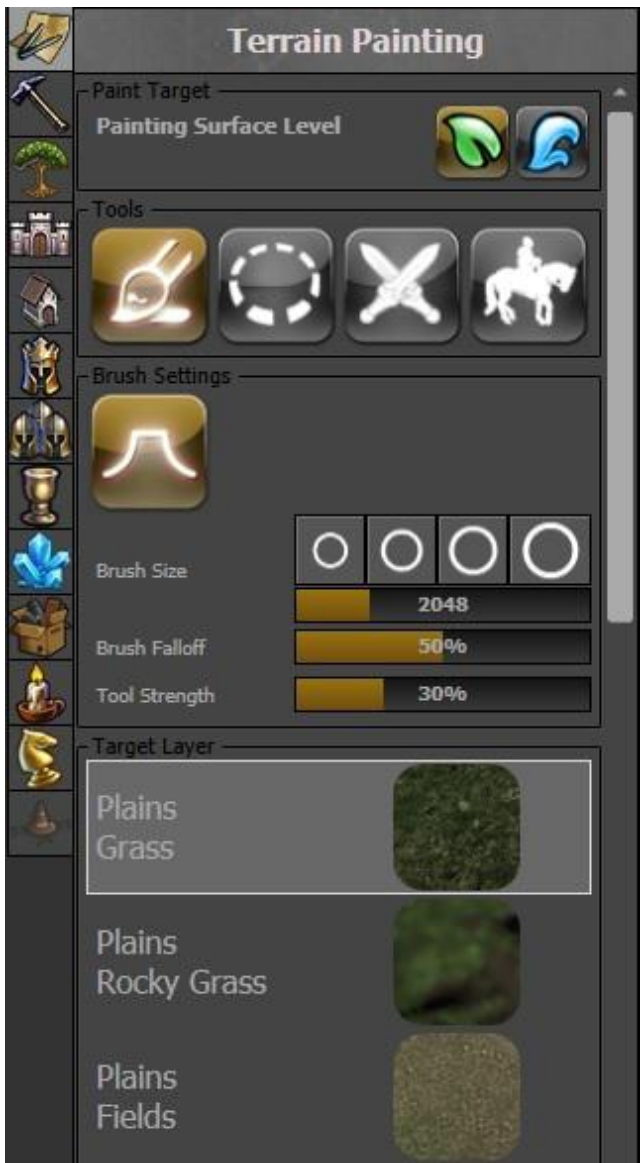

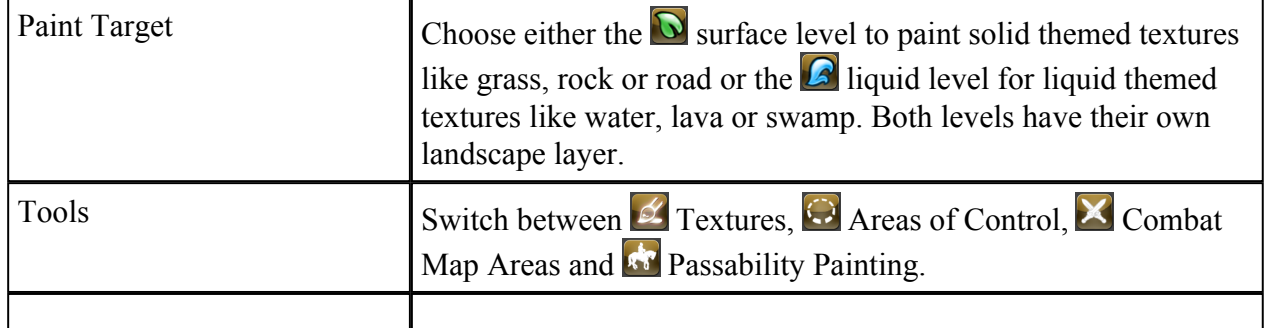

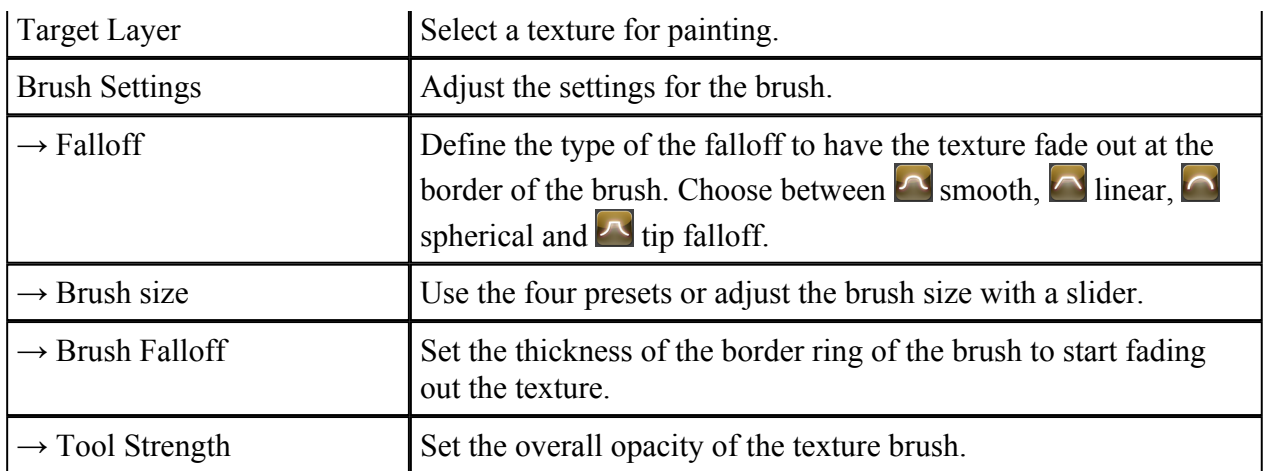

## 4.1.2. Areas of Control

Paint areas to connect placed towns or forts with mines and dwellings in the same area. Controlling the town/fort gives the respective player the ownership over connected buildings that are not still neutral. This tool is not available for combat maps.

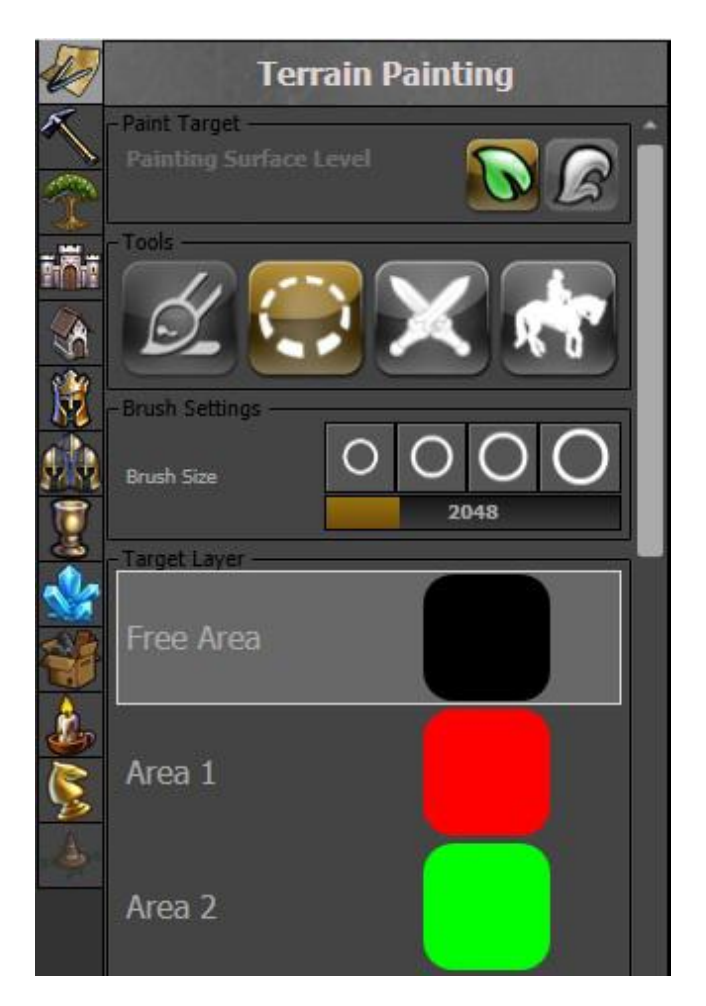

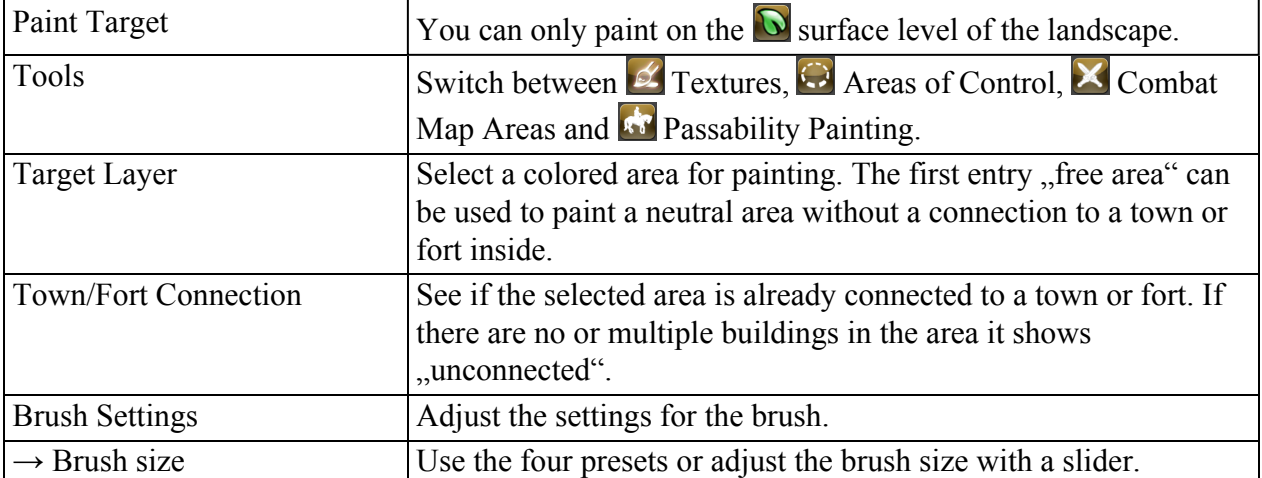

# 4.1.3. <u>X</u> Combat Map Areas

Define areas to assign a combat map to them. Combats that take place inside of these areas will use the assigned combat map. This tool is not available for combat maps.

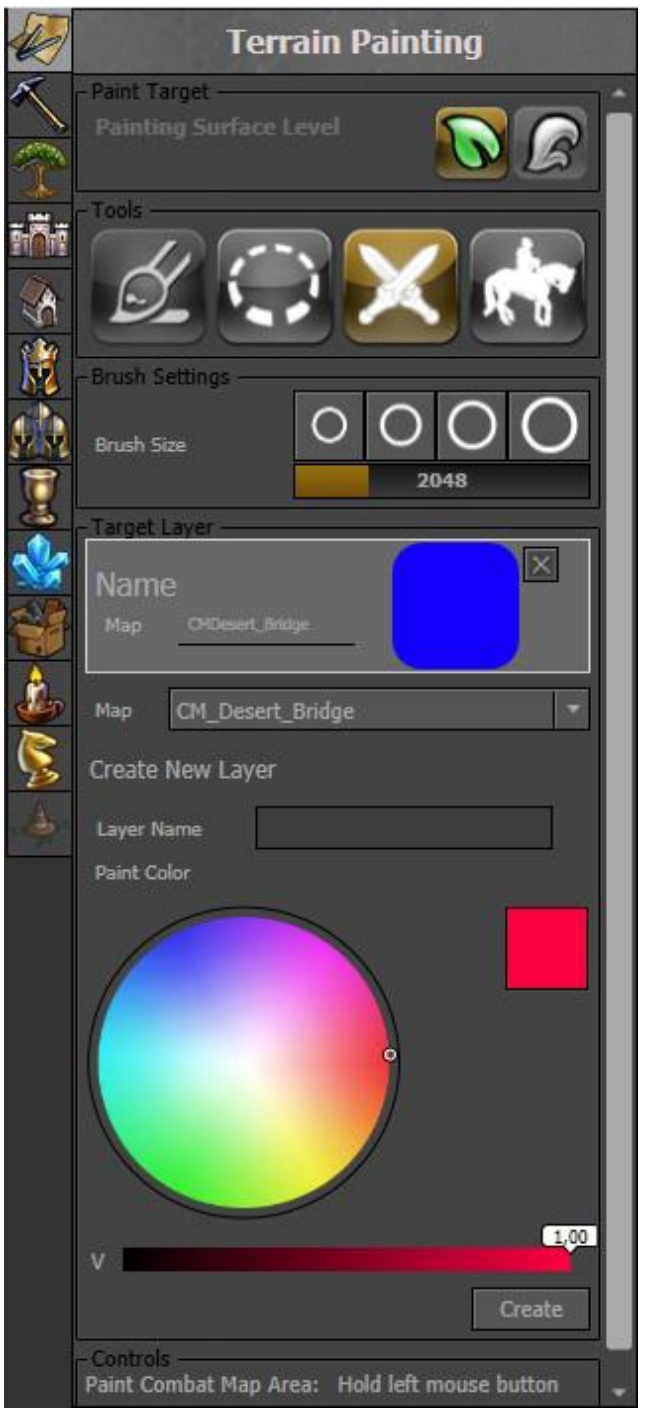

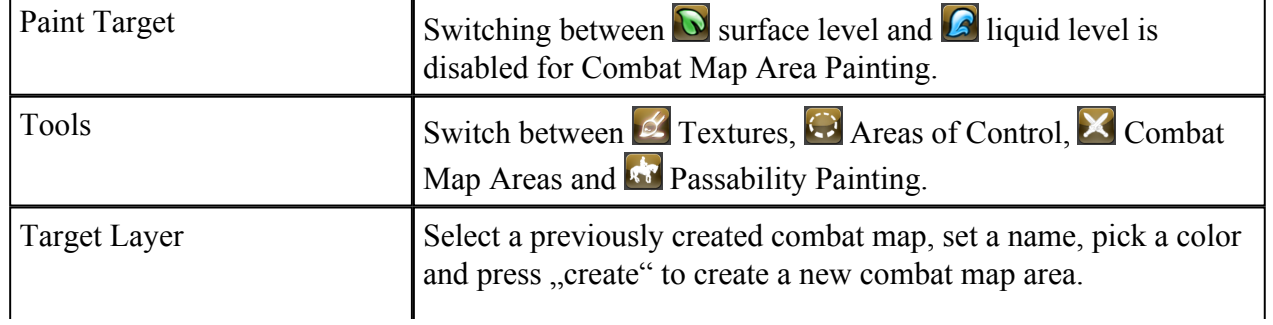

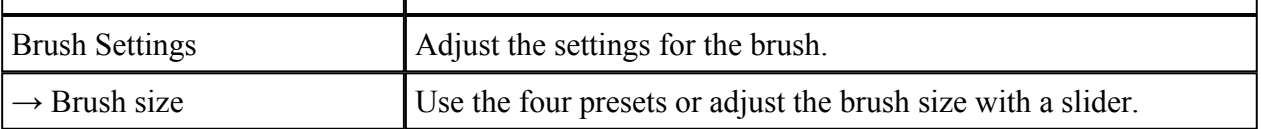

### 4.1.4. **RE** Passability

Paint tiles to be always or never passable for moving heroes. By default, all tiles are set to be automatic, defining the passability through landscape slope, painted textures and placed objects. This tool is not available for combat maps.

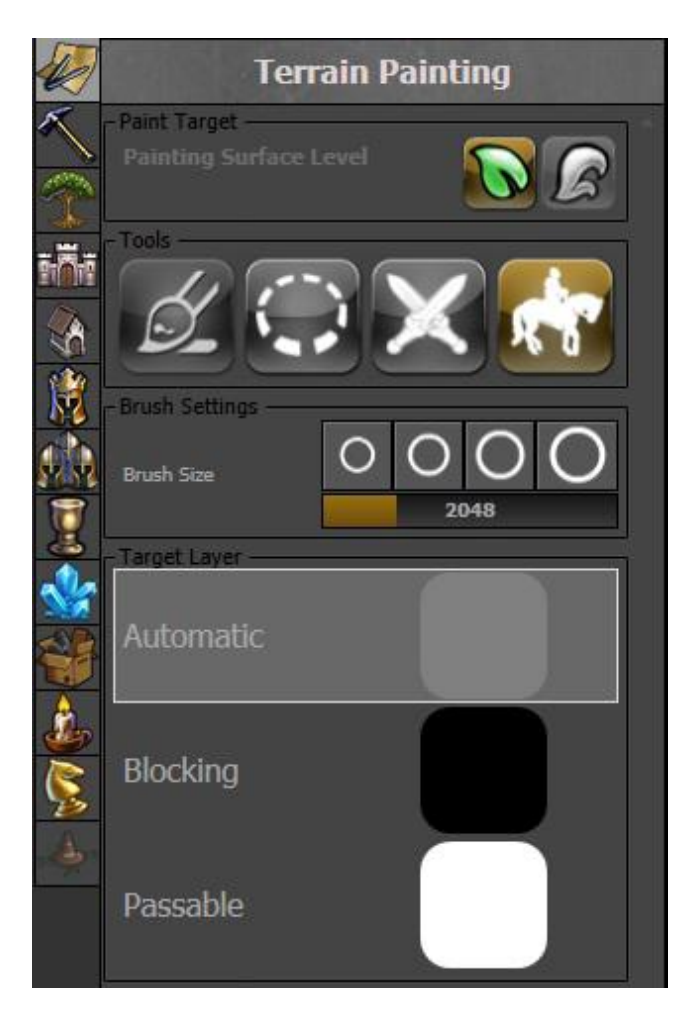

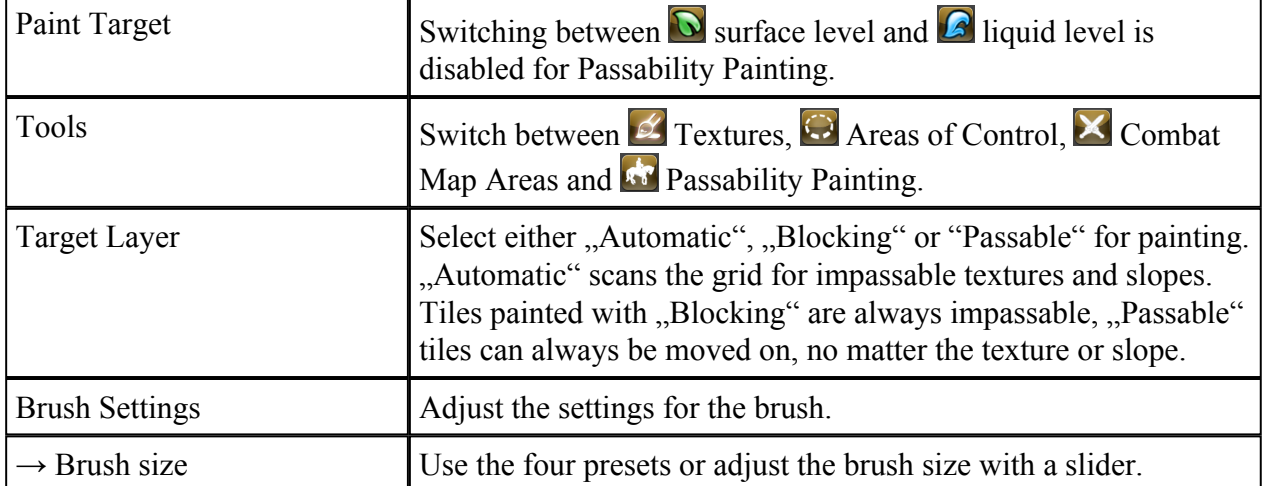

# 4.2. Height Sculpting

Sculpt the landscape with various adjustable brushes.

### 4.2.1.  $\mathcal{L}$  Paint

In- or decrease the height of the landscape within the range of the brush.

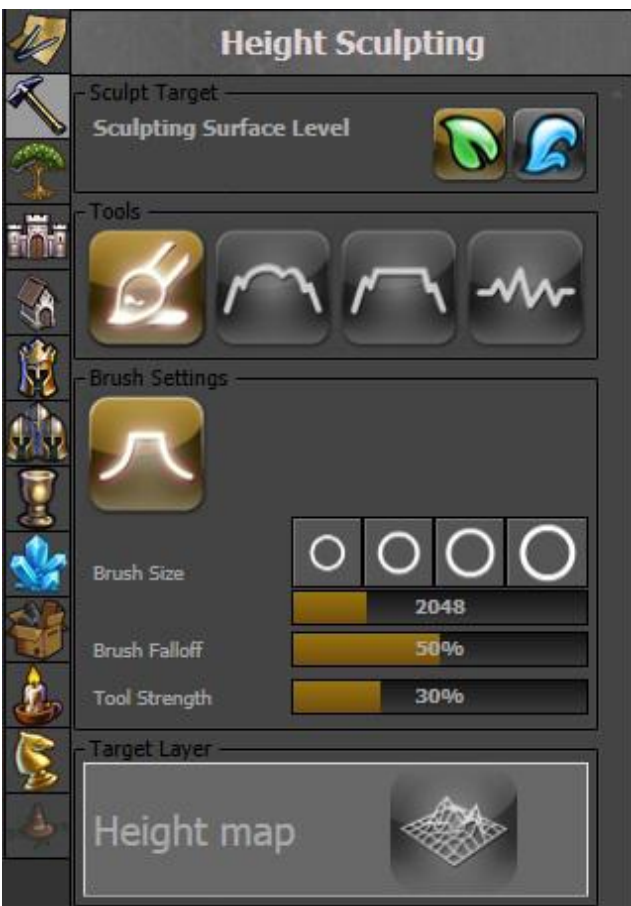

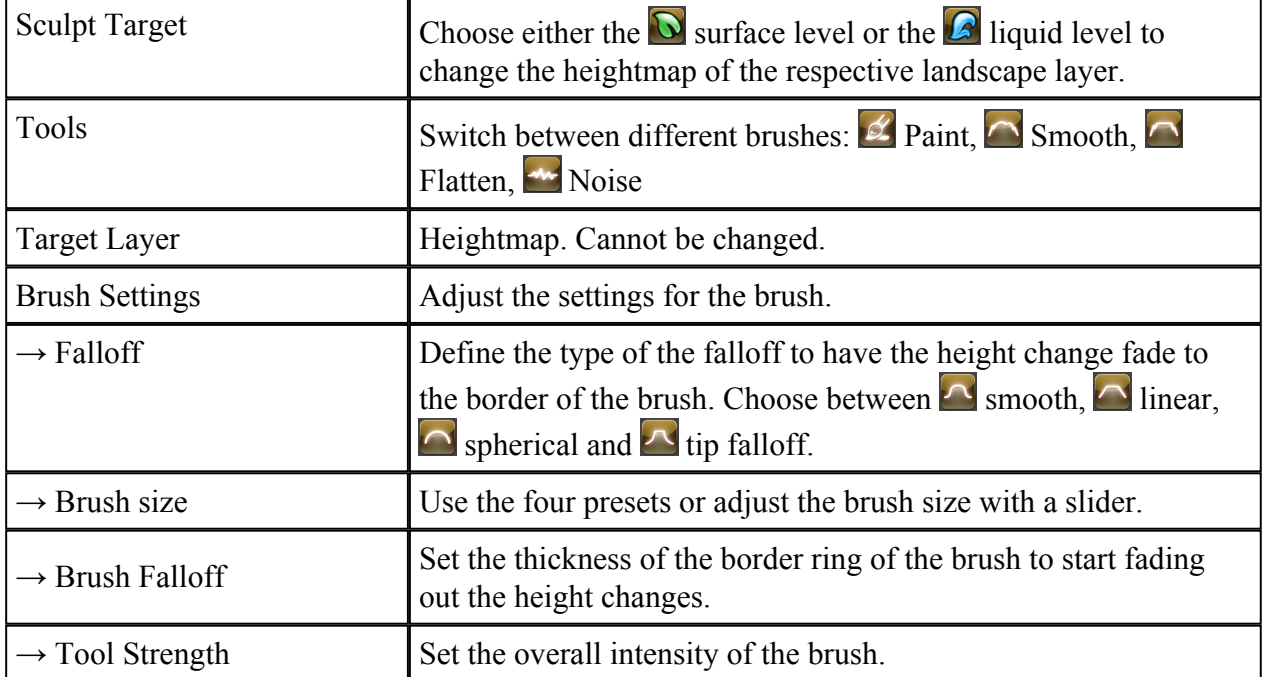

### 4.2.2.  $\cap$  Smooth

Smooth height differences on the landscape within the range of the brush.

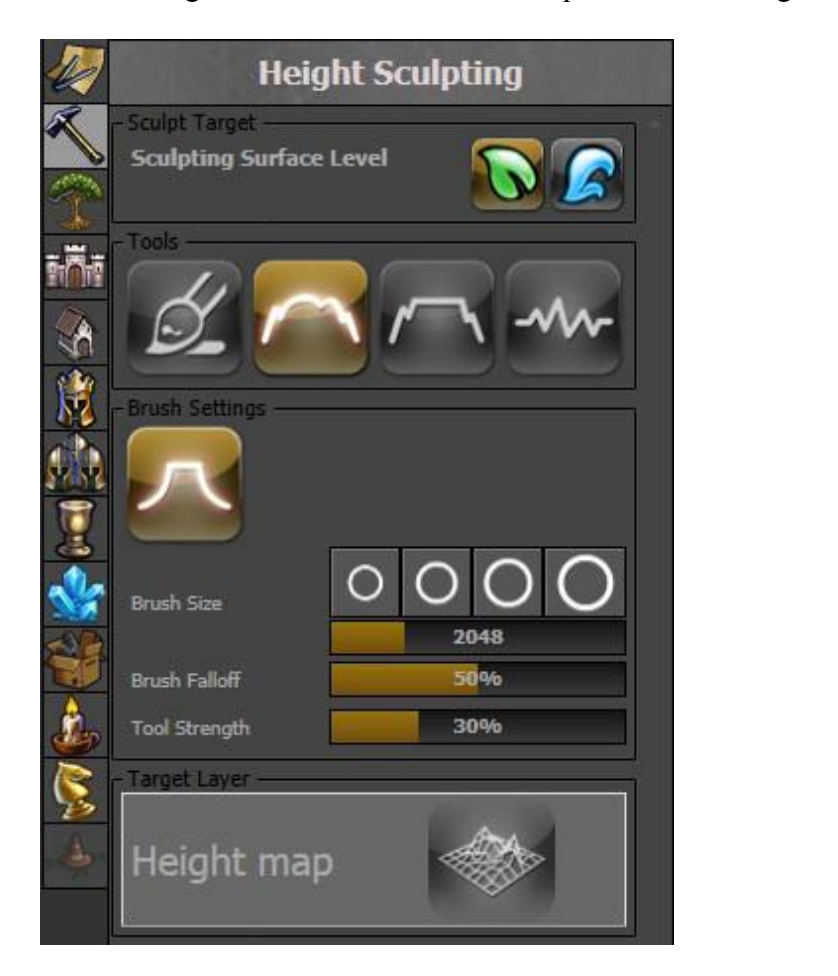

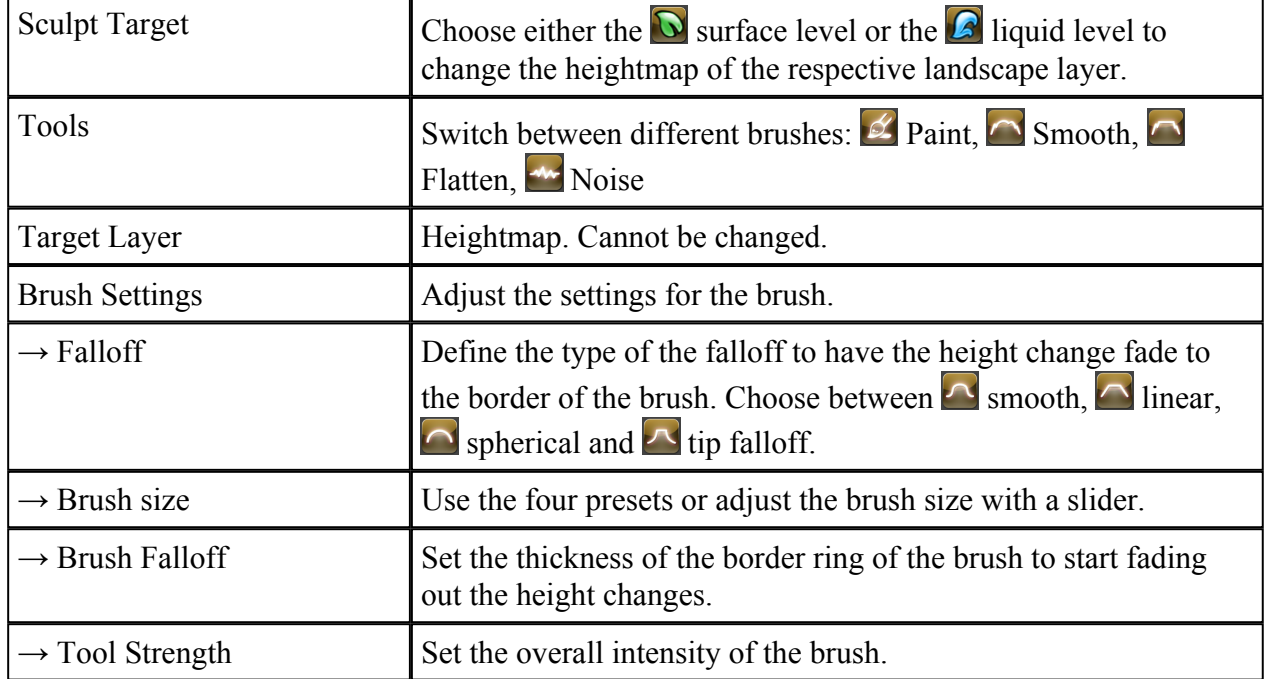

### $4.2.3.$  Flatten

Flatten the landscape to the height below the mouse cursor when starting painting within the range of the brush.

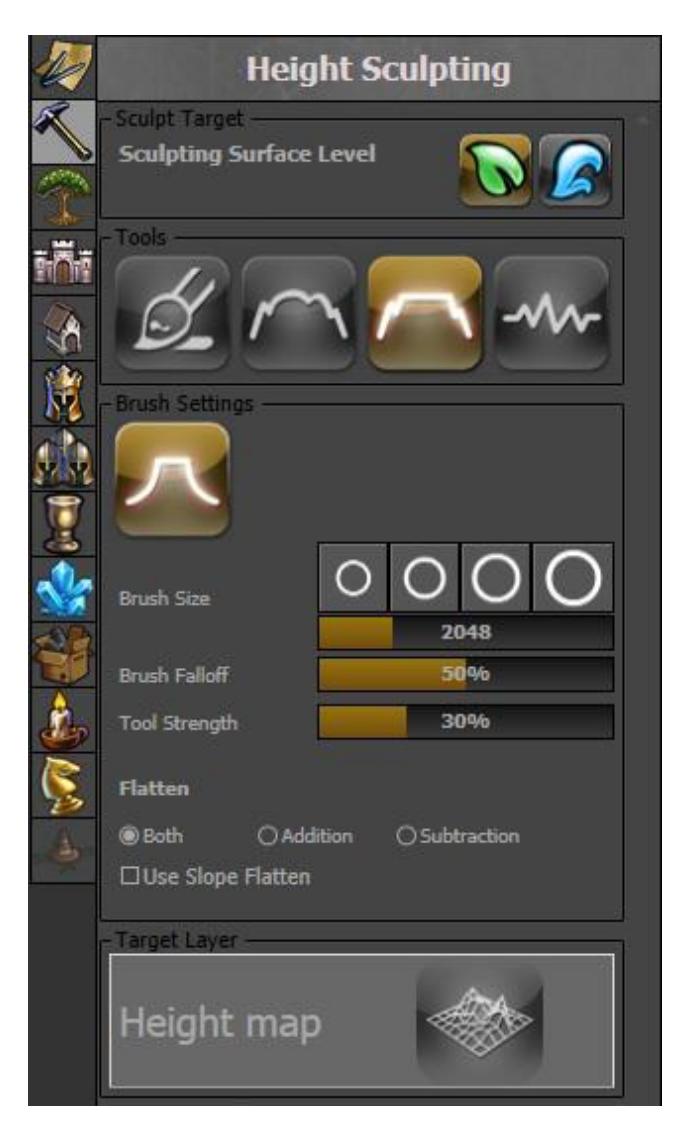

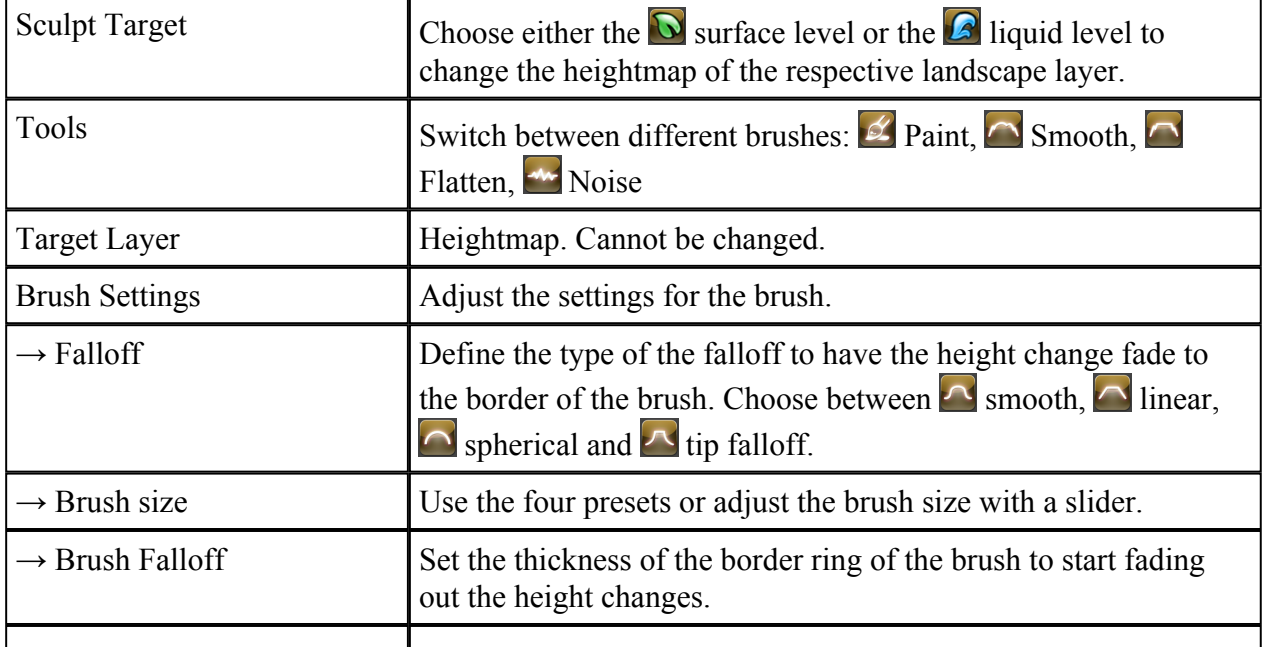

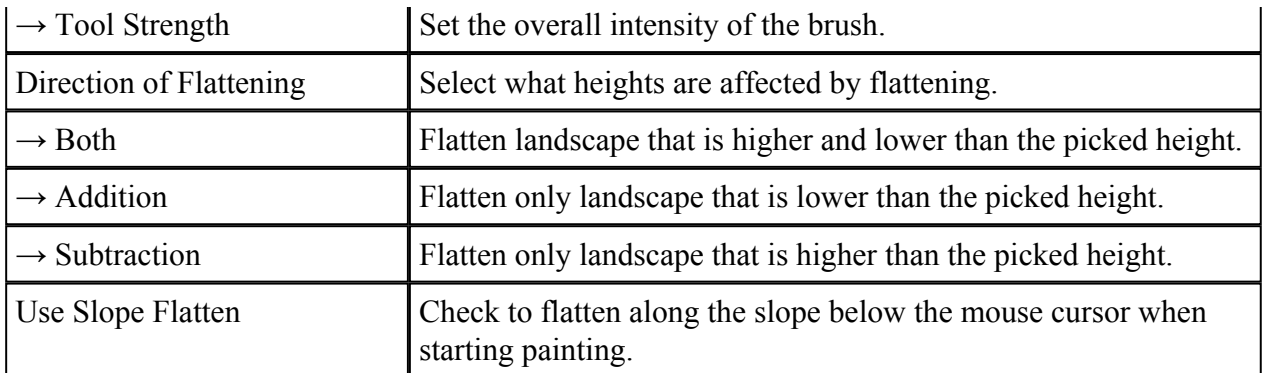

### 4.2.4. Moise

Change the height of the landscape through applying a noise filter. This filter is always at the same position and raises and lowers the same spots, as long as the noise scale is not changed.

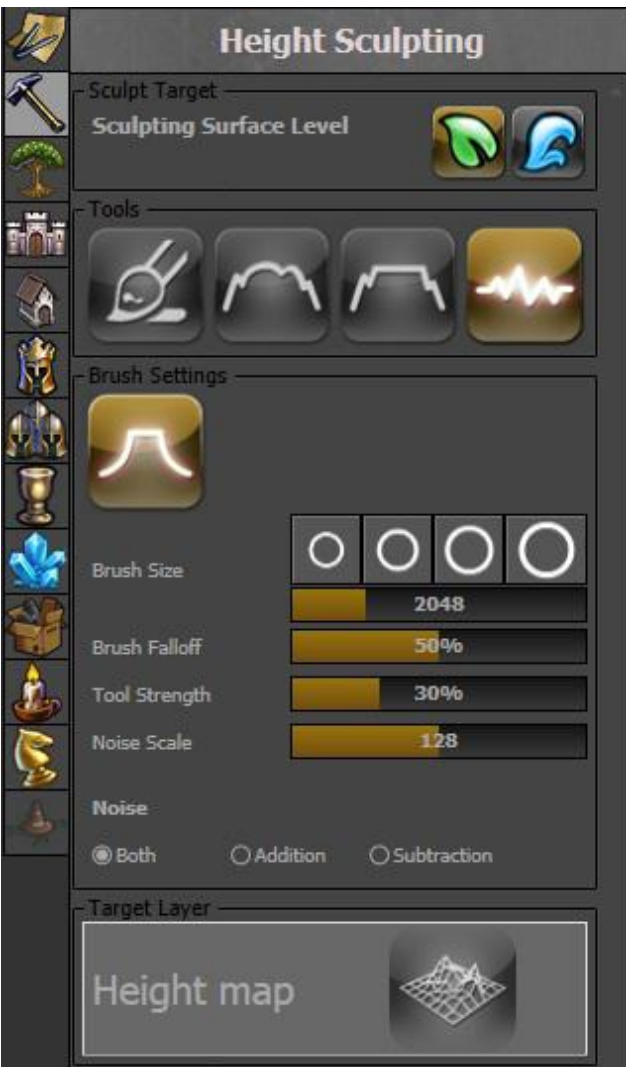

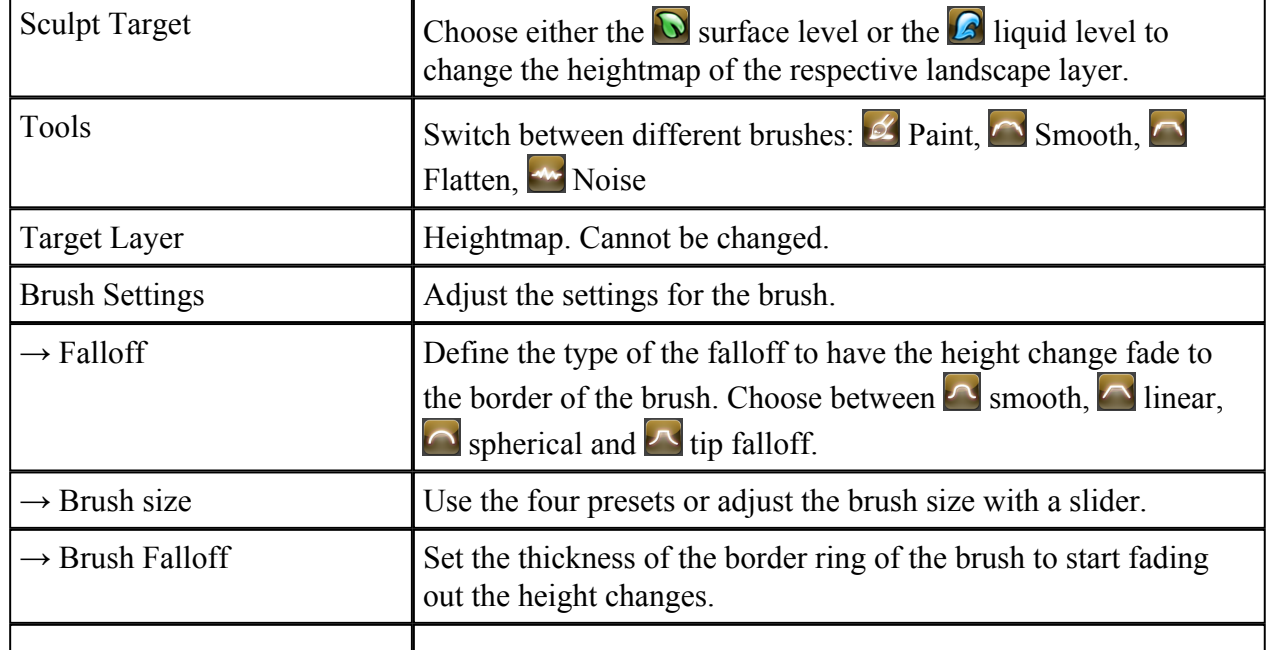

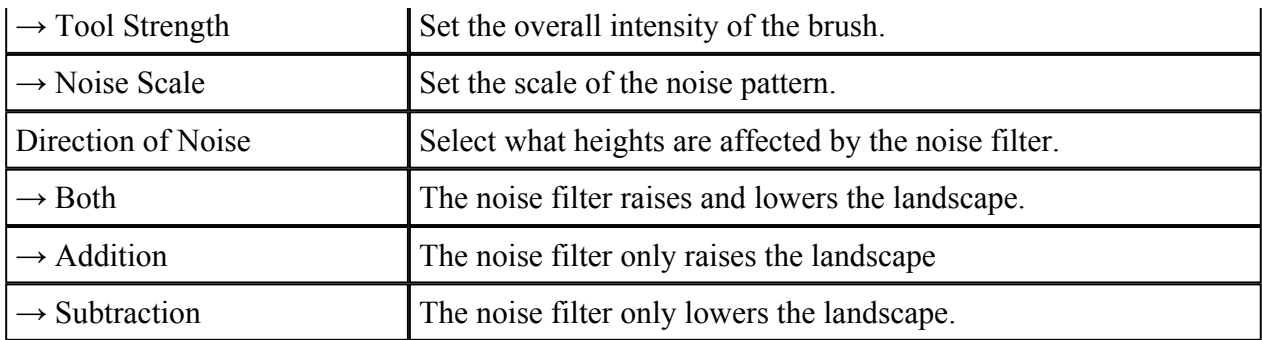

### 4.3. <sup>P</sup>Foliage

Paint decorative objects distributed within the range of the brush. Paints a fix pattern according to the single object density and the overall brush density.

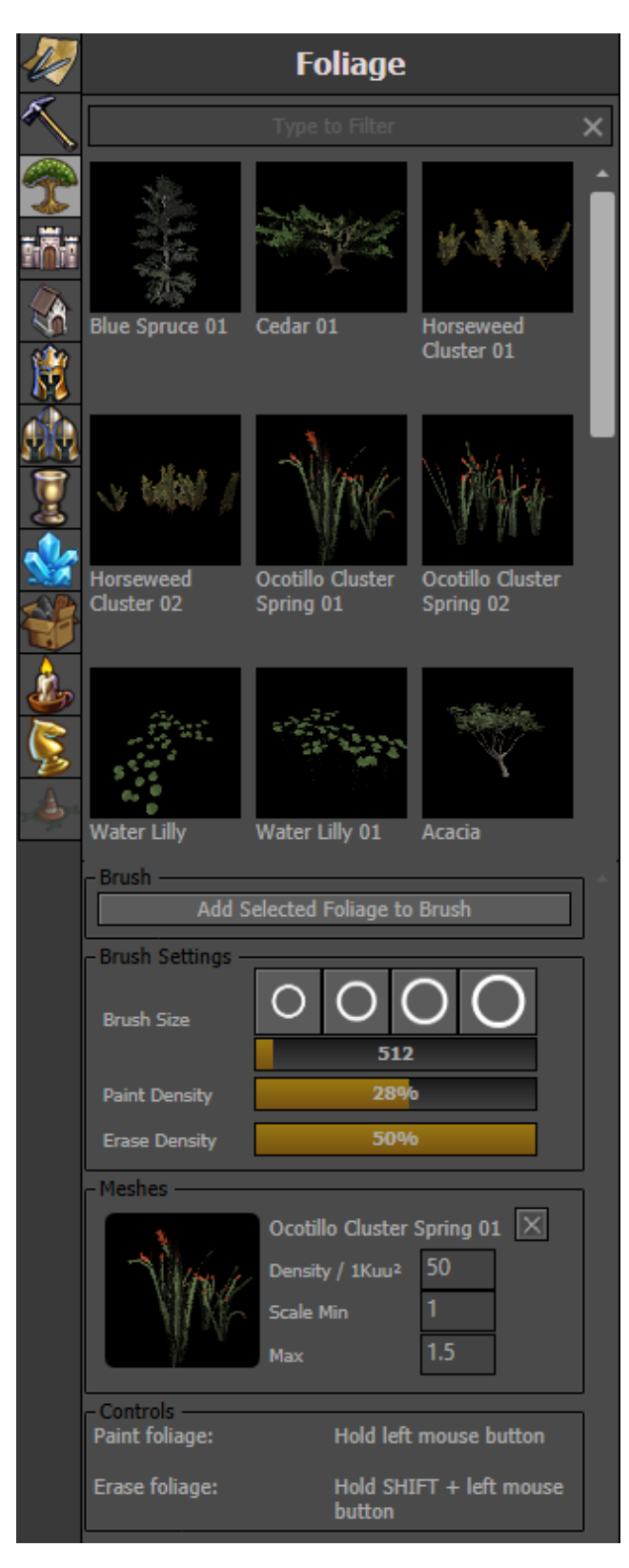

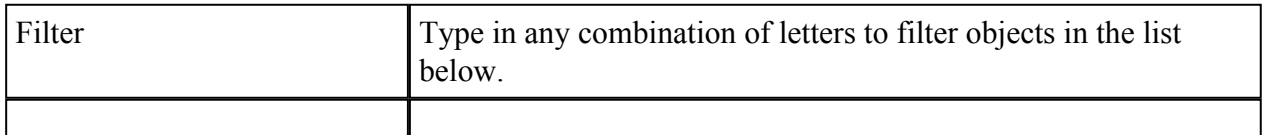

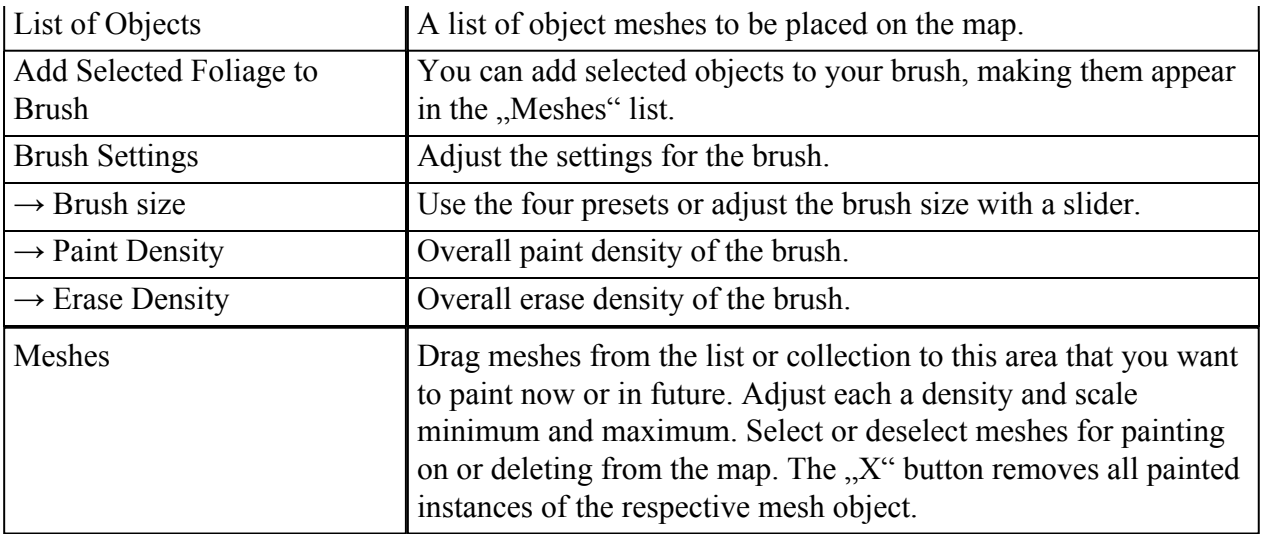

### 4.4. **Forth** Towns and Forts

Drag towns and forts of different factions and level presets to the adventure map.

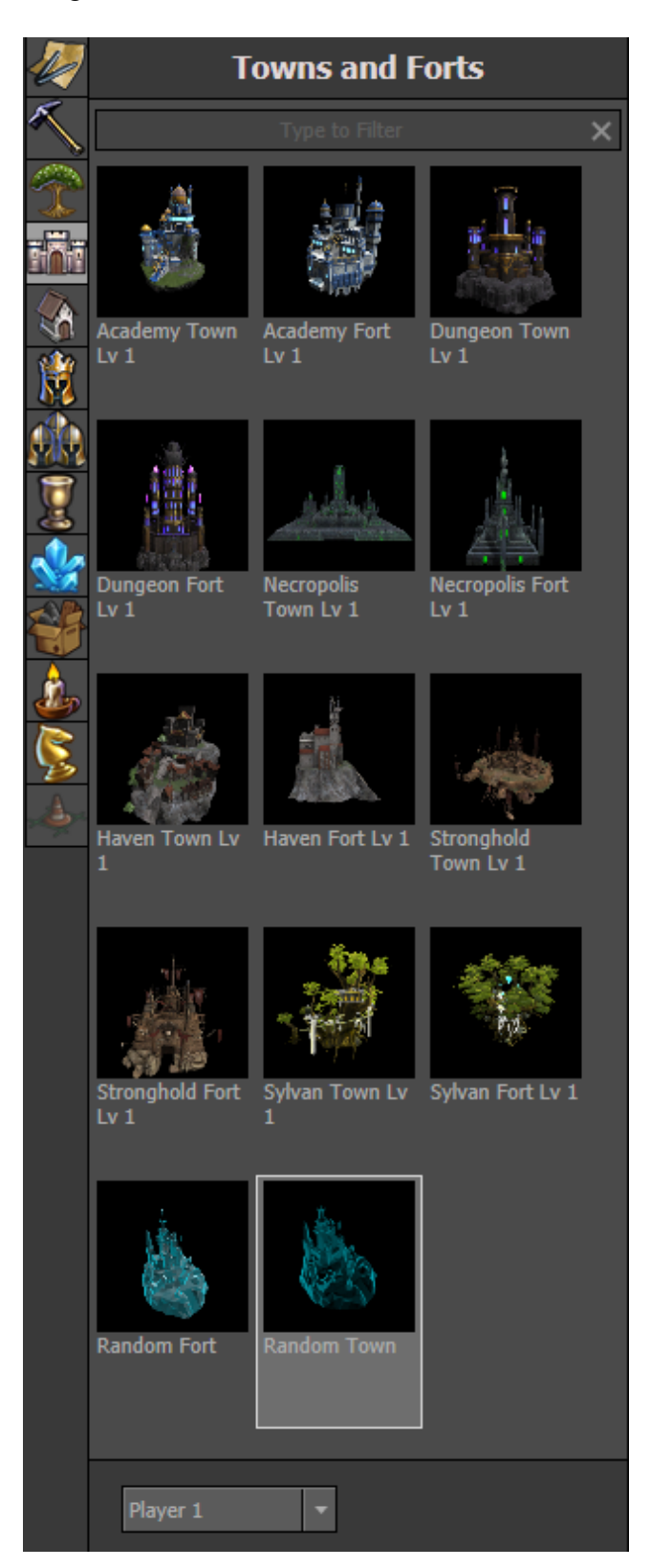

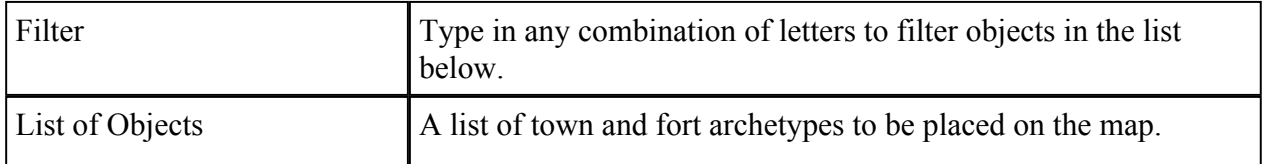

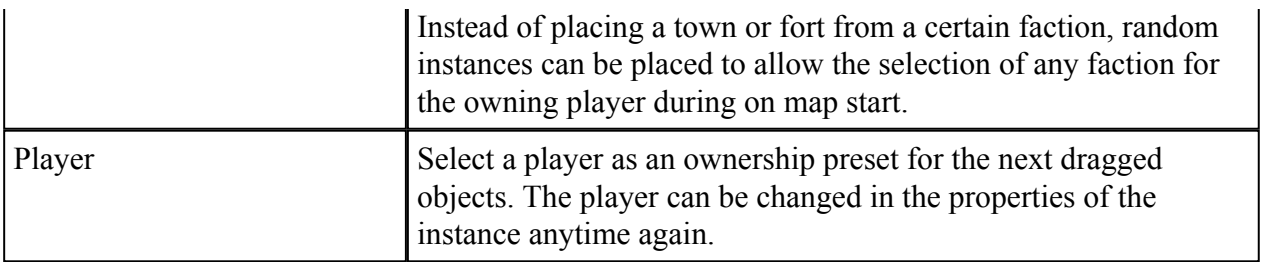

### 4.5. Buildings

Drag neutral adventure map buildings to the adventure map.

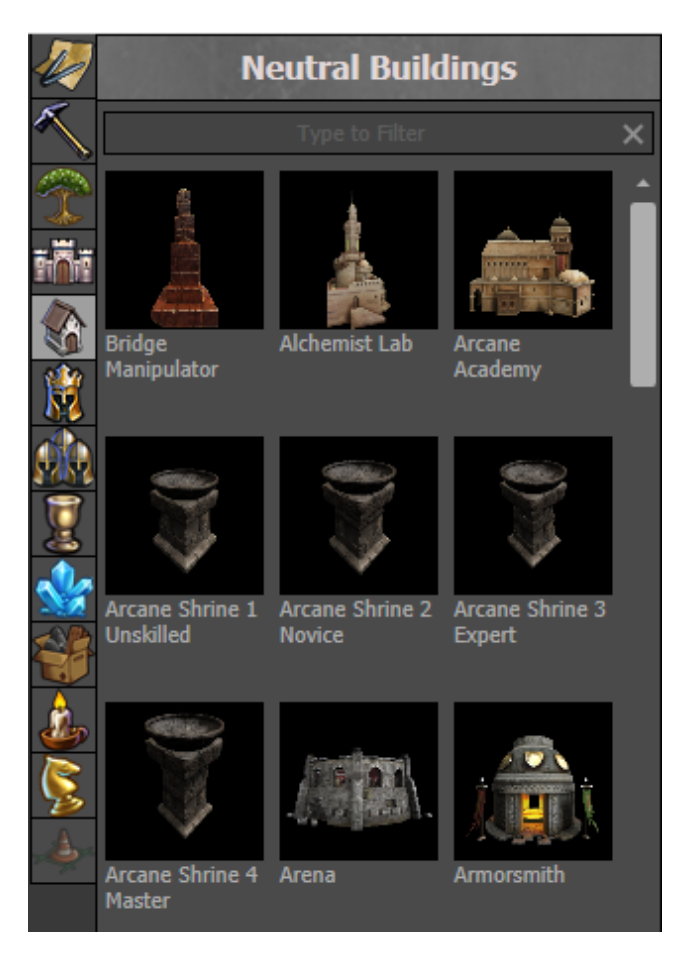

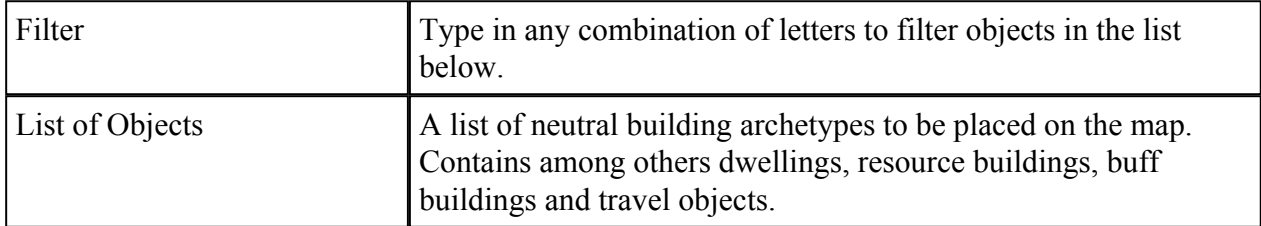

### 4.6.  $\blacksquare$  Heroes

Drag heroes with their army to the adventure map.

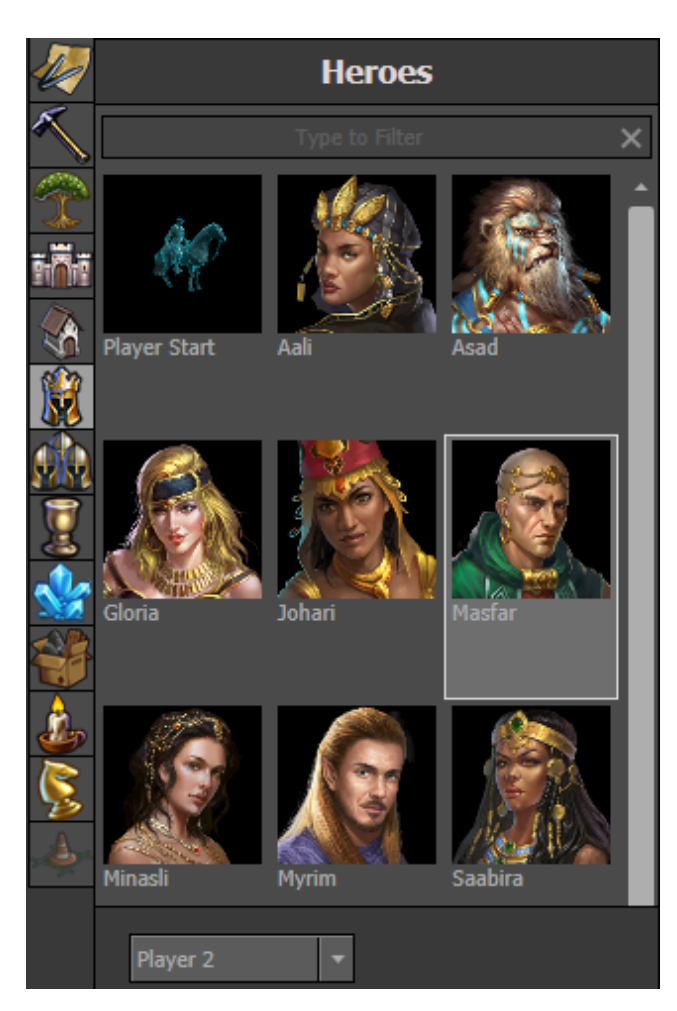

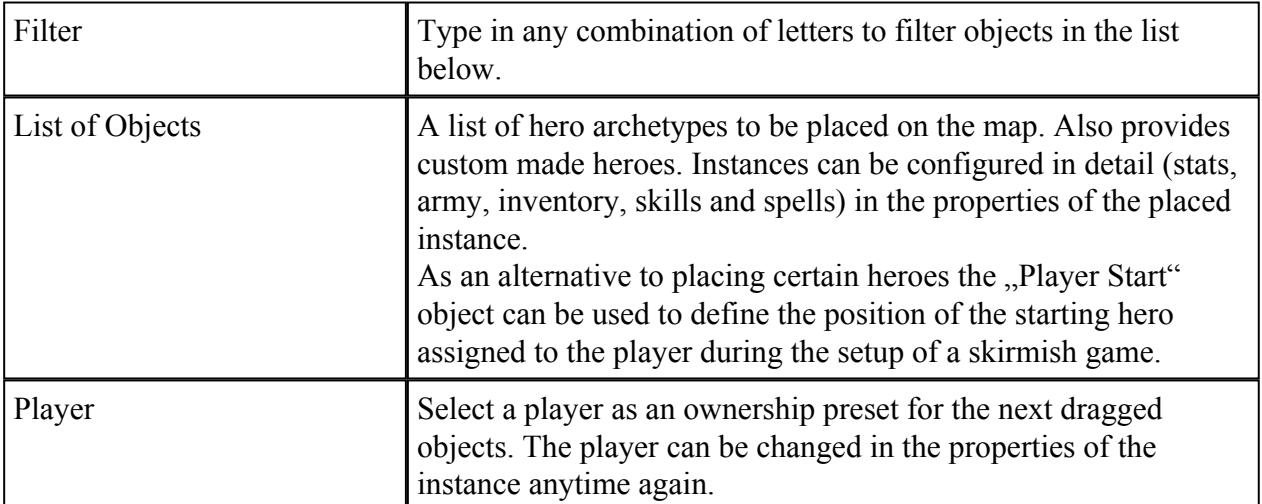

### 4.7. Creatures

Drag creature army presets to the adventure map.

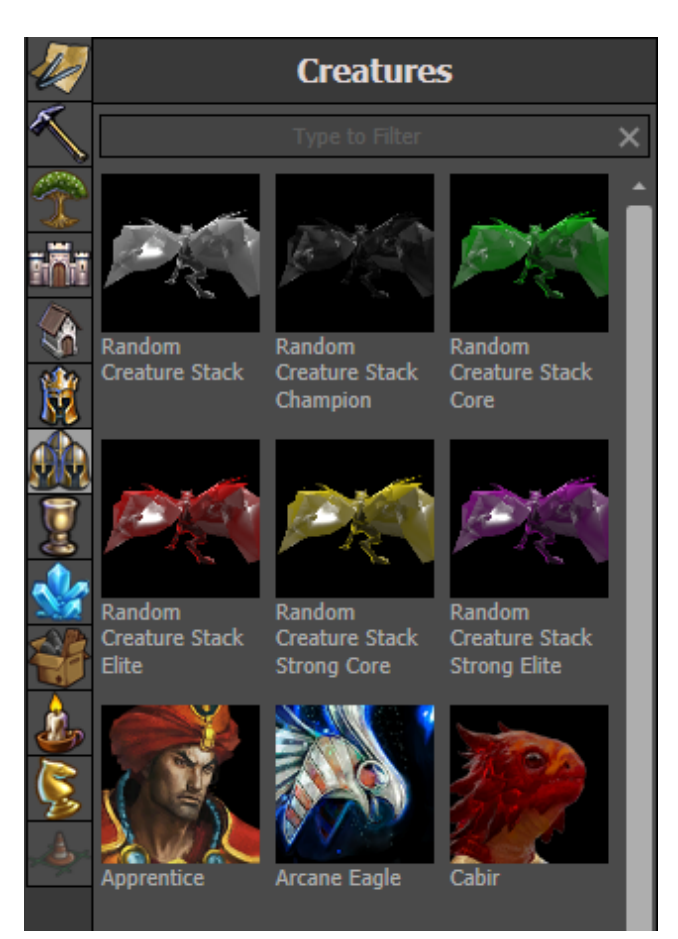

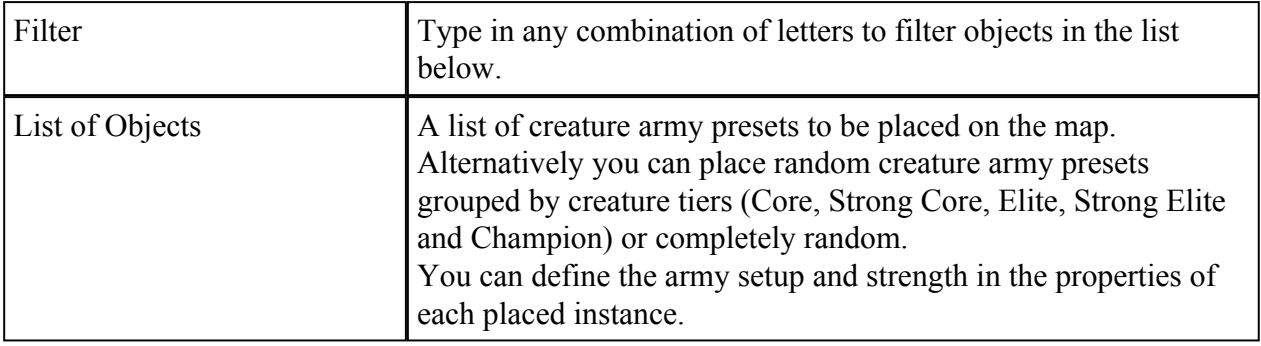

### 4.8. Artifacts

Drag artifacts to the adventure map. They can be picked up by heroes in the game.

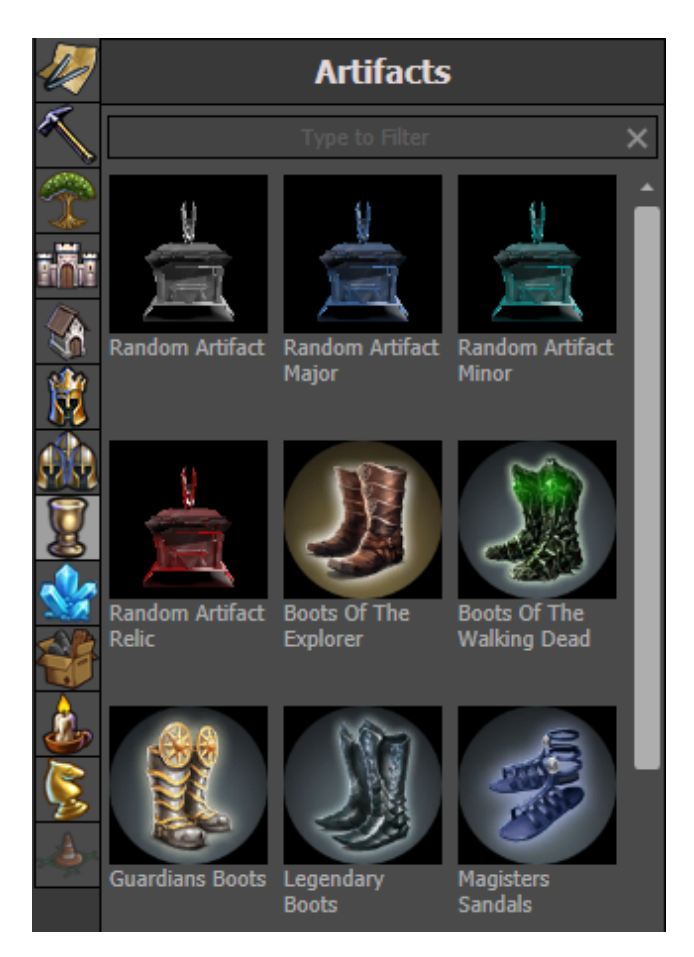

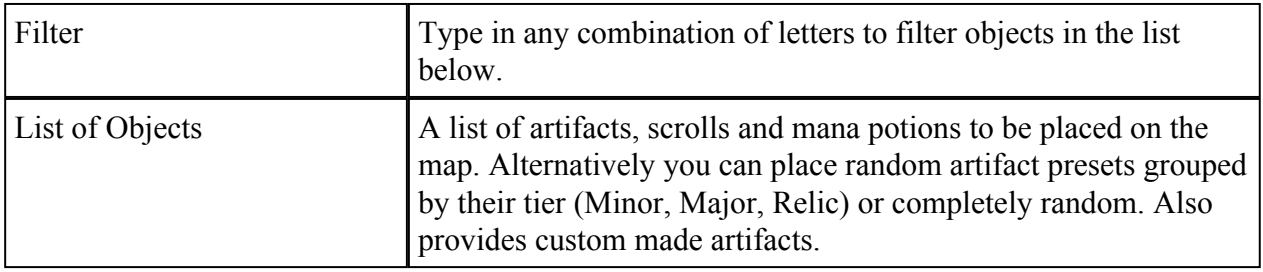

### 4.9. Pickups

Drag pickup objects to the adventure map. They can be picked up by heroes in the game.

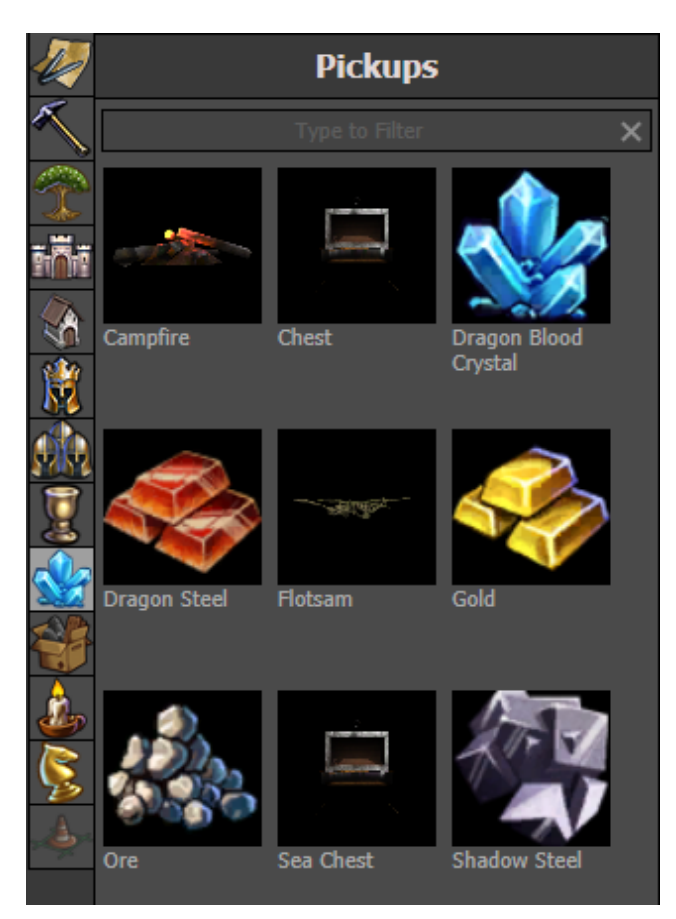

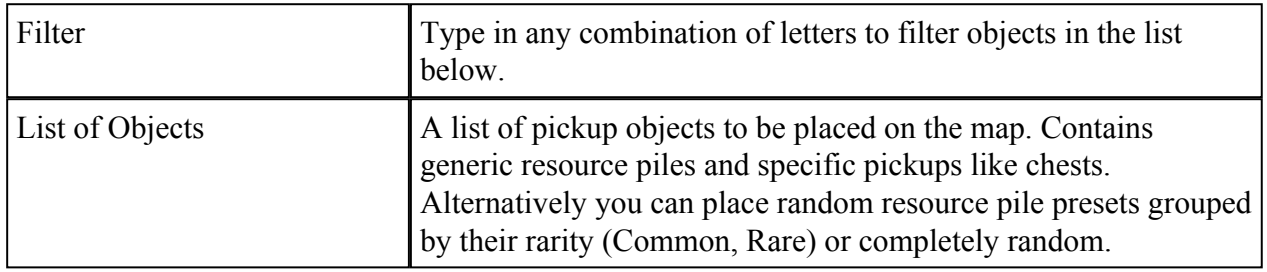

# 4.10. Props

Drag decorative props to the adventure or combat map.

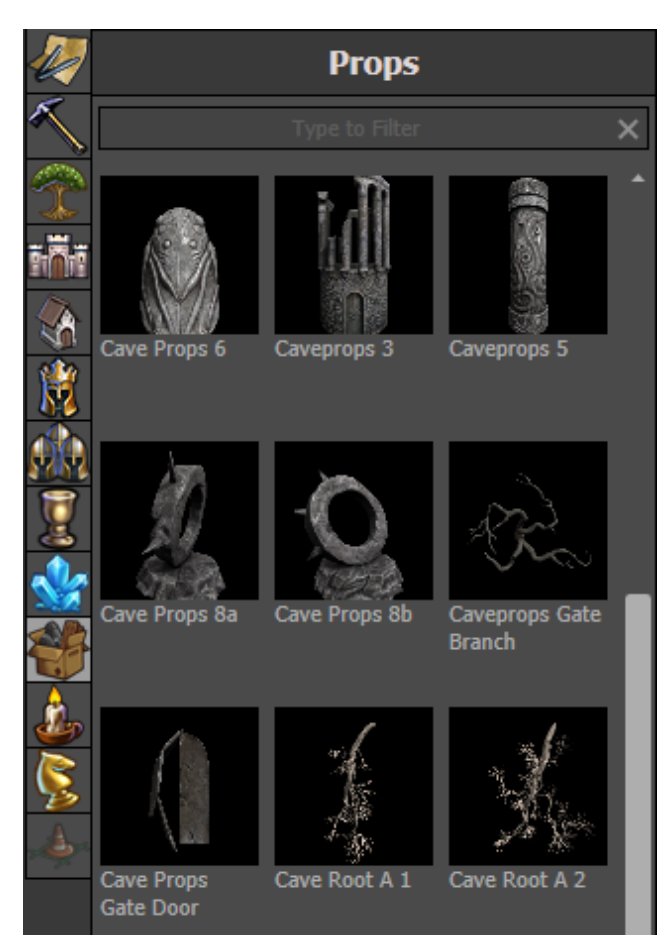

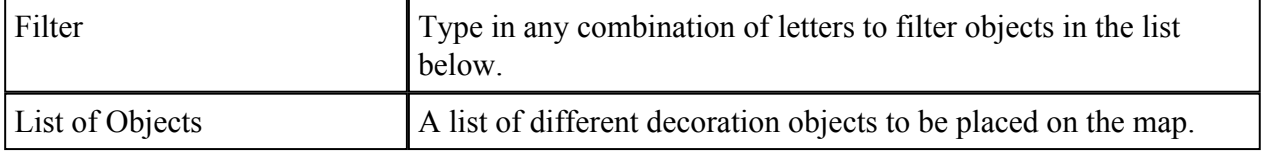

# 4.11. **Ambiance**

Drag visual effects to the adventure or combat map.

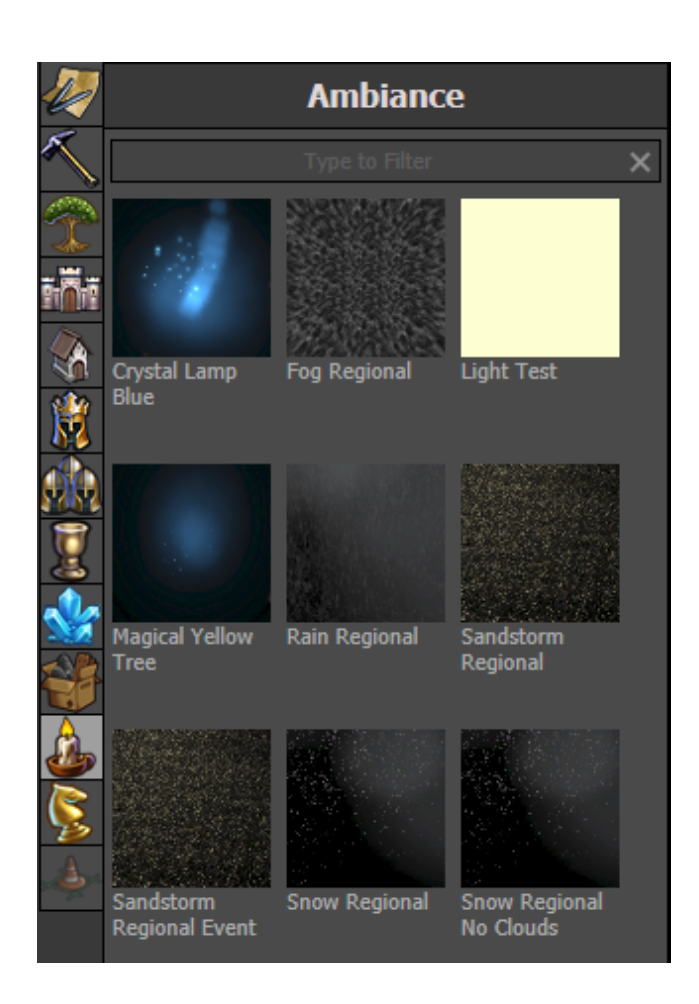

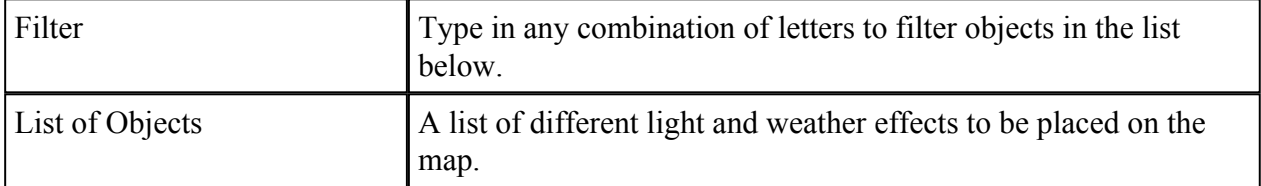

### 4.12. Editor Objects

Drag objects to the adventure map that can be used to realize scripted events.

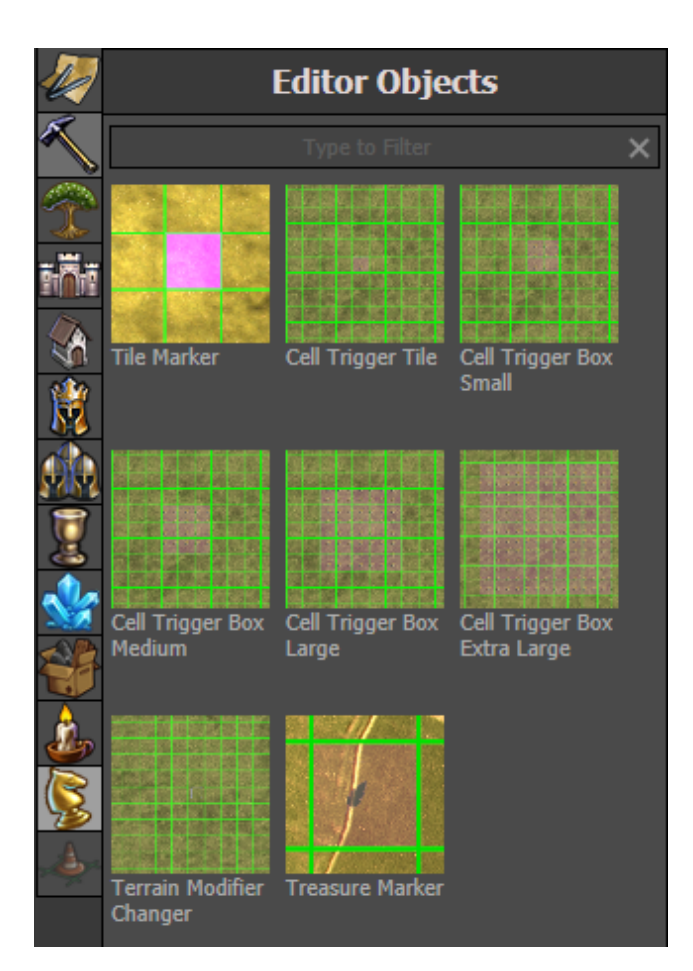

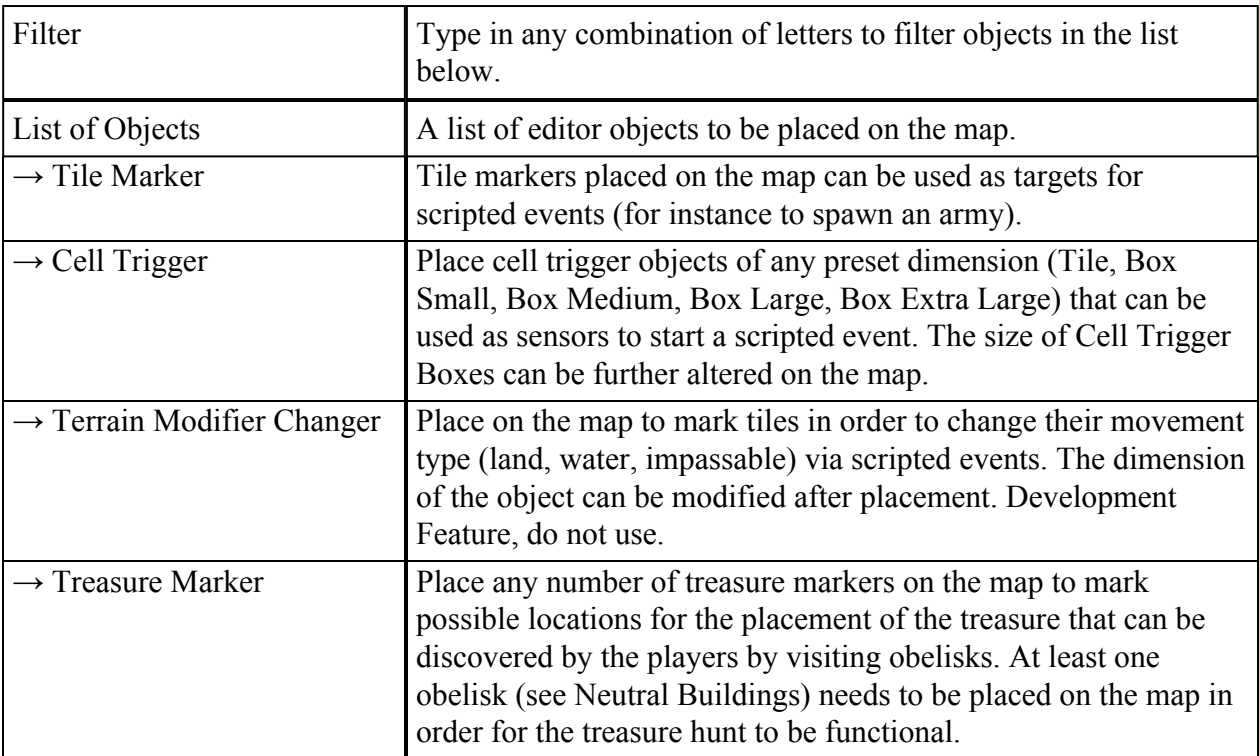

# 4.13.  $\triangleleft$  Combat Map Objects

Drag objects on the combat map.

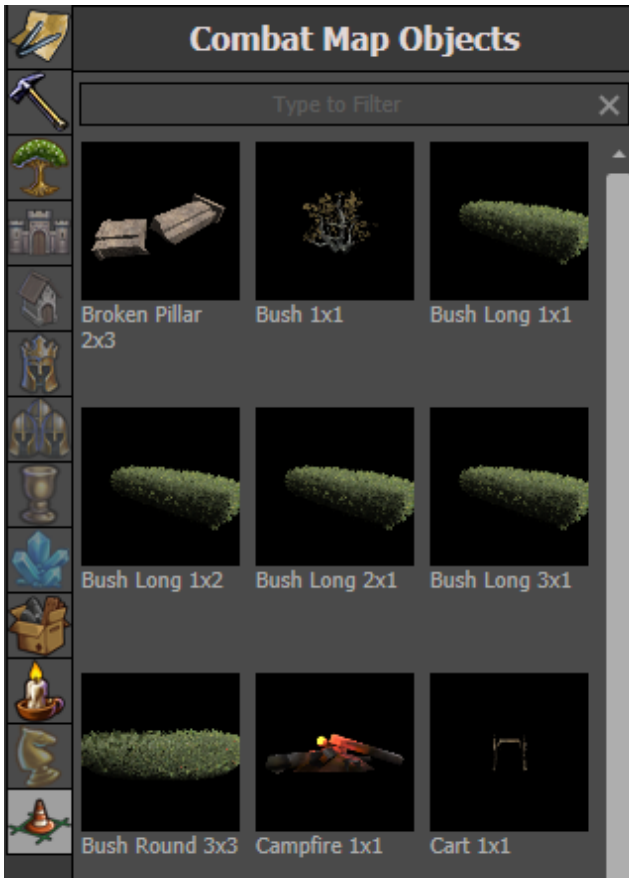

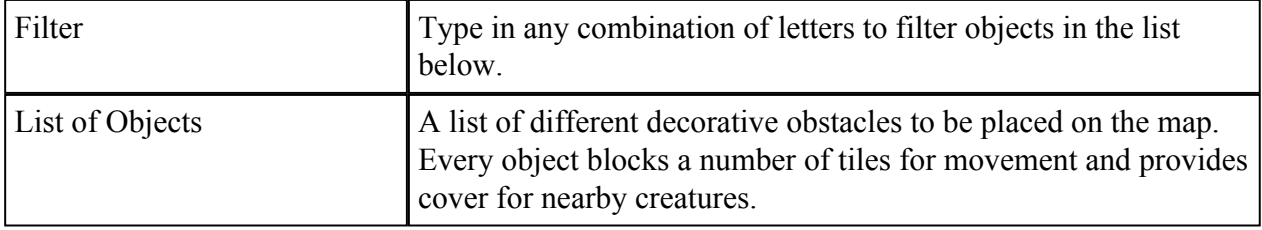

# 5. **A** Script Tool

### 5.1. Quests

Create complex quests and objectives and assign rewards. Primary quests need to be fulfilled to win the game, secondary quests are optional. Objectives are sorted in stages, unlocking the next filled stage after completion. The last objective of the highest stage will complete the respective quest.

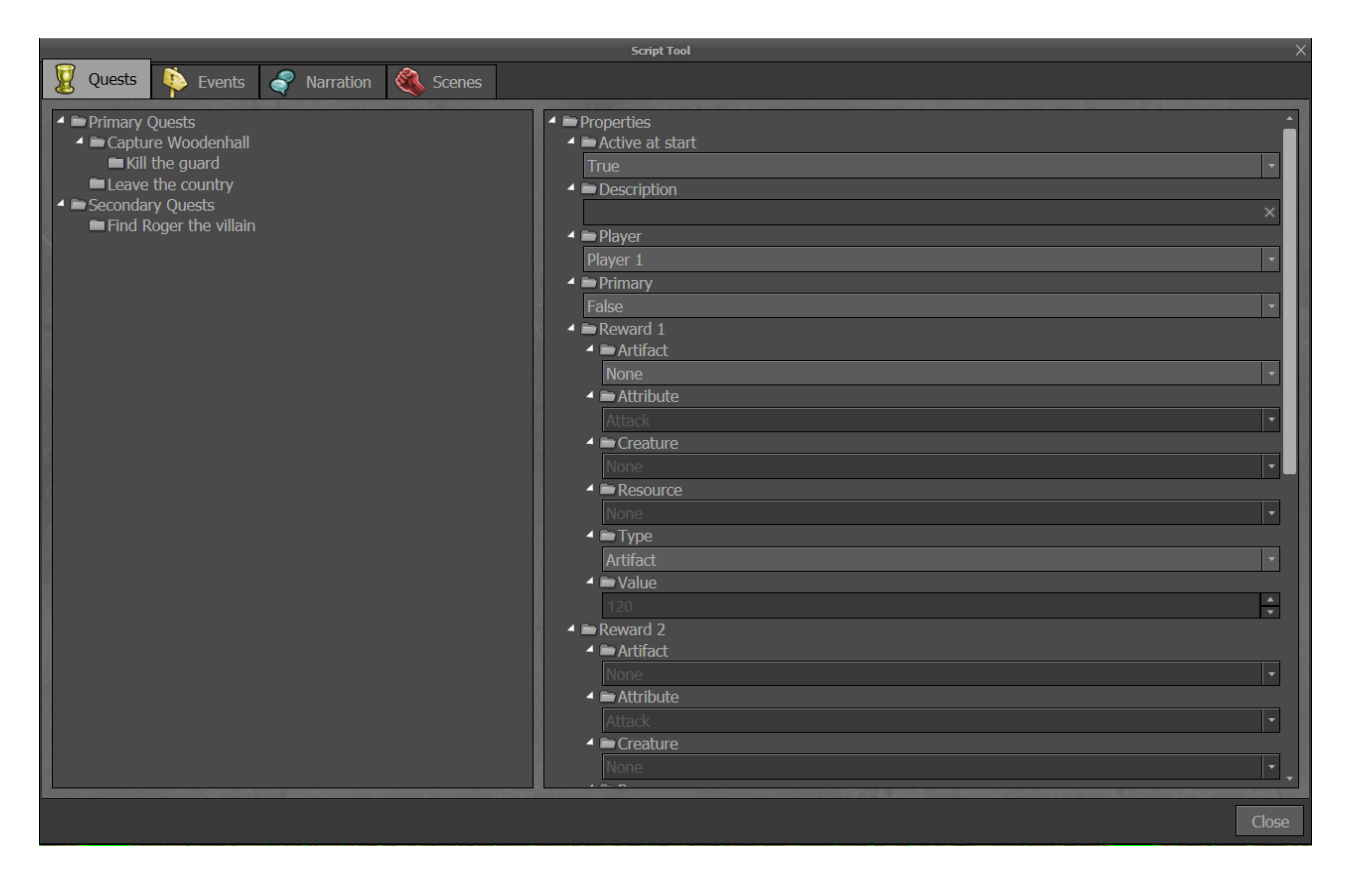

The list on the left shows every custom made quest and subordinated objective.

#### Options on right-click:

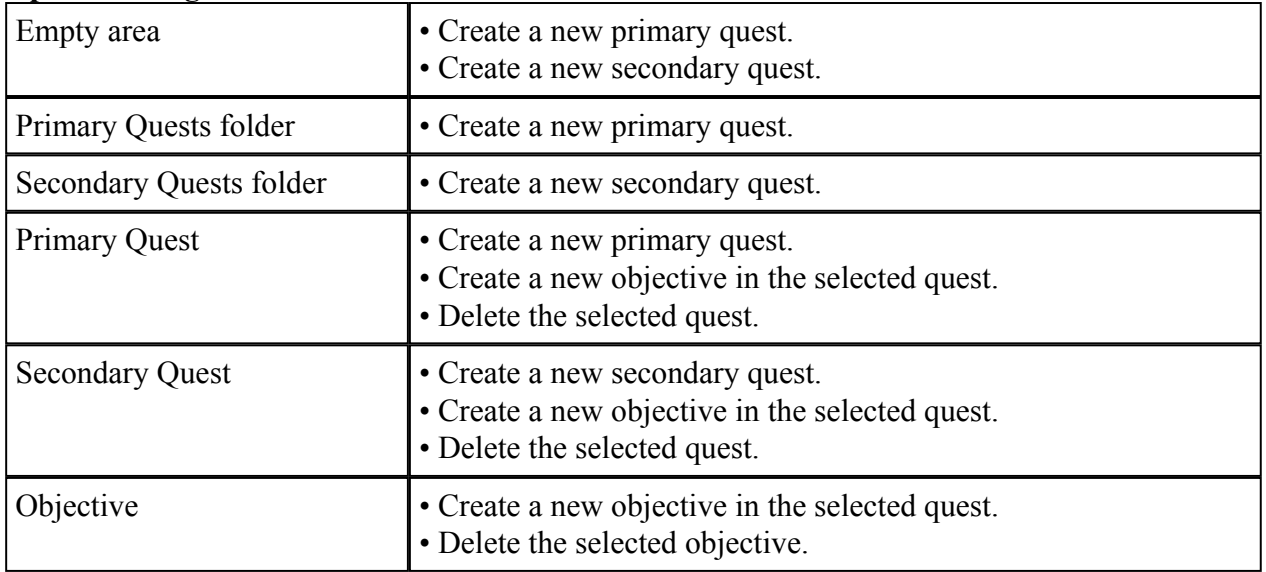

#### Quest Properties:

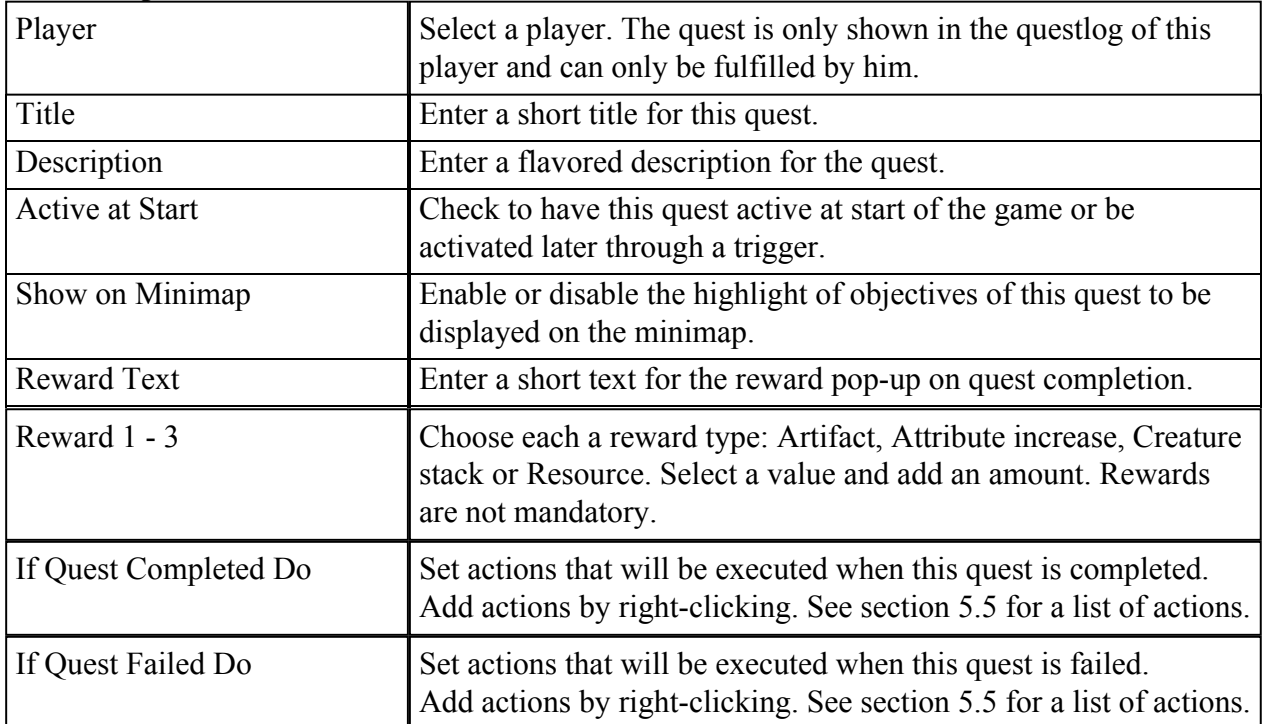

#### Objective Properties:

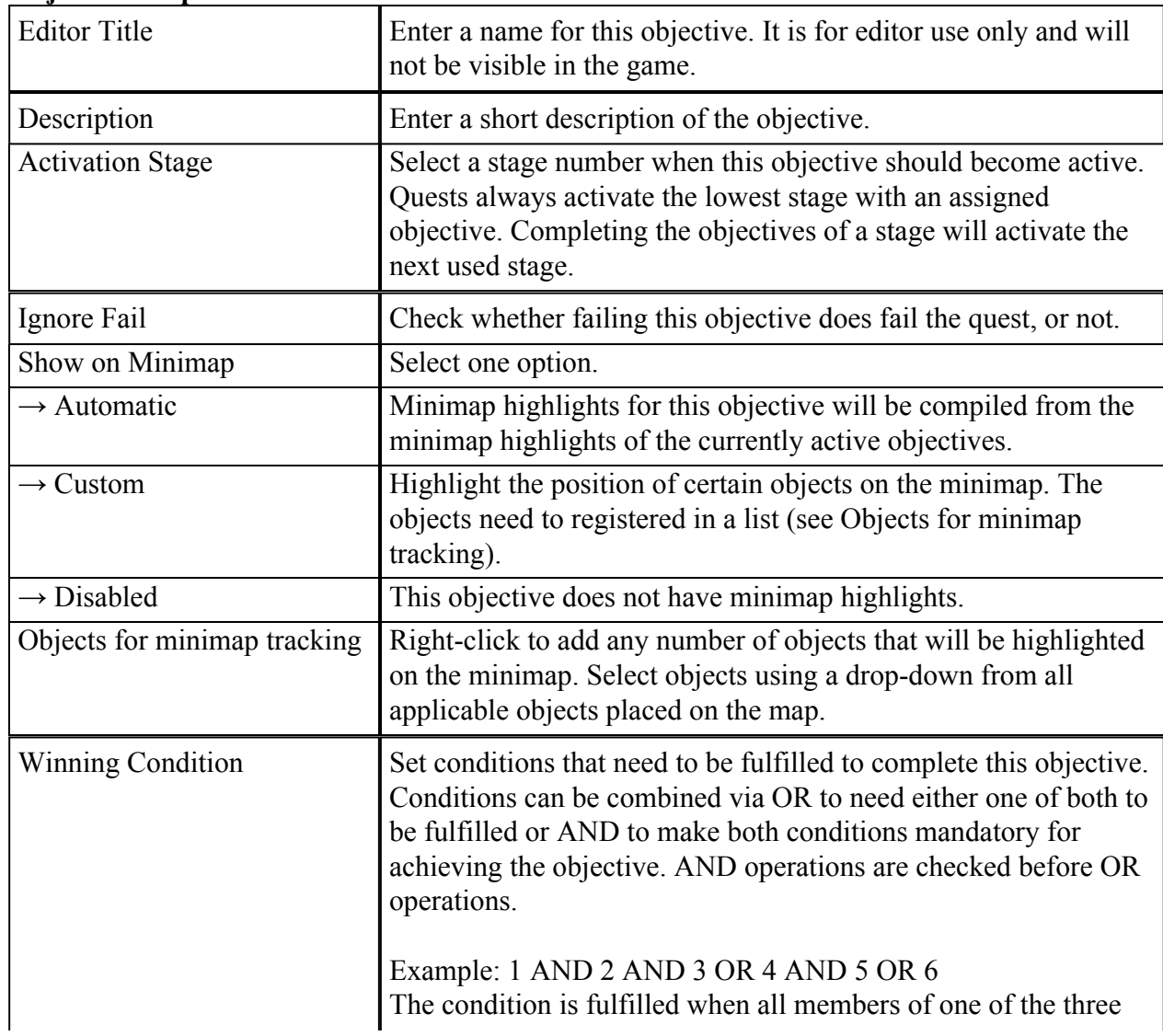

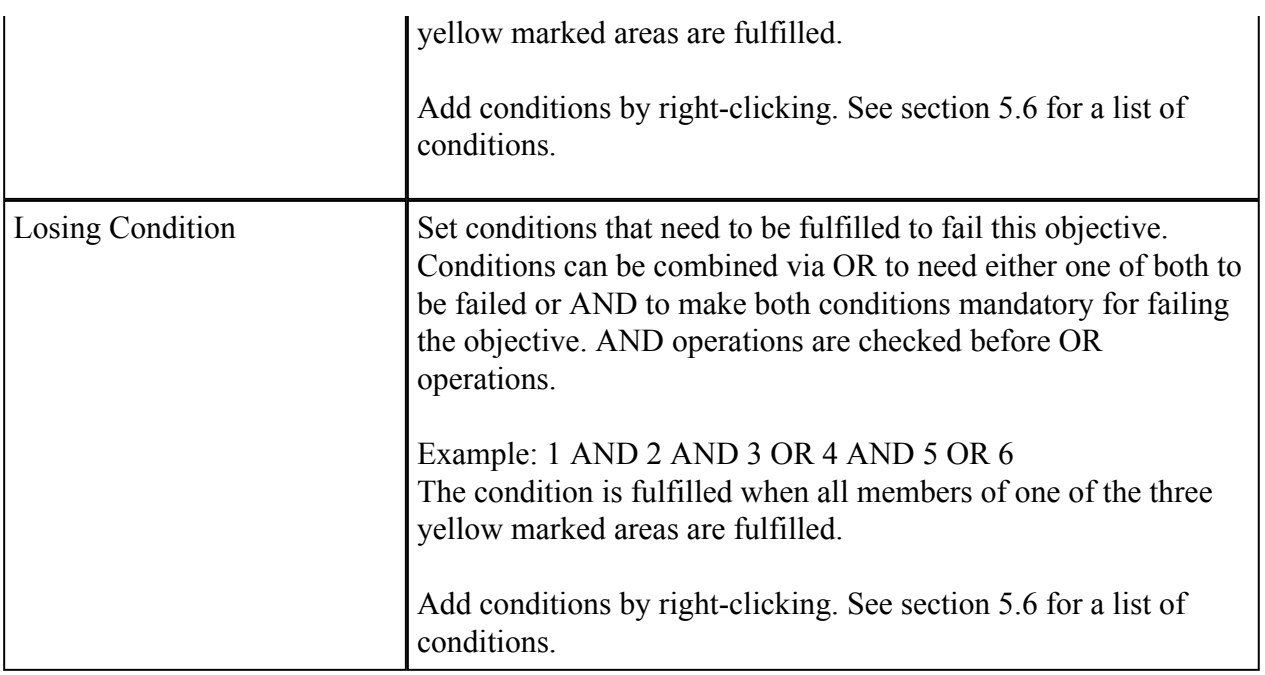

## **5.2.** P Events

Create events by connecting triggers, conditions and actions. Whenever a trigger is fired, the conditions are checked to execute an action.

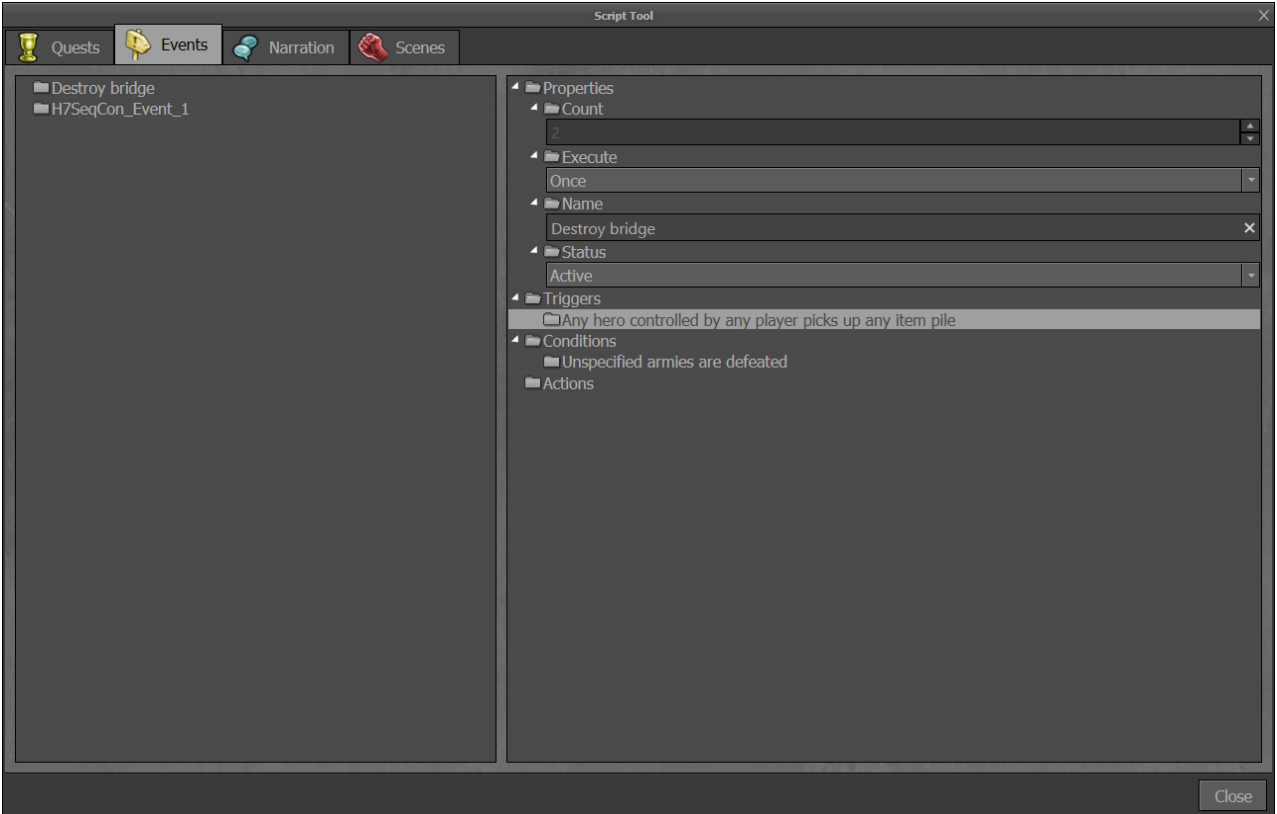

The list on the left shows all created events.

#### Options on right-click:

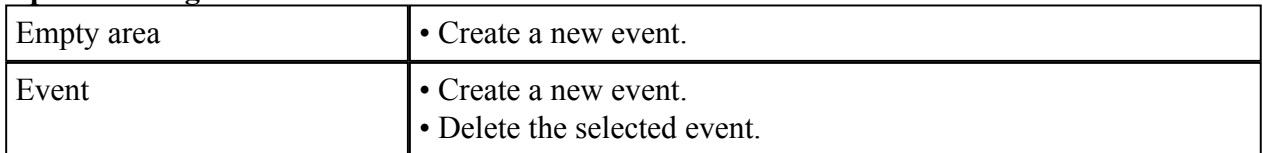

#### Event Properties:

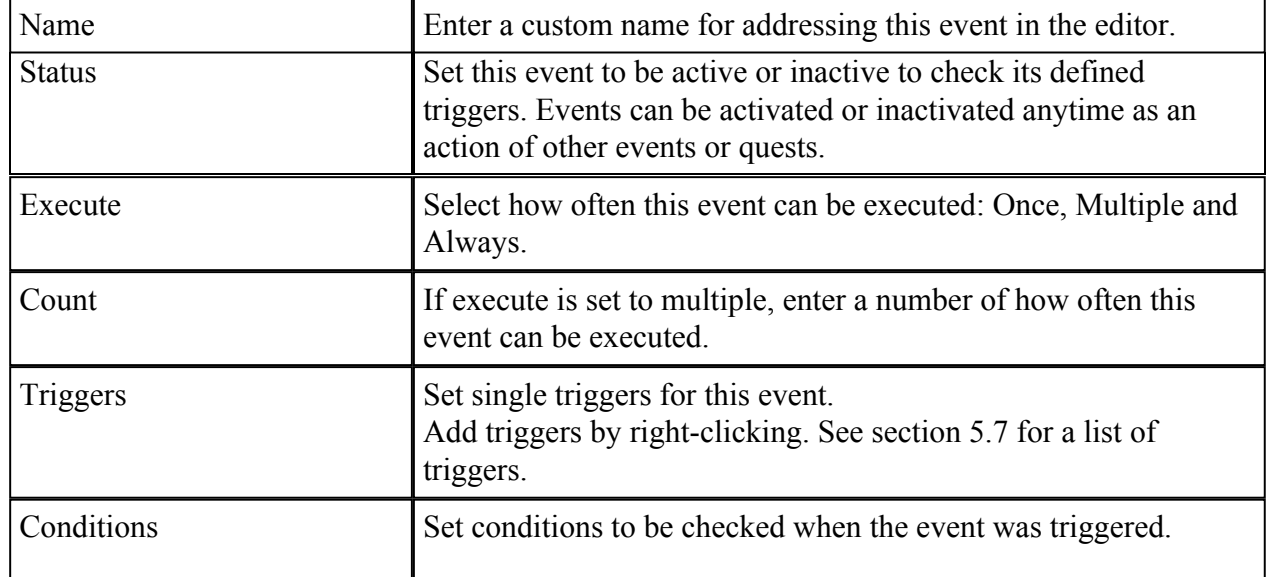

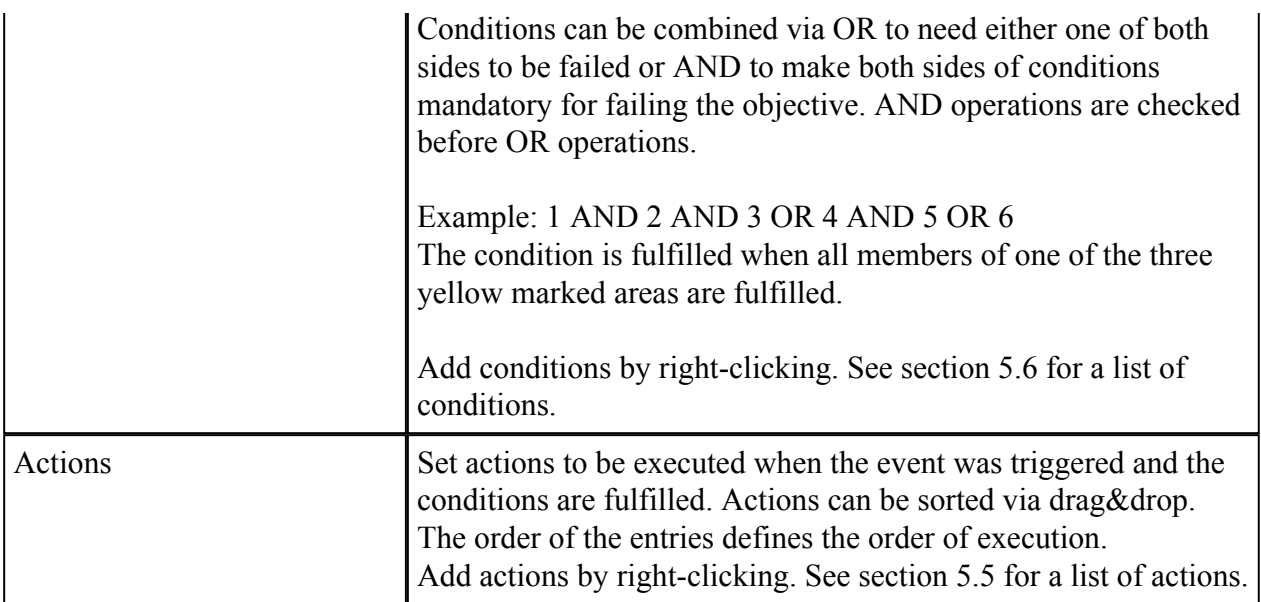

### 5.3.  $\bigcirc$  Narration

Create text messages and dialogues to tell a story on your map. Text messages are displayed as pop-ups when triggered. Messages and Dialogue can be embedded in Quests, Events and Scenes.

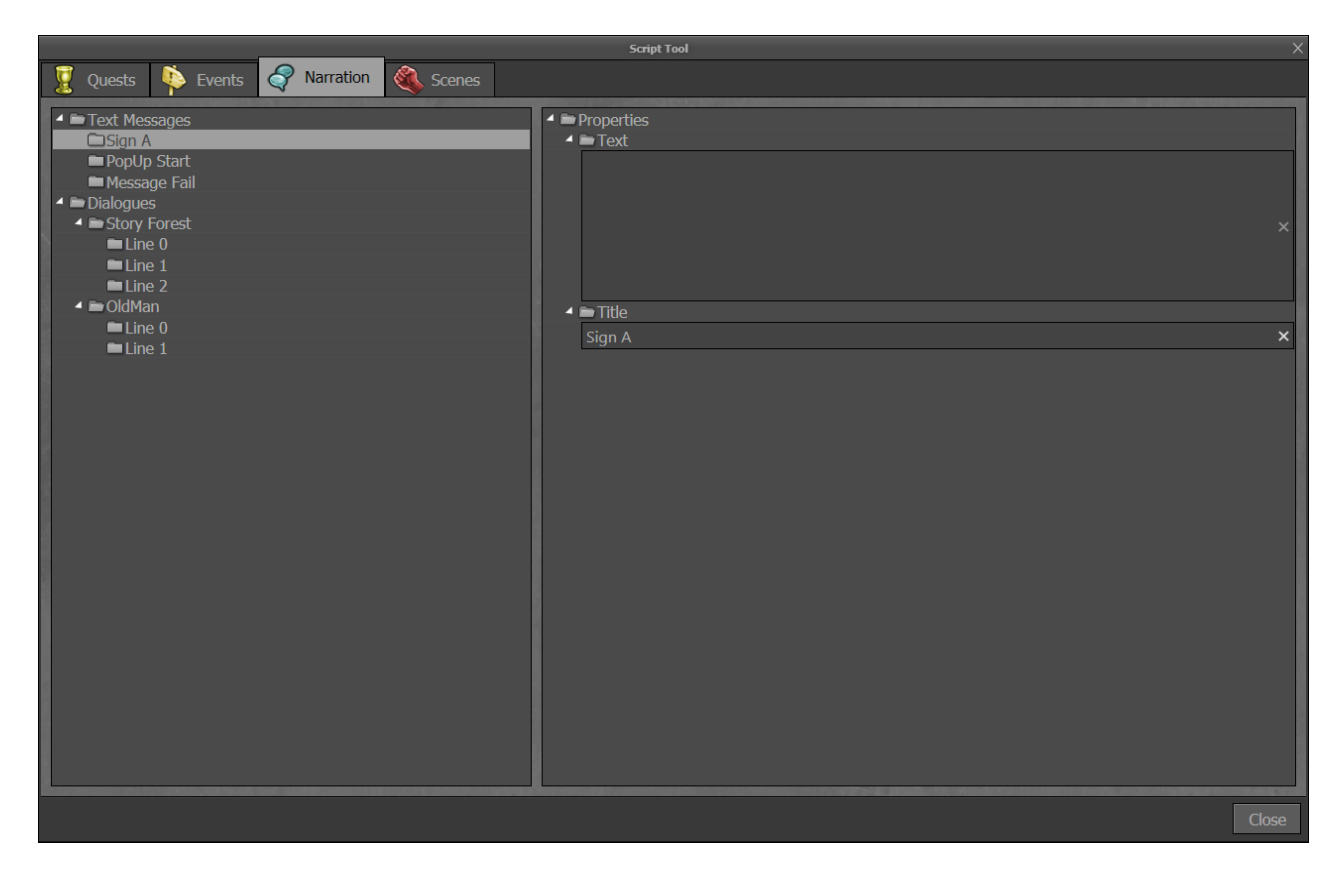

The list on the left shows all created text messages and dialogues.

#### Options on right-click:

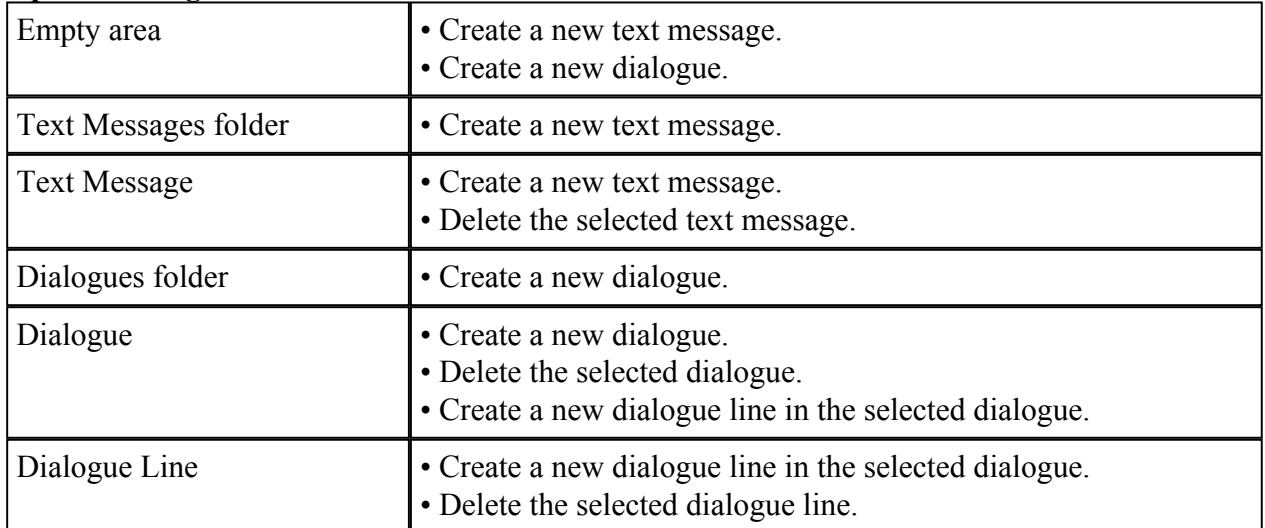

#### Text Message Properties:

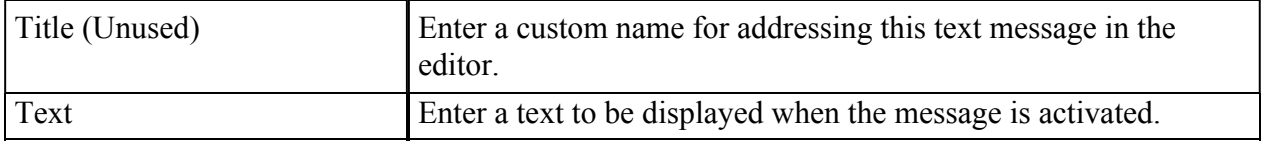

#### Dialogue Properties:

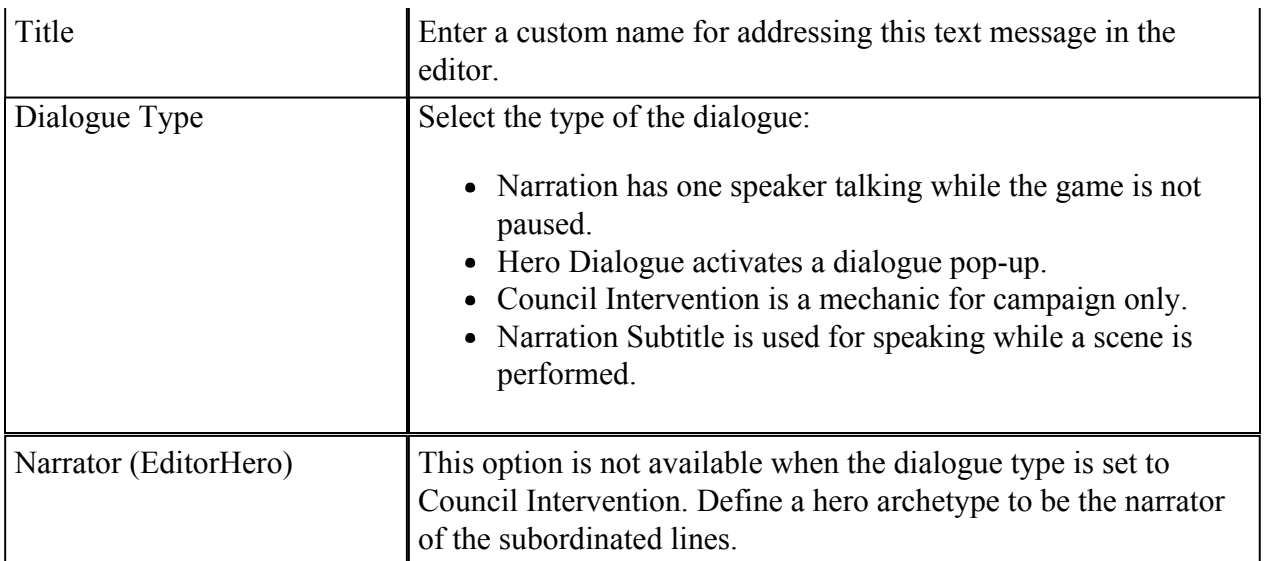

#### Dialogue Line Properties:

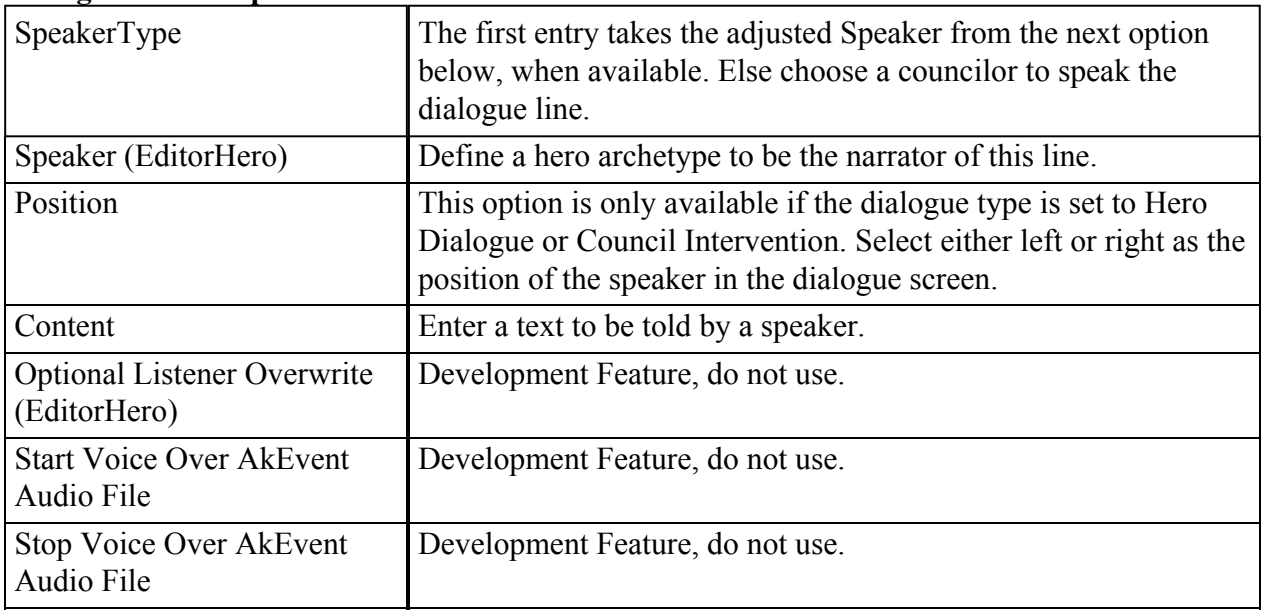

### 5.4. Scenes

Create scenes using different camera adjustments and executing actions. Scenes can be used in Quests and Events.

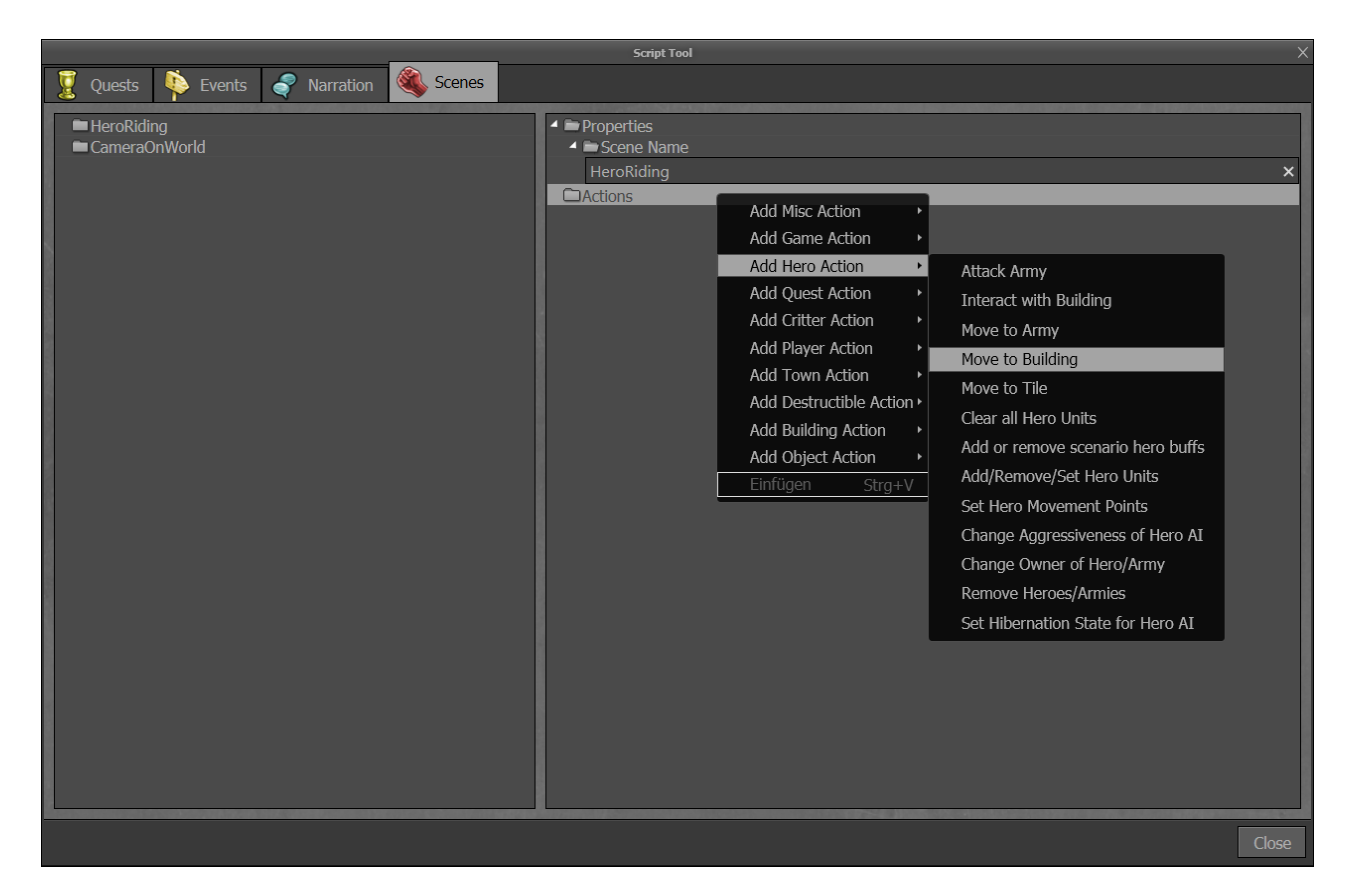

#### The list on the left shows all created scenes. Options on right-click:

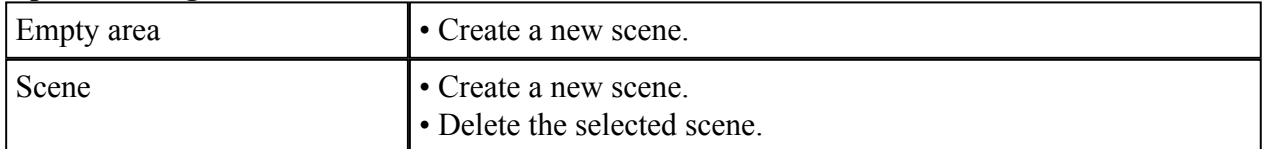

#### Scene Properties:

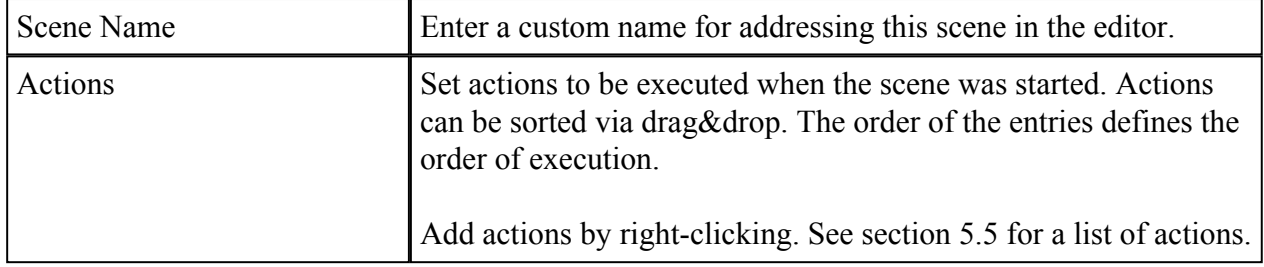

## 5.5 List of Actions

Create and arrange actions to realize events and scenes, or use actions as feedback for quest completion.

Note: Some actions are only available in certain contexts (e.g. when creating a Scene).

#### 5.5.1 Game Actions

- Play/Stop sound Stop or resume the playback of ambient sounds or the background music.
- Pause/Resume current combat Pause an ongoing combat to keep the player from doing inputs that might clash with the action sequence.
- Set Combat CoolCam Allowed Enforce or forbid the camera orchestration to match your action sequence independent from the player's settings.

#### 5.5.2 Camera Actions

- Focus Camera Allows you to select a target object that will be focused by the camera when this
- Give/Take Camera Control Keep the player from moving the camera or zooming during a sequence of action.

#### 5.5.3 Hero Actions

• Move to Army

Specify an army object that will move to a target army object you specify. Set movement type (walk or teleport) , movement costs (yes or no) and camera behavior (follow or don't follow).

• Move to Building

Specify an army object that will move to a target building object you specify. Set movement type (walk or teleport) , movement costs (yes or no) and camera behavior (follow or don't follow).

• Move to Tile

Specify an army object that will move to a target tile marker object you specify. Alternatively define target coordinates (not recommended). Set movement type (walk or teleport) , movement costs (yes or no) and camera behavior (follow or don't follow).

Rotate Army

Specify an army object to orient it to a cardinal point or make it face a certain object you specify.

- Finish current Hero Turn
- Attack Army

Start a combat involving two army objects you specify.

• Interact with Building

Engage interaction of one army object and a building object you specify.

- Add or remove Hero Artifacts Compile a list of artifacts to add or remove from the hero of an army you specify. Alternatively you can remove all artifacts from that hero. Transfer Hero Artifacts
- Transfer all artifacts from one hero of an army you specify to the hero of another army you specify. Choose whether to include equipped artifacts, or not.
- Clear all Hero Units
- Add or remove scenario hero buffs Development Feature, do not use.
- Change all Hero Unit stacksizes Add or subtract a percentage of every stack in an army you specify.
- Add/Remove/Set Hero Units Add or subtract a number of certain units to/from an army you specify.
- Select Hero of current Player
- Set Hero Movement Points
- Transfer Hero Units Transfer all units from one army you specify to another army you specify, you can choose to open or suppress the Merge Armies window.
- Change Aggressiveness of Hero AI Development feature, do not use.
- Change Owner of Hero/Army Specify an army, all armies in a certain area of control, all armies of a certain player, or all armies of allied/hostile players. The selected army/armies will be assigned to a player you specify as owner.
- Remove Heroes/Armies Specify an army, all armies in a certain area of control, all armies of a certain player, or all armies of allied/hostile players to be removed.
- Set Hibernation State for Hero AI Specify an army, all armies in a certain area of control, all armies of a certain player, or all armies of allied/hostile players. The selected army/armies can be activated/suspended. Suspended armies will not act during their owner's turn.

#### 5.5.4 Quest Actions

- Activate NPC Scene
- Activate Quest
- Win/Lose Map

Select a player to win or lose the current map.

- Start Dialogue
- Start Text
- Set NPC Properties

Specify an army to change its interaction settings: NPC armies do not have a threat indicator and might be interactive in order to trigger events or quests.

• Show Floating Text

Enter a short text that will be displayed on the screen, floating upwards and disappearing again. Configure the color and position of the text.

#### 5.5.5 Critter Actions

• Set Diplomacy

Change the behavior of an army you specify to or from the default mechanics: Offer to join for a Price, Offer to Join for Free, Fight, Force to join for Free (the player will not be able to postpone the Merge Army window), or Flee (the army will disappear on interaction).

#### 5.5.6 Player Actions

End Current Turn

- Add or remove scenario player buffs Development Feature, do not use.
- Remove Caravans Select a player whose caravans will be removed. You can specify certain routes to have only caravans from these routes get removed.
- Reveal Fog of War Specify a radius of tiles around a target tile marker to be revealed for a player you specify.
- Set Player Resources Specify a list of resources and their amounts to be set for or added/subtracted from a certain player.
- Spawn Army

Select an army template to be spawned at the position of a target tile marker, under control of a player you specify. You can also set the orientation of the spawned army.

Spawn Caravan Configure a custom army (creatures, amounts) to spawn at the position of a target tile marker under control of a player you specify, heading to a town you choose.

#### 5.5.7 Town Actions

- Change Owner of AoCSite Transfer ownership of a town or fort you specify (and the buildings in its AoC) to a player of your choice.
- Change Town AI Settings Configure the behavior of AI controlled towns by enabling/disabling single AI features: Construct buildings, recruit creatures, trade resources, hire heroes.
- Manipulate Town Building Development Feature, do not use.

#### 5.5.8 Destructible Actions

Manipulate Destructible State Destroy or repair a bridge or garrison you specify. Alternatively you cancel ongoing repair/destruction actions of that building.

#### 5.5.9 Building Actions

- Flag building Set the owning player of a single building you specify.
- Add or remove scenario building buffs Development Feature, do not use.

#### 5.5.10 Object Actions

- Change Movement Type Development Feature, do not use.
- Change Cell Layer Data Development Feature, do not use.
- Hide or Reveal Object Toggle the visibility of an adventure map building you specify.

# 5.6 List of Conditions

Compile a list of conditions for quest objective. All conditions can be utilized as winning or losing condition. Some conditions can only be used to specify Event triggers. Every condition can be negated to check for its inverted state instead.

#### 5.6.1 Player Conditions

In order to be used as win or lose condition for quests each player condition can be bound to a specific player. In addition you can set a timer to check whether a condition is met for the specified duration.

- Can reach hero Checks whether a hero or army is within movement range or a specified range to another hero, army or any army of a certain player.
- Check total army strength loss Development Feature, do not use.
- Collected souls

Count the number of single fallen creatures from both sides during a combat.

- Time passed with no town Set a timer of days or weeks to pass with a player you specify does not own any town.
- Defeated amount of armies
- Has resources

Specify an amount of a certain resource a player you specify has to gather.

Governor of Town

Specify an army, whose commanding hero needs to be assigned as governor of a town you specify.

Has Building

Specify a town building that needs to built in a town you specify.

- Has built Tear of Asha Check whether a player you specify has found the Tear of Asha and constructed the corresponding building in one of his towns.
- Has collected Armies A player you specify needs to collect a list of armies you can select from a list of all armies placed on the map.
- Has Hero with Item Check whether a specific hero in a specific town owns a number of any or certain artifacts you specify.
- Player has no enemy Player
- Player has no hero
- Player has no town
- Has plundered Mines

Compile a list of mines on the map and the amount of how often they need to be plundered by a player you specify.

• Has visited sites

Compile a list of buildings on the map that need to be visited by any hero of a player you specify.

• Has visited Town Building

Specify a town and a town building that need to be visited by any hero of a player you specify.

- Army of hero defeated Development feature, do not use.
- Has creatures Compile a list of creatures and their required amount that a player you specify owns over all or within a certain army.
- Has creatures of tier Select a creature rank and the over all amount required by a player you specify.

Select a creature rank and the over all amount required by a player you specify.

- Lost creatures Compile a list of creatures and their required amount that a player you specify lost over all.
- Own sites Compile a list of controllable sites on the map a player you specify needs to own.
- Reach level
- Define a level any hero of a player you specify needs to reach.
- Sites visited
- Time passed

Define duration that needs to be passed.

#### 5.6.2 Army Conditions

Army defeated

Compile a list of armies on the map that need to by defeated. Cannot be used as a condition for quest objectives.

#### 5.6.3 Destructible Objects Conditions

#### Destructible object state

Check for the state of a destructible objects you specify. Cannot be used as a condition for quest objectives.

## 5.7 List of Triggers

Define triggers to start events.

#### 5.7.1 Hero Triggers

#### Collected armies

Specify a number of armies to be defeated by a specific hero or any hero by a specific or any player.

Hero started/won/lost combat against

Define a specific combat encounter between defined or undefined armies of defined or undefined players. You can restrict the trigger to certain combat maps. Check for the beginning or the outcome of the combat.

- Combat Map finished Specify a certain hero to win a combat on a defined or undefined combat map against a defined or undefined army controlled by a defined or undefined player.
- Combat Map started

Specify a certain hero to engage a combat on a defined or undefined combat map against a defined or undefined army controlled by a defined or undefined player. The trigger is activated before or after the army presentation.

- Hero boards or disembarks a ship
- Army has moved
- Hero learned ability

A defined or undefined hero of a defined or undefined player learns a certain ability. Make sure to not select specialization abilities

- Hero increased skill rank
- Development feature, do not use.
- Learned spell
- Hero picked up item

A defined or undefined hero of a defined or undefined player picks up a defined or undefined artifact pile.

- Hero plundered mine A defined or undefined hero of a defined or undefined player plunders an undefined mine, a specific mine or any mine of a specific player.
- Hero reached level A defined or undefined hero of a defined or undefined player reaches a certain level.
- Hero captured site

A defined or undefined hero of a defined or undefined player captures a certain building on the map.

Talked to NPC

A defined or undefined hero of a defined or undefined player interacts with a specific NPC army on the map.

- Hero visits dwelling or mine A defined or undefined hero of a defined or undefined player visits a defined or undefined mine.
- Hero visits neutral building

A defined or undefined hero of a defined or undefined player visits a defined or undefined adventure map buildings.

- Hero visits shell Development feature, do not use.
- Hero visits town or fort A defined or undefined hero of a defined or undefined player visits a defined or undefined town or fort.
- Cell Event

A defined or undefined army of a defined or undefined player enters or leaves a cell trigger object on the map.

 $\cdot$  Hero cast Ability A defined or undefined army of a defined or undefined player casts a certain spell. A defined or undefined army of a defined or undefined player casts a certain spell.

#### 5.7.2 Player Triggers

For any player trigger you can define multiple players by whom the trigger is raised.

- Player gets visibility of army A defined or undefined player discovers an undefined army from a defined or undefined player or a defined army.
- Player gets visibility of building A defined or undefined player discovers a defined or undefined building from a defined or undefined player.
- Player gets visibility of tile A defined or undefined player discovers a certain tile marker.
- Start/End turn A defined or undefined player starts a new turn on a new day, week or month or ends a turn. Visits Town Building
- A defined or undefined human player interacts with a certain town building in any town.
- Win/Lose game A defined or undefined player wins or loses the game.

#### 5.7.3 Destructible Objects Trigger

- Destructible object is destroyed Select a fort or bridge manipulator on the map, whose destruction activates the trigger.
- Destructible object is repaired Select a fort or bridge manipulator on the map, whose destruction activates the trigger.
- Destructible object destruction is started Select a fort or bridge manipulator on the map, when its destruction is engaged the trigger is activated.
- Destructible object reparation is started Select a fort or bridge manipulator on the map, when its repairs are engaged the trigger is activated.

### 5.7.4 Game Triggers

- Adventure Map finished Activate the trigger when the map is finished anyhow or based on the victory or defeat of the current player.
- Game Mode Transition Select this trigger to activate when transitioning from adventure map to combat map or vice versa.
- Adventure Map loaded

# 6. **a** Hero Tool

Create custom heroes. They are added to the hero list in the map properties, making them available in the hall of heroes.

These heroes cannot exist on their own and need an army to be assigned to. You can drop these heroes from the hero layer tool to the adventure map or adjust them directly in the properties of an already placed army instance.

Changes in this tool are only saved when closing via "OK". Abort your adjustments with "Cancel".

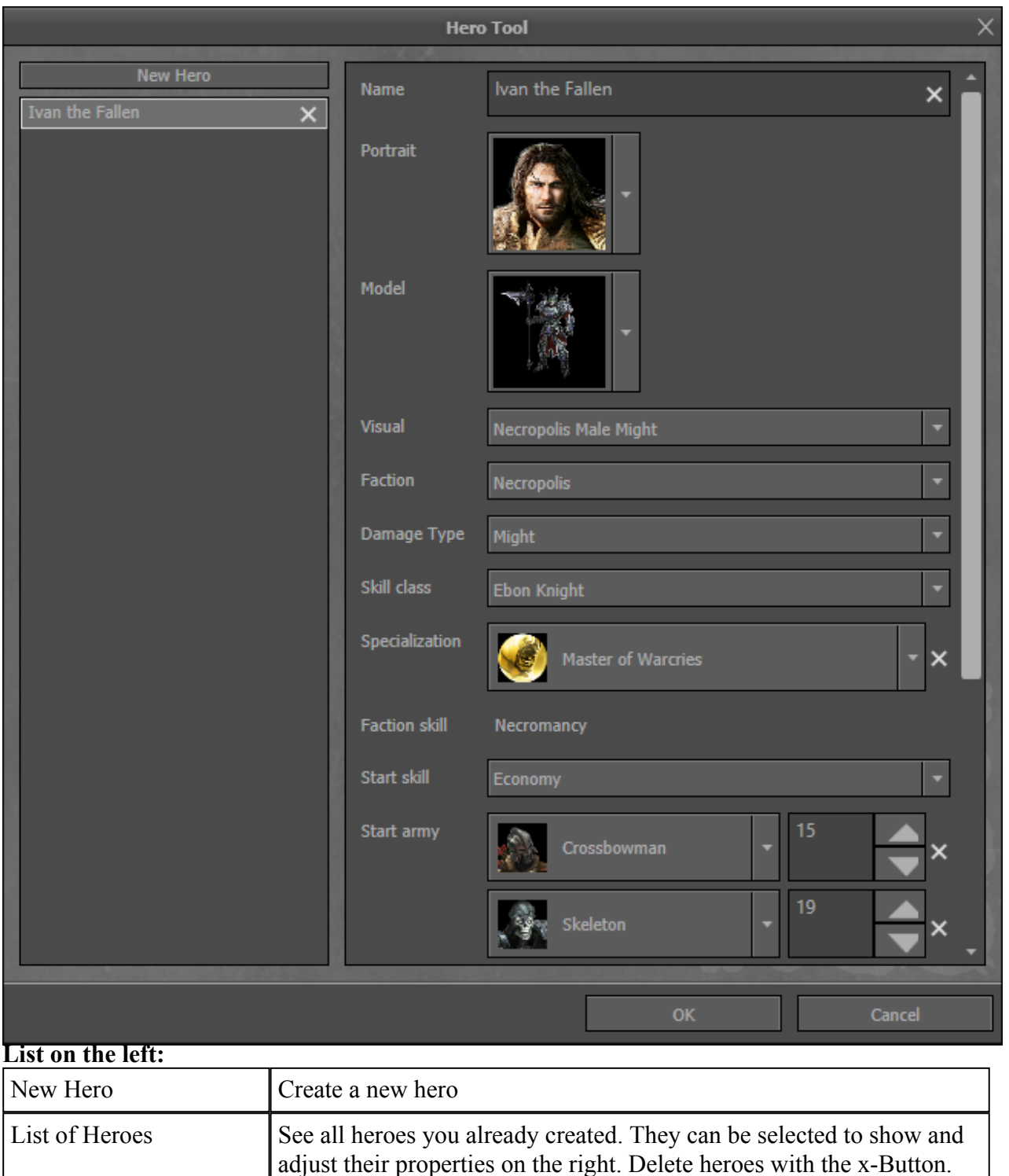

#### Properties:

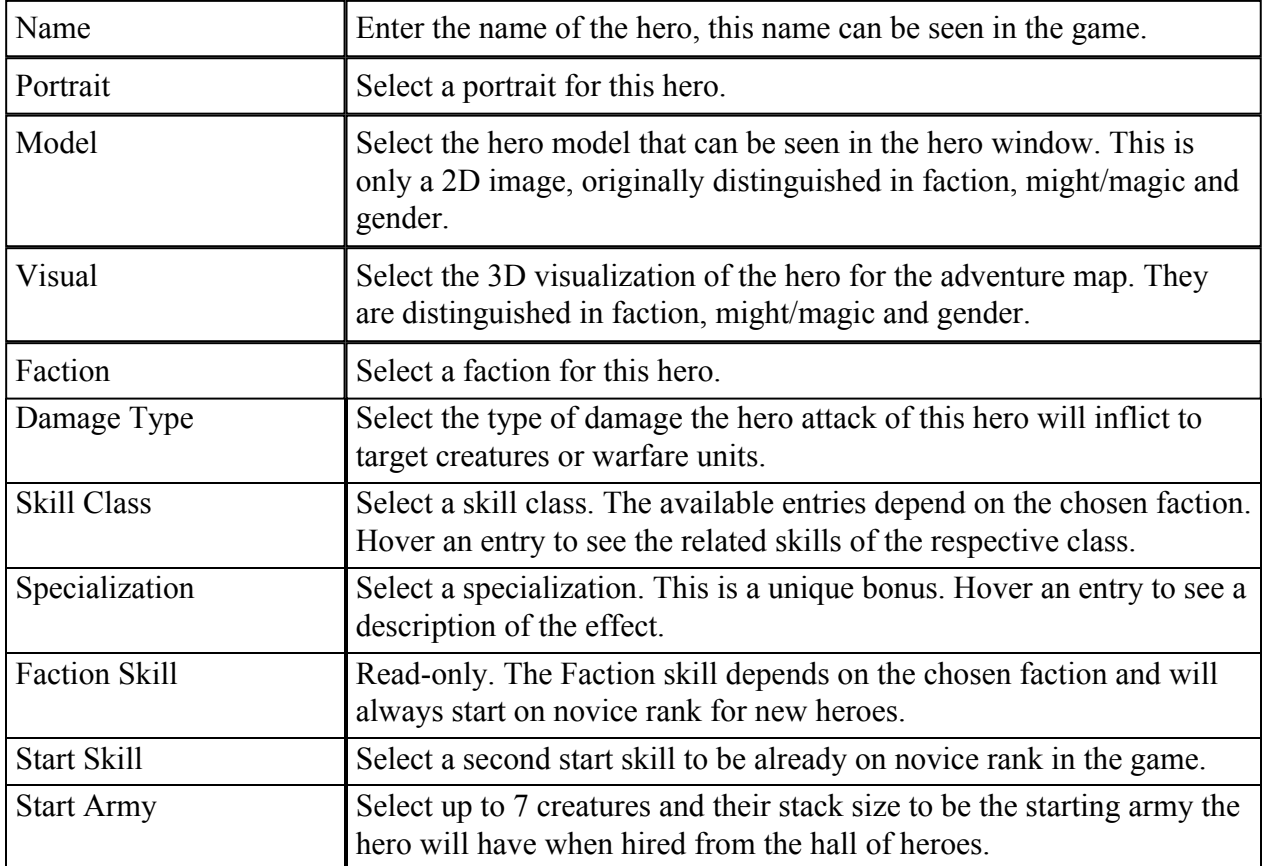

# 7. Artifact Tool

Create custom artifacts. They are be added to the artifact list in the map properties, making them available at merchants and random items. You can also drop these artifacts from the artifact layer tool to the adventure map or adjust it directly in the properties of any already placed artifact instance.

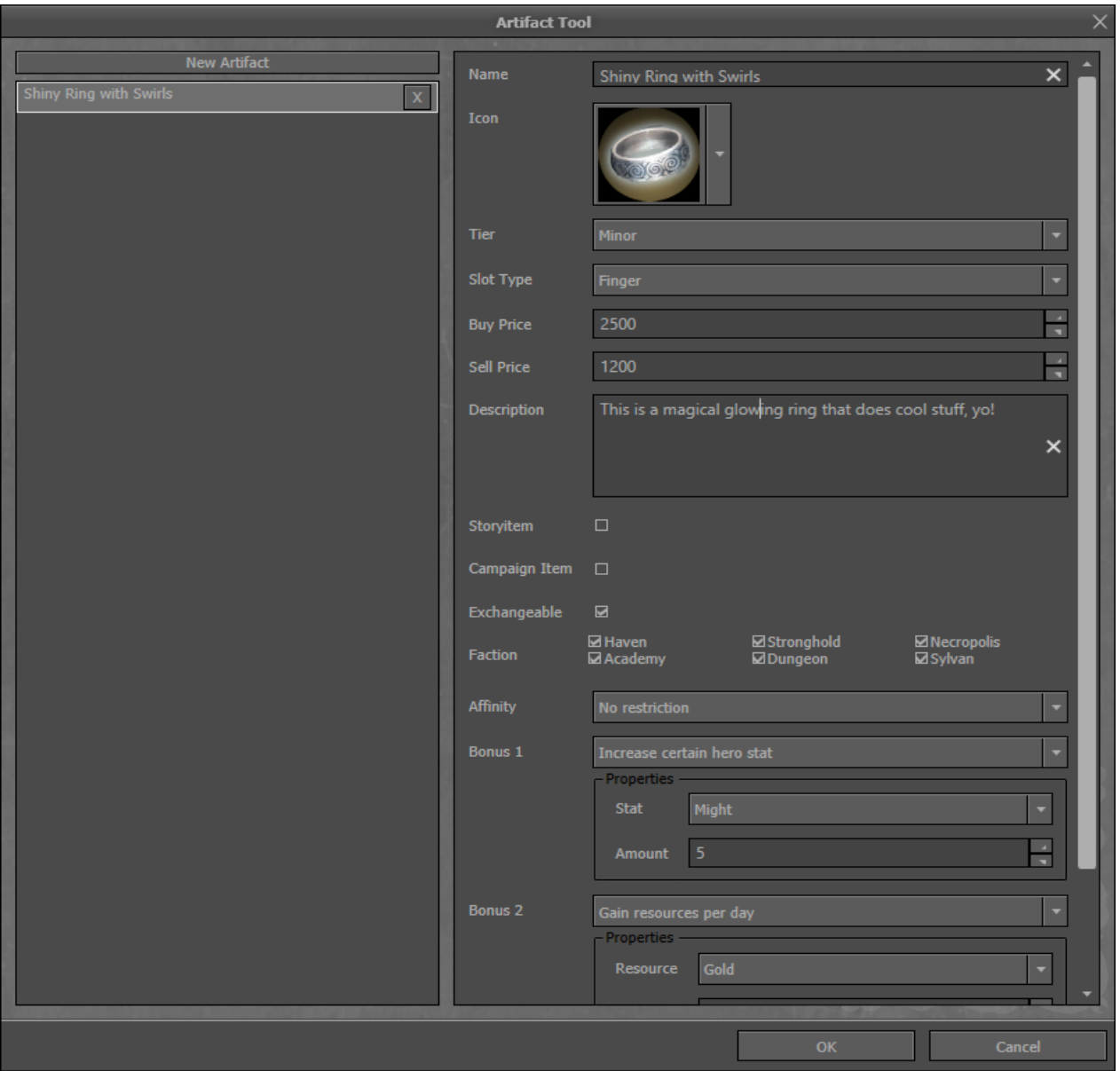

#### List on the left:

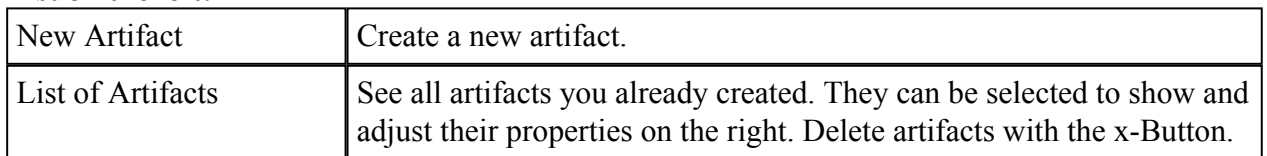

#### Properties:

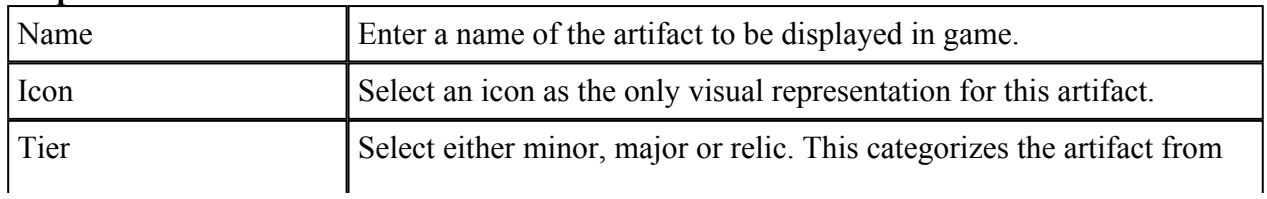

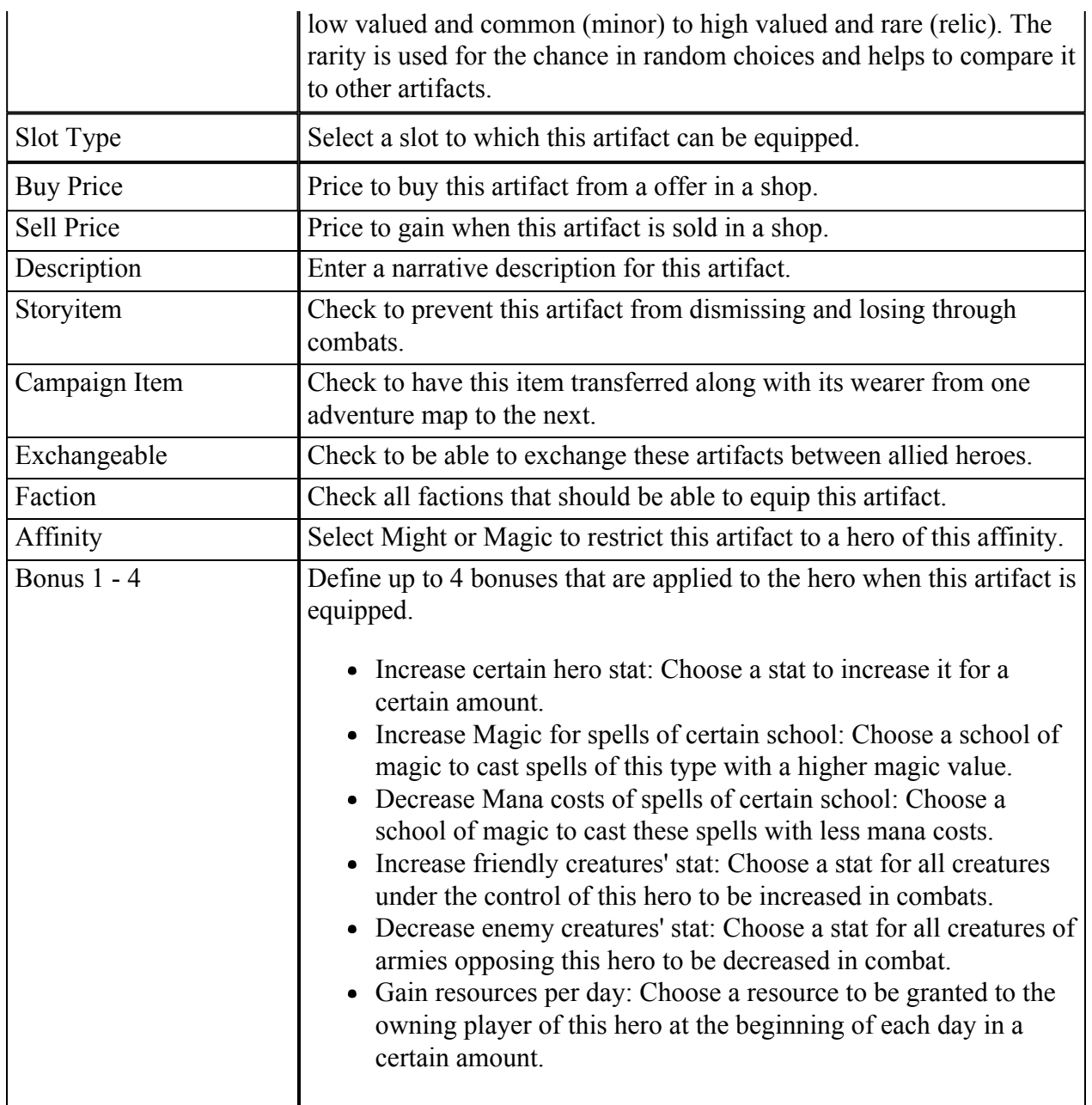

### 8. Campaign Tool

Create a campaign and add already created maps to it. Maps are connected linearly and can only have one follow up map each.

You can carry the status of heroes from one map to another. Therefore place the heroes in both maps and set its properties in the second map to have it overwritten or not. The following values are carried over: Experience points and level, learned skills and abilities, learned spells, the basic stats (permanent bonuses keep applied). The owning player is not transferred and needs to be set manually.

Note: Data from heroes can only be transferred from one map to the next. To have a hero skip a map he needs to be placed in the skipped map under the control of the neutral player to have his data still existing the third map.

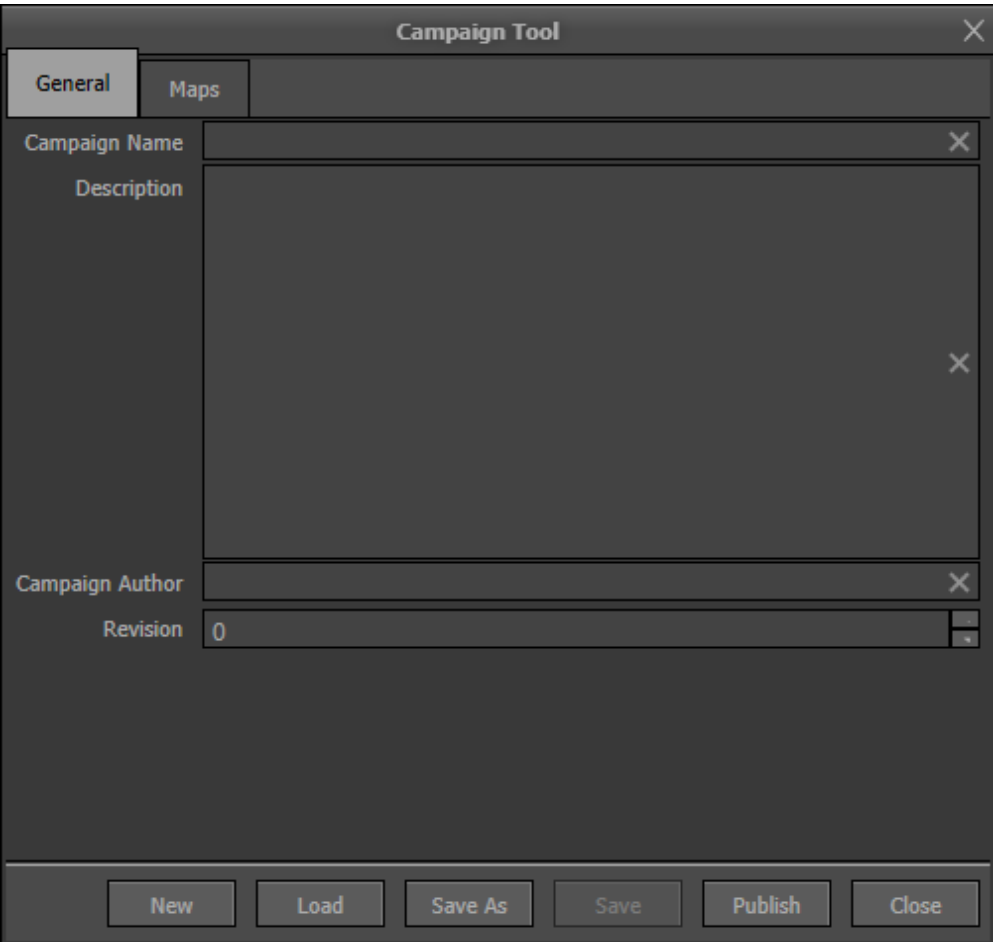

#### General:

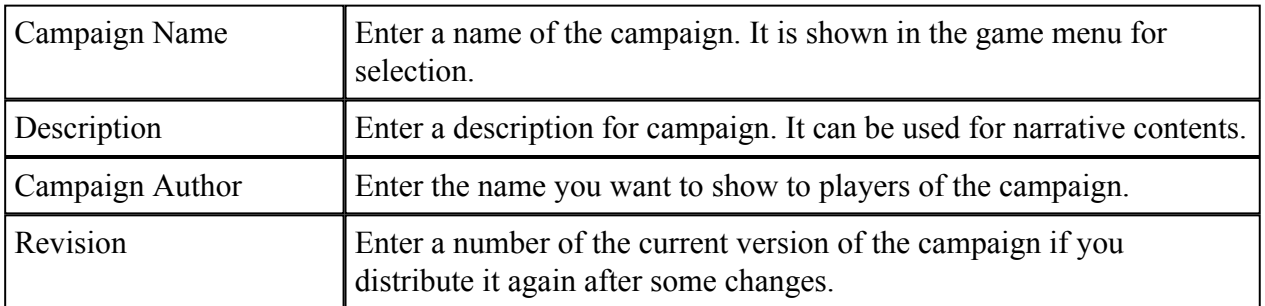

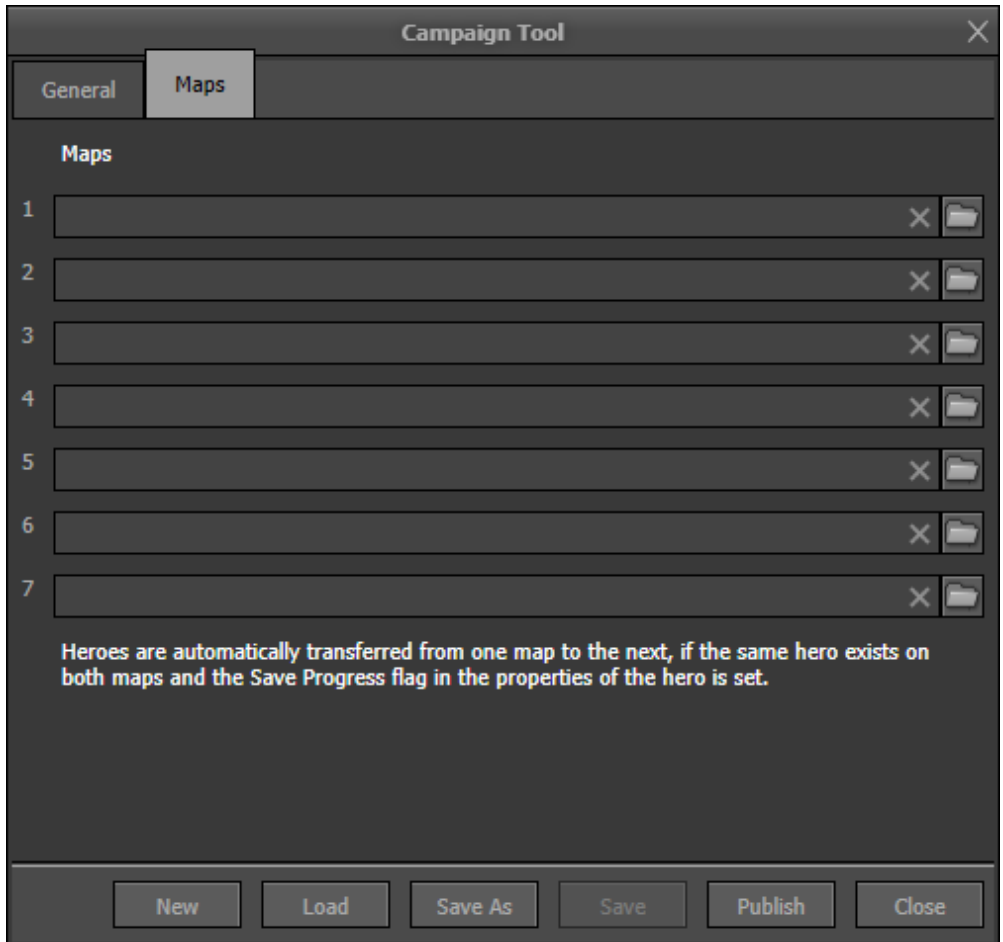

#### Maps:

Select up to 6 maps you created and put them into the slots. They will be played in the order of the slots.

# 9. **Object Browser**

This tool gives an overview about all archetypes and placed instances in the game and also allows to change the properties if needed.

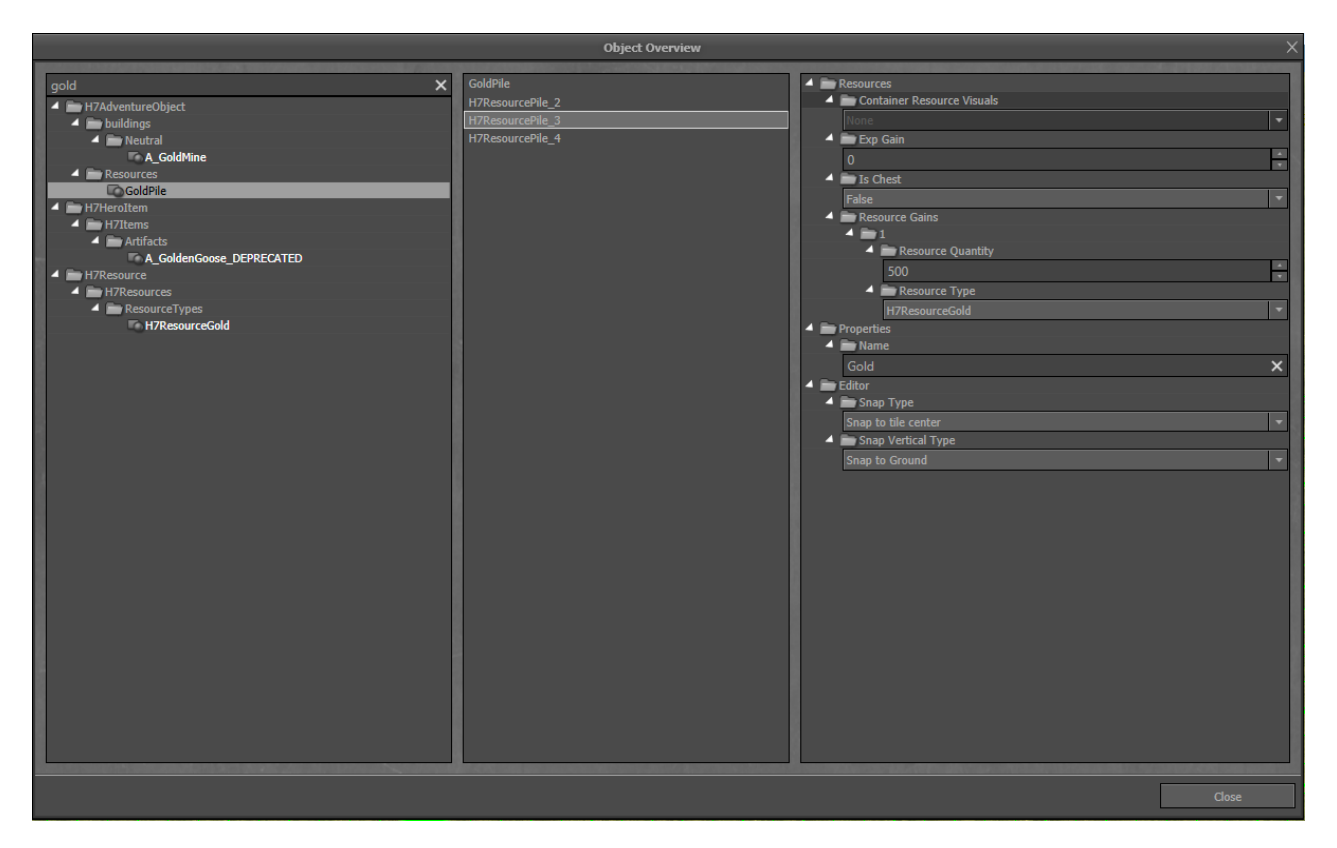

The list on the left shows all existing archetypes, independent from their usage in the game. Archetypes are the basic templates from which you will create instances when placing them on the map. The archetypes are sorted in groups and subgroups and can be filtered with using the search bar on top.

The list in the middle shows all instances of an selected archetype. The first entry is always the archetype itself. Selecting it or any other instance will show the according properties in the list on the right.

# 10. <sup>8</sup> Map Properties

### 10.1. General

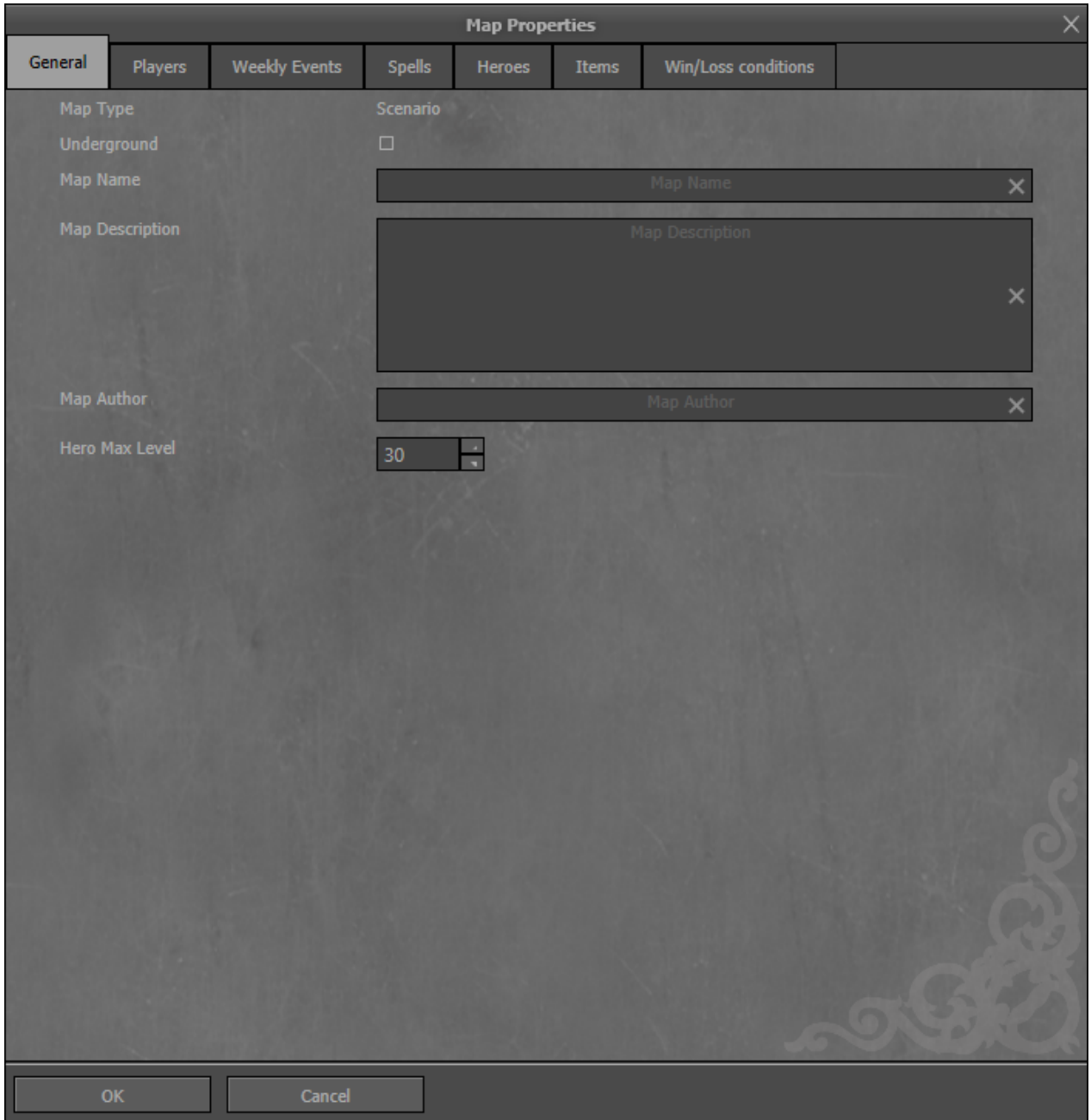

#### Properties:

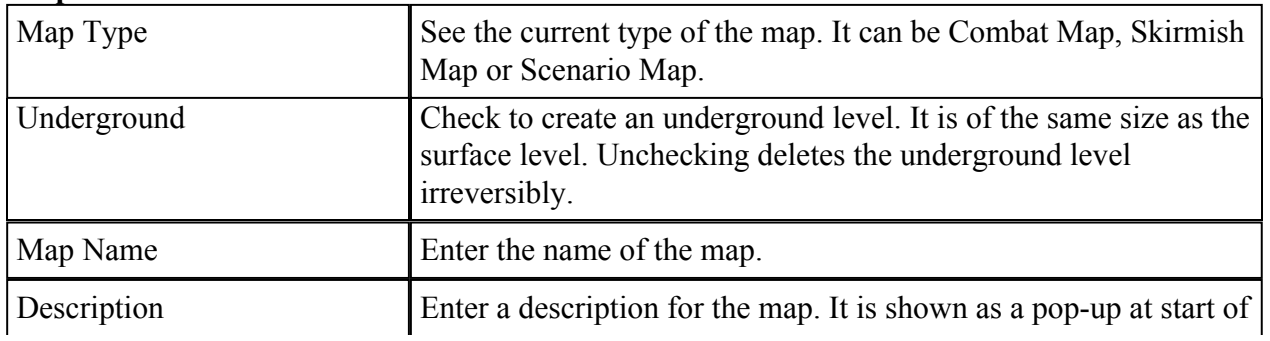

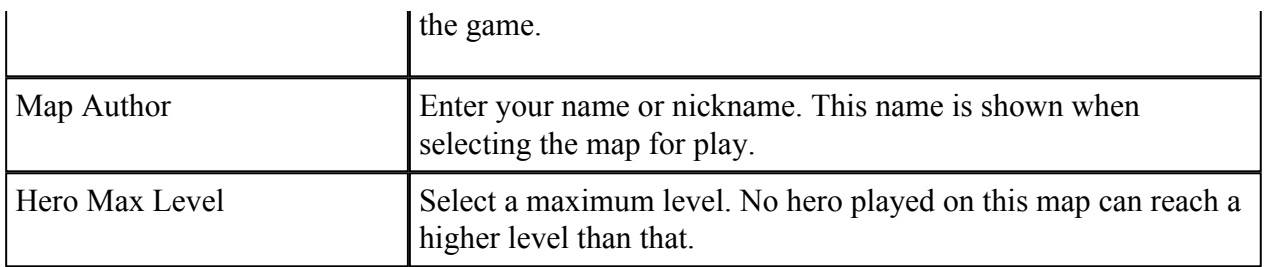

### 10.2. Players

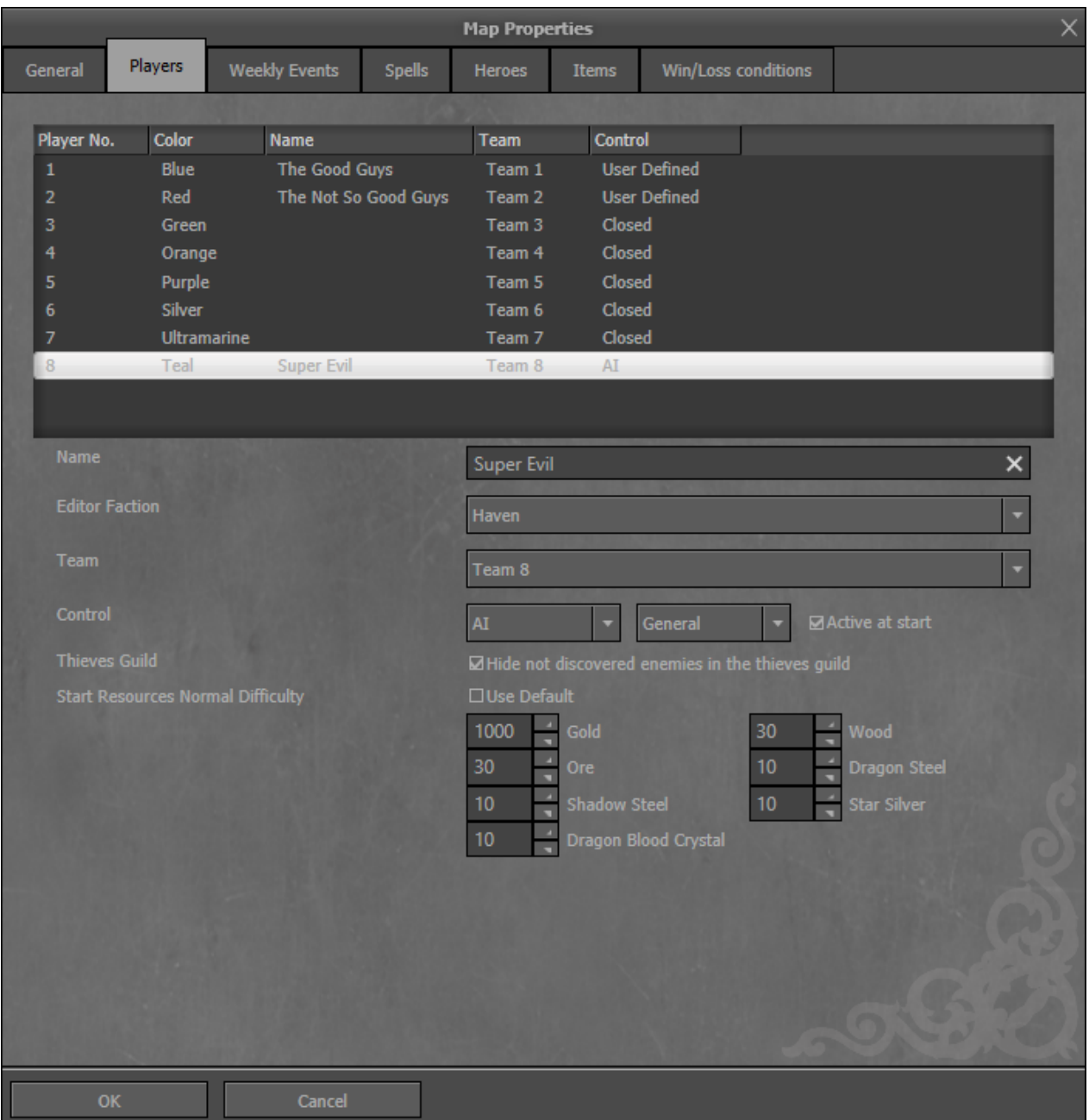

#### Properties:

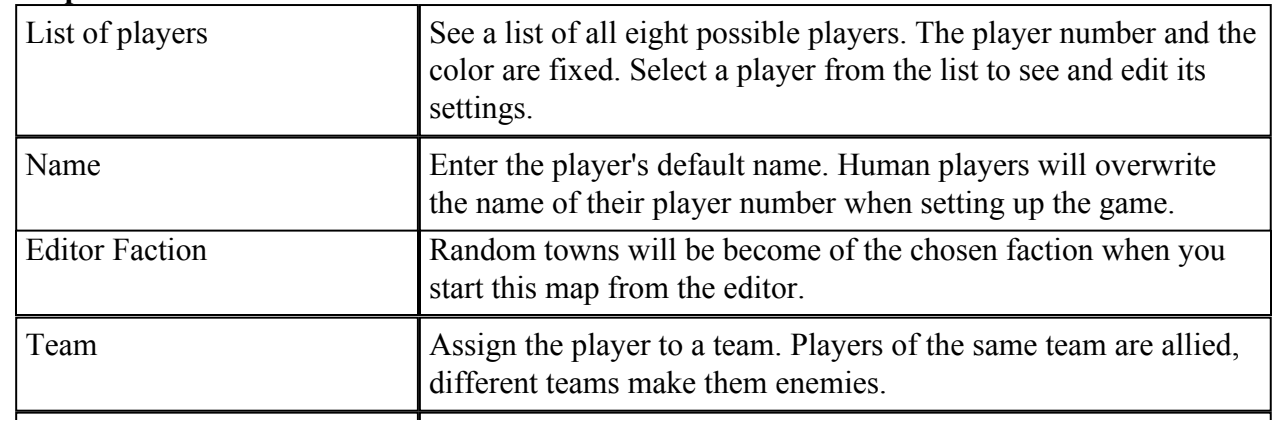

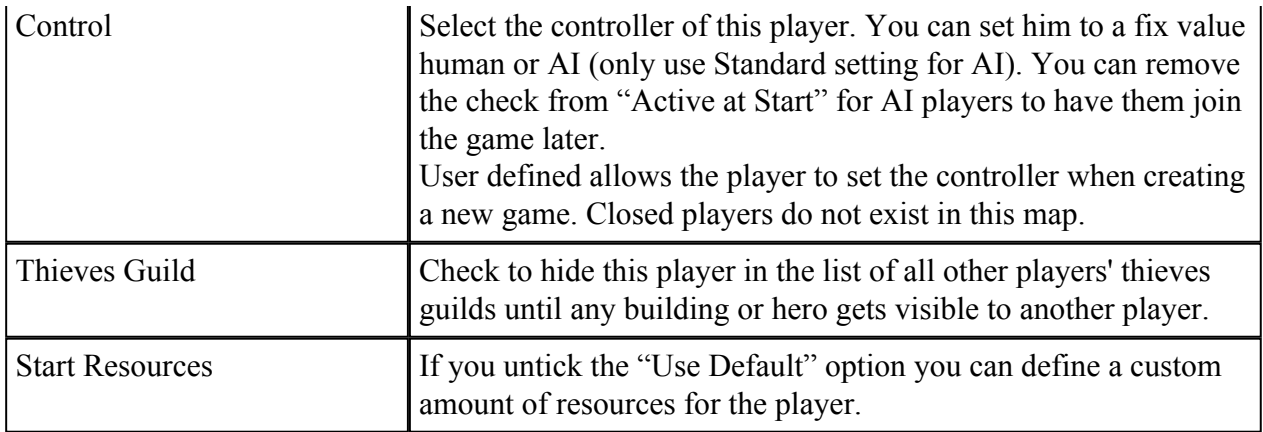

### 10.3. Weekly Events

Check and uncheck which weekly events should randomly take place in this map.

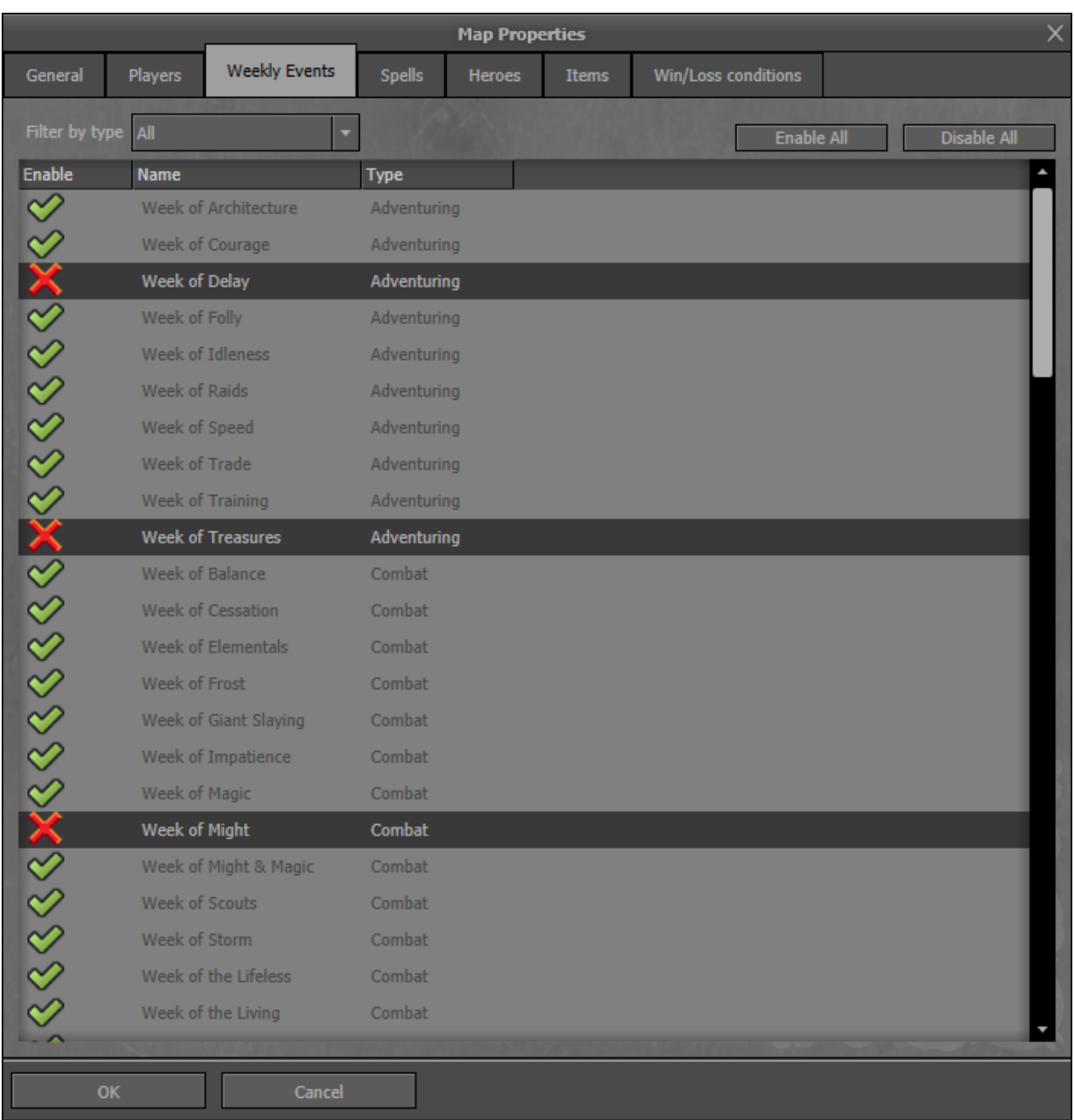

You can enable/disable all weekly events as a whole or individually. Filter the weeks by type: Adventuring, Combat, Flavor, Growth, Resources, or show all.

### 10.4. Spells

Check and uncheck spells to be available in random selections in this map. This affects magic guilds of towns and neutral buildings that grant random spells.

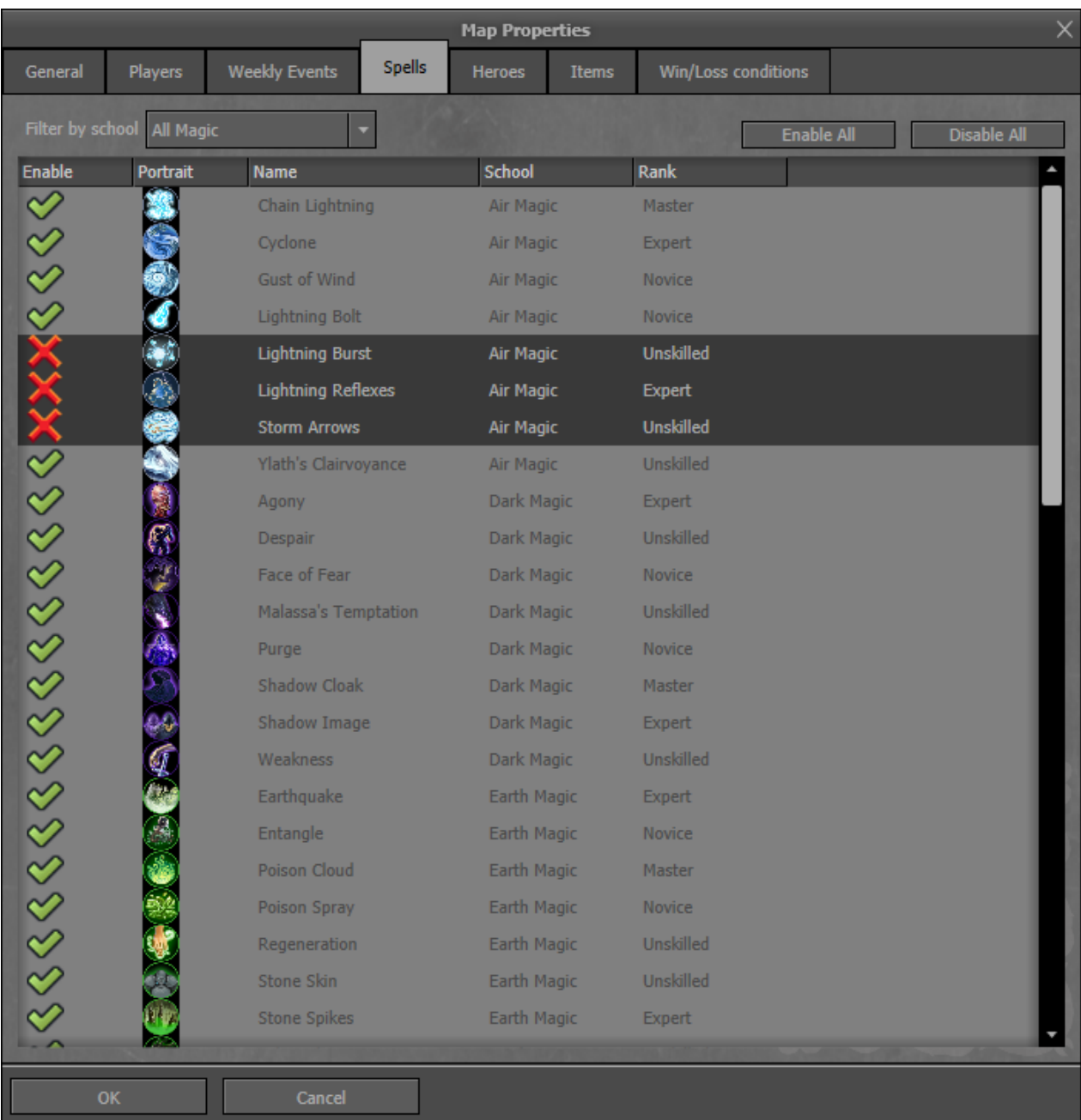

You can enable/disable all spells as a whole or individually. Filter the spells by their school of magic or show all.

### 10.5. Heroes

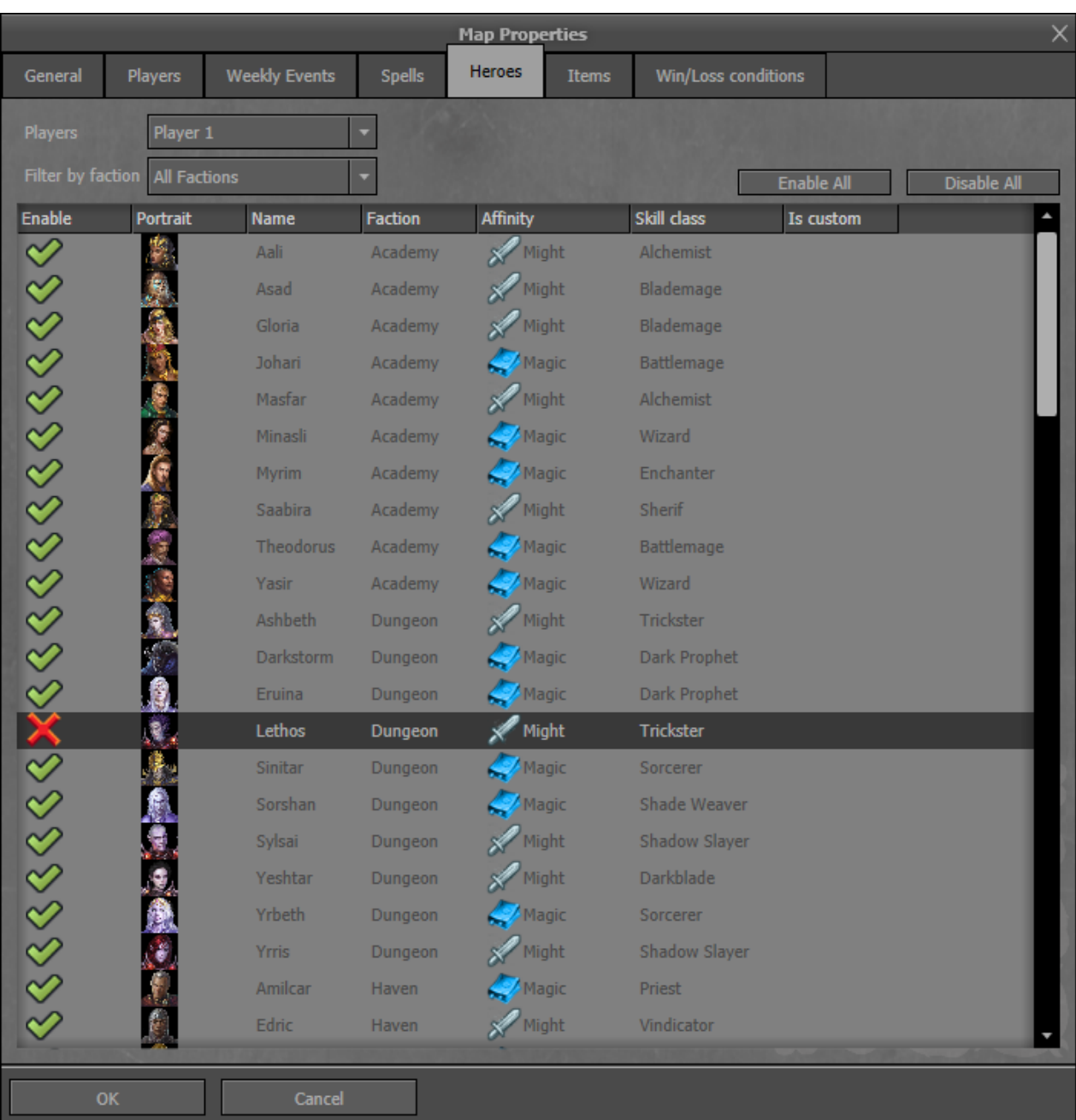

Check and uncheck heroes to be available in the hall of heroes in this map per player.

You can enable/disable all heroes as a whole or individually. Filter the heroes by their faction or show all.

# 10.6. Items

Check and uncheck artifacts to be available in random selections in this map. This affects random pickups, the black market and the merchants on the adventure map.

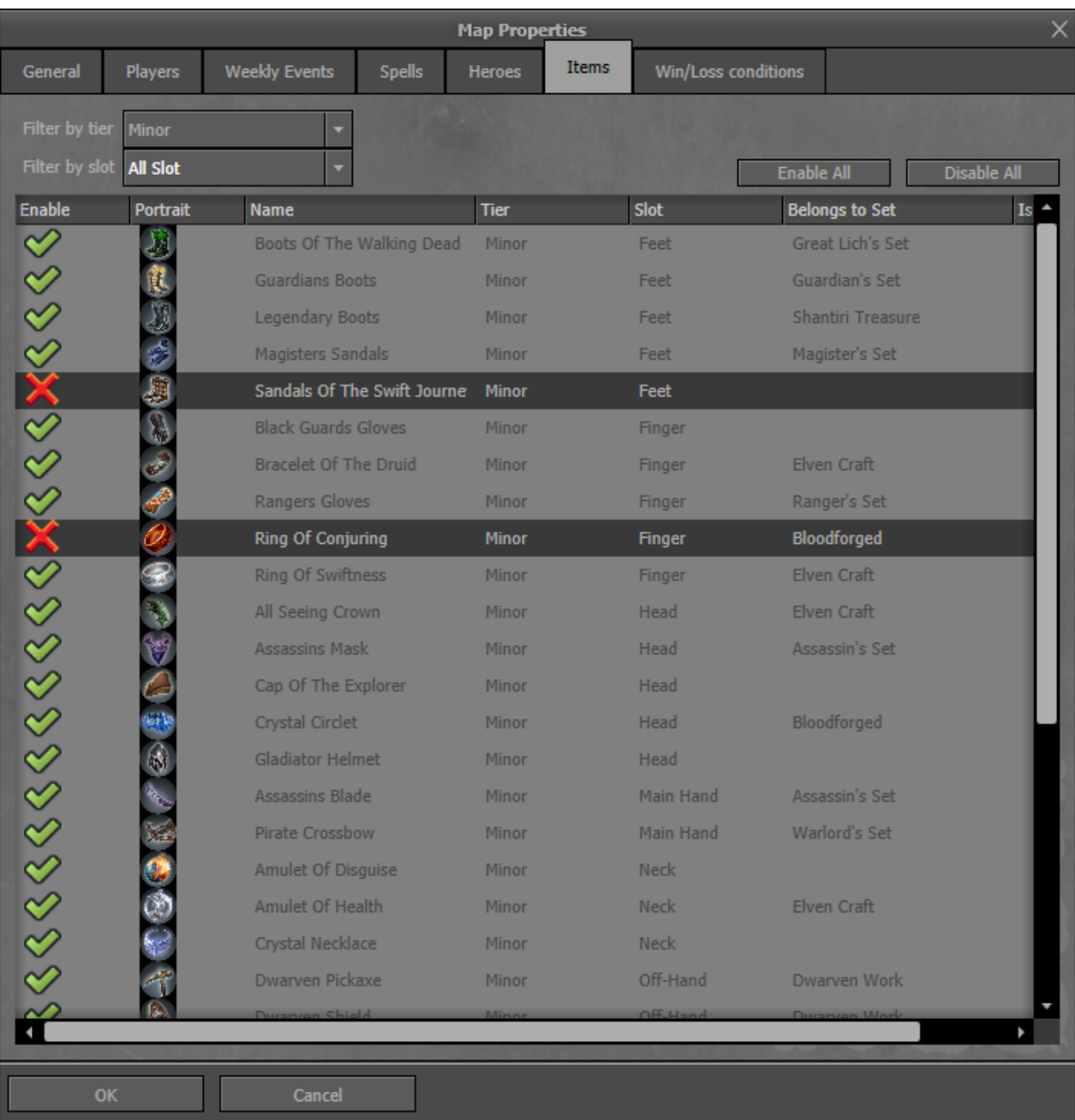

Filter the artifacts by their tier and equipment slot type or show all.

#### 10.7. Win/Loss conditions

Select a general condition for both, winning and losing the game. This affects all human players. AI players always have the standard win and loss conditions. The selected conditions are always active, even if you set up additional win and loss conditions in the event or quest tool.

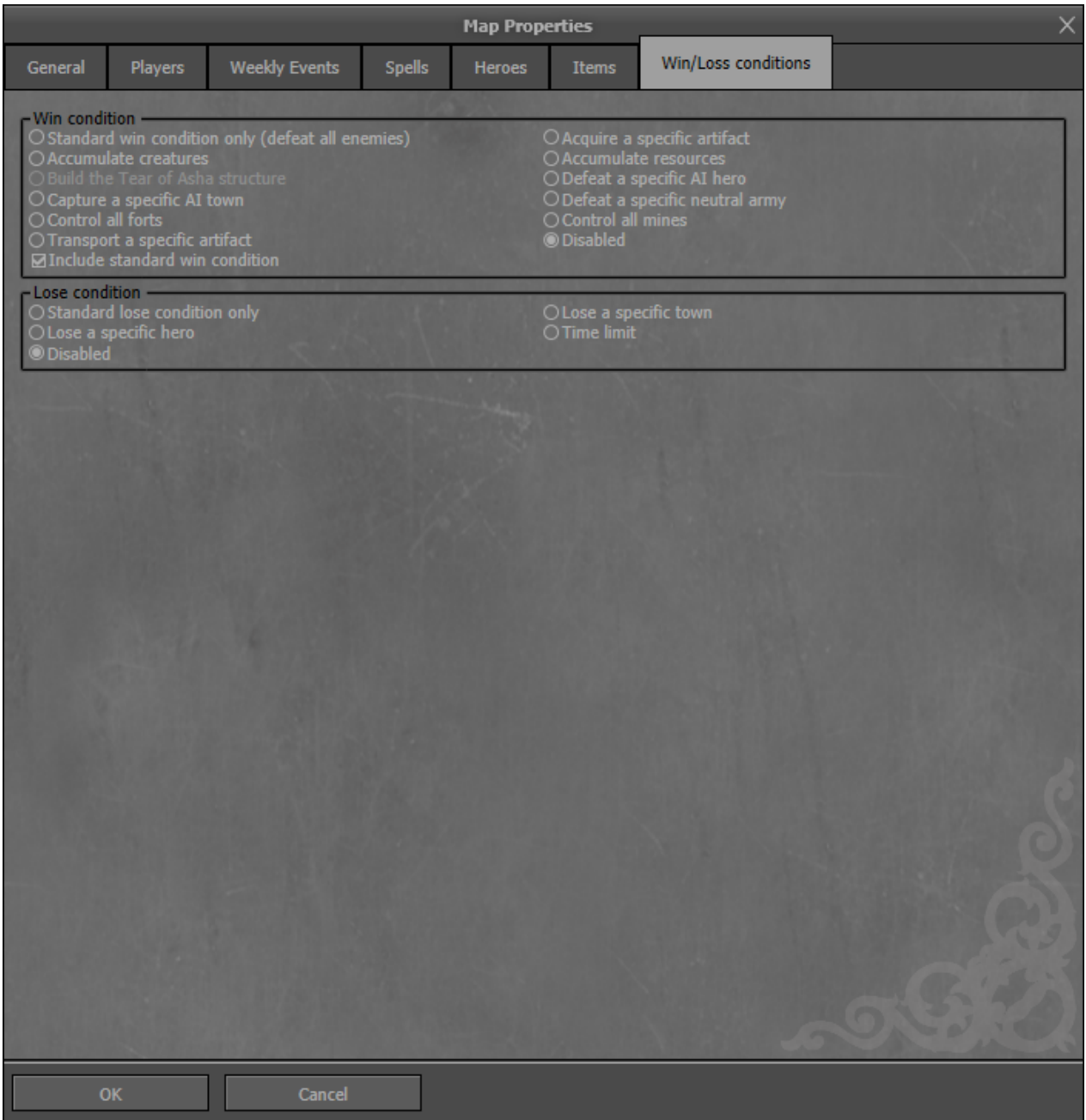

#### 10.7.1. Win Conditions:

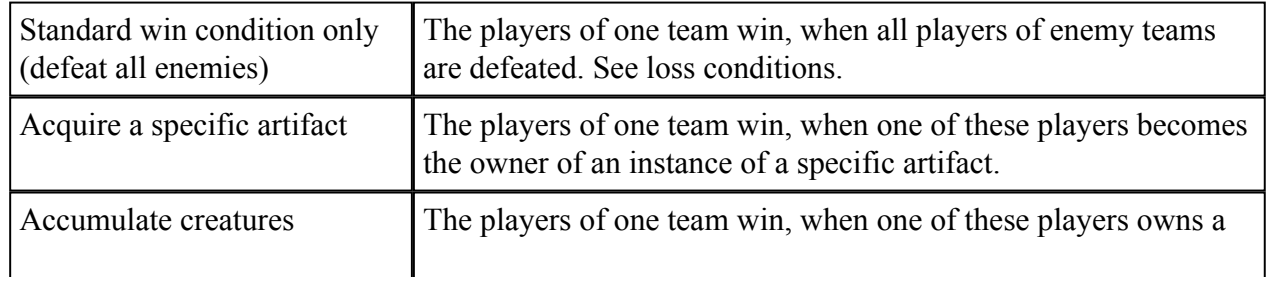

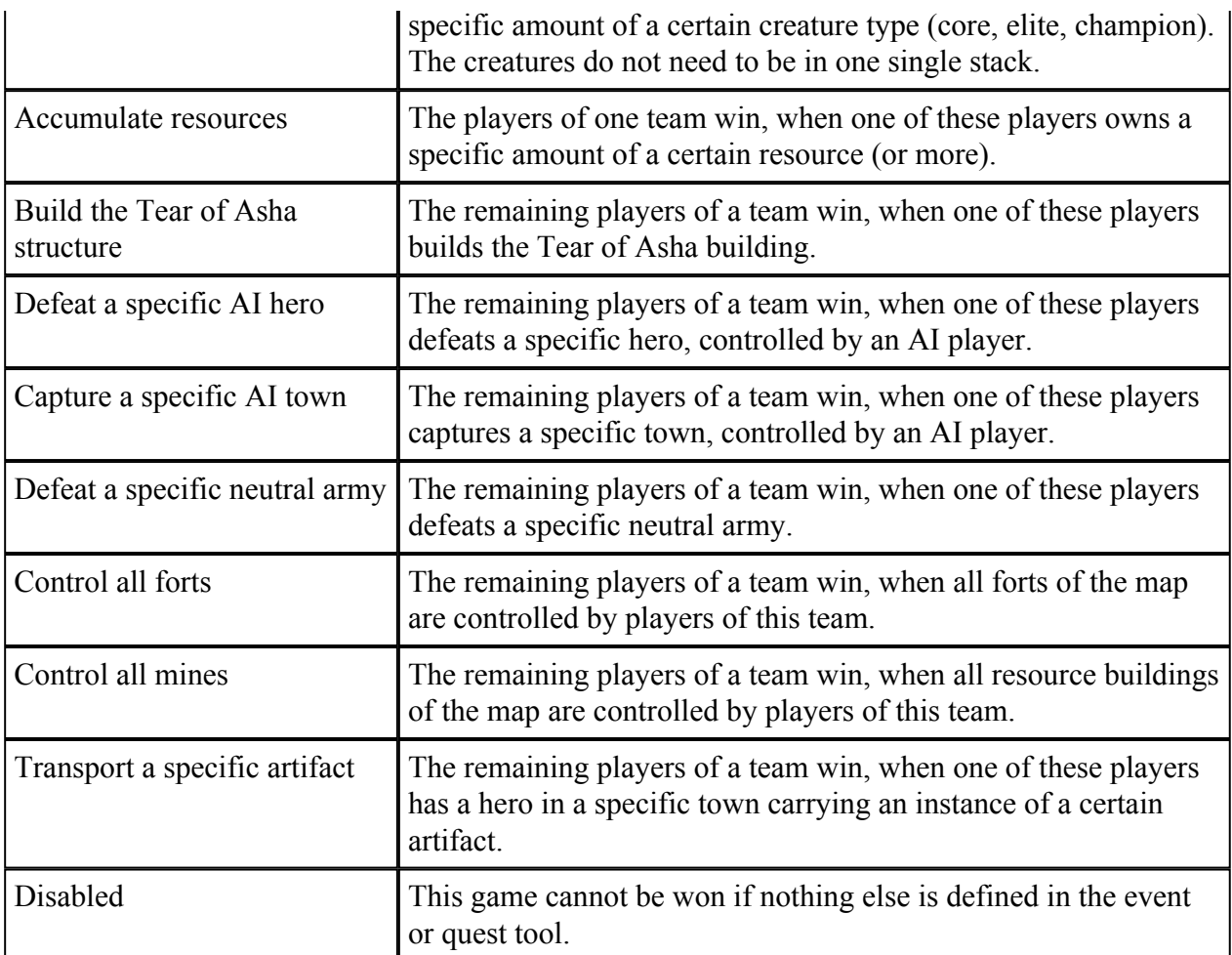

Additionally you can include the standard win condition to your choice.

### 10.7.2. Loss conditions:

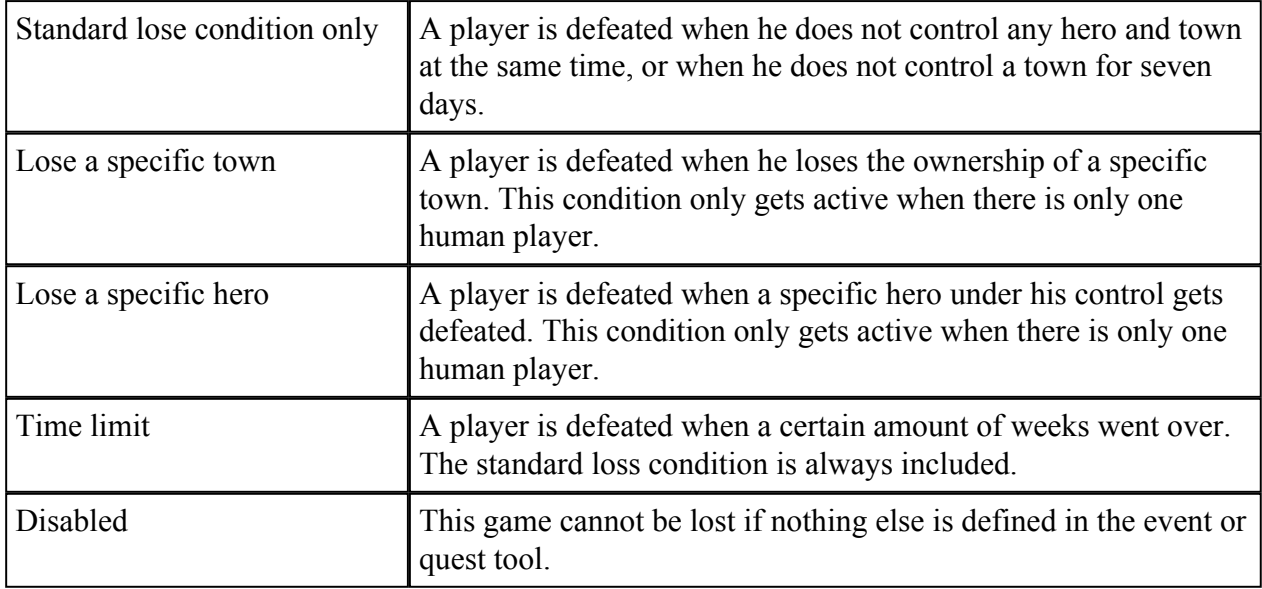

# 11. Combat Map

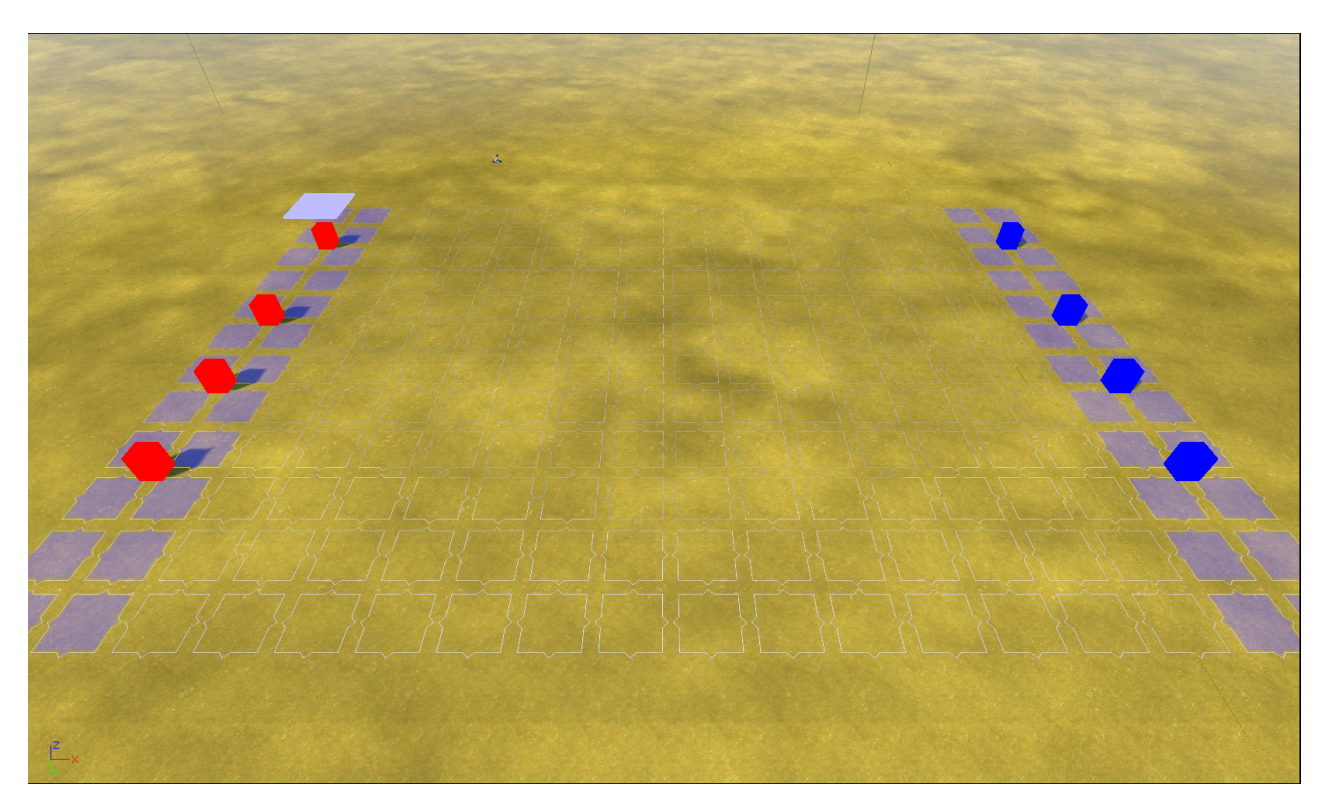

The grid in the center represents the grid for combats that will take place on this map. The positions of the heroes and warfare units are preset and cannot be changed. Remember the deployment area that will take the first 2, with ability 3 columns in which no objects should be placed. The landscape below the combat grid should also be as flat as possible to provide proper game behavior.

You can drag&drop obstacles from the combat map objects layer tool onto the grid to automatically block these tiles for (walk) movement.

Decorate the landscape around the grid as you like. Beware, the combat map will always be seen from one direction (disregarding the possibility of 90 degree rotation to both sides). To get the right view, reset the camera (Menu: View) and see to have the grid controller object at the top left of the grid.

# 12. Hotkeys

File:

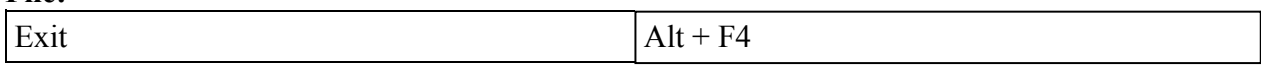

Edit:

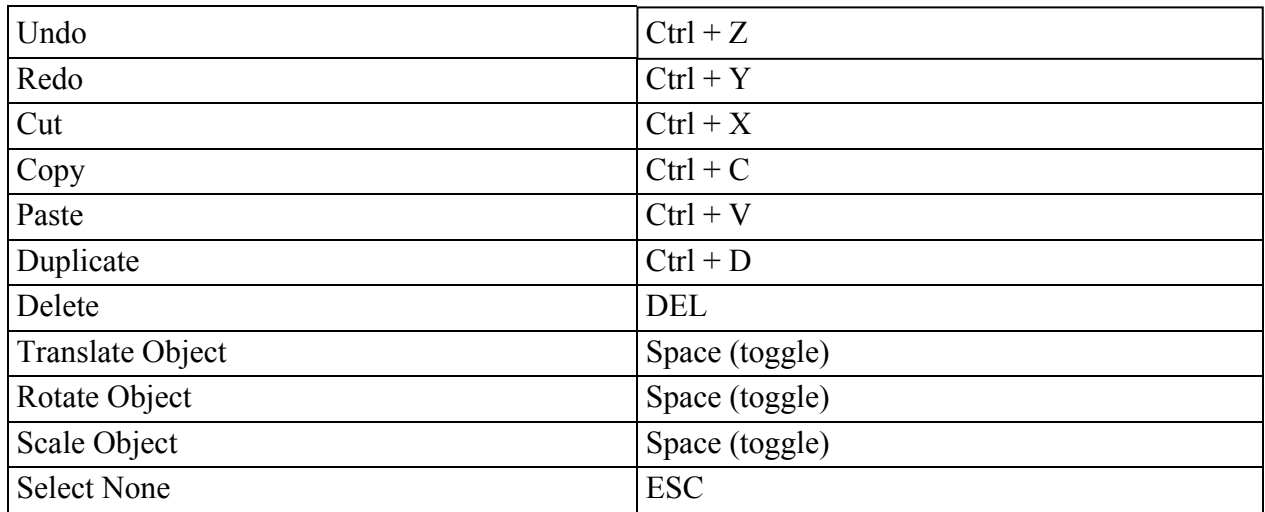

#### Camera:

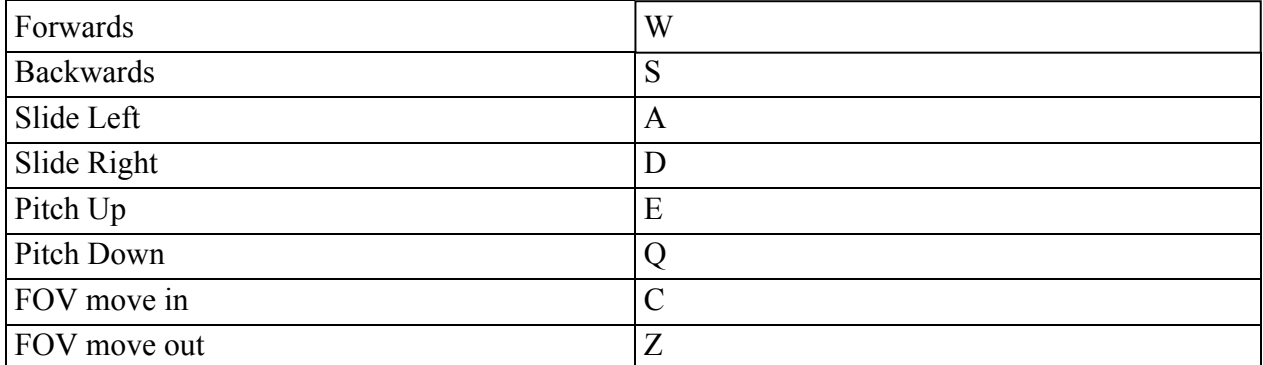

#### View:

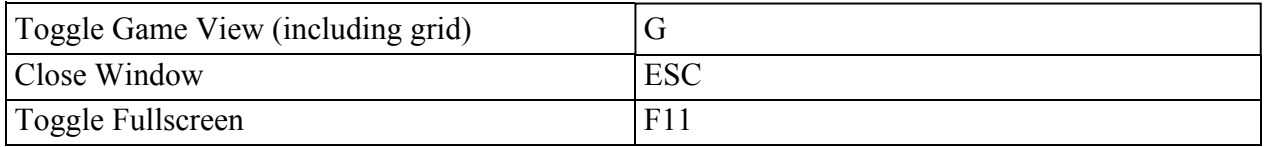

#### Map:

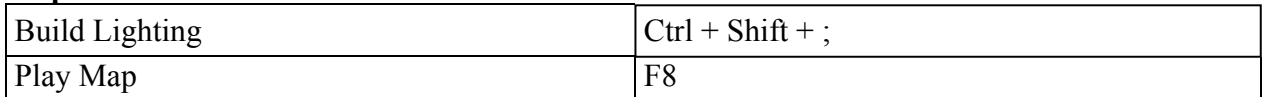

#### Mouse:

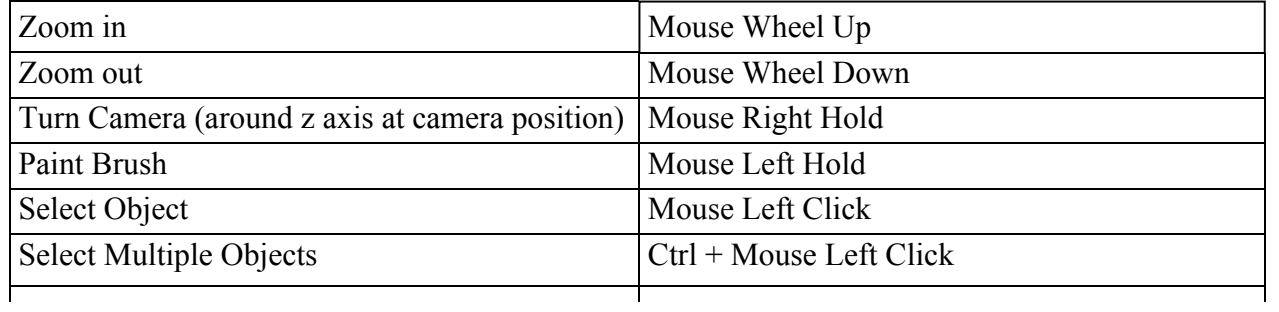

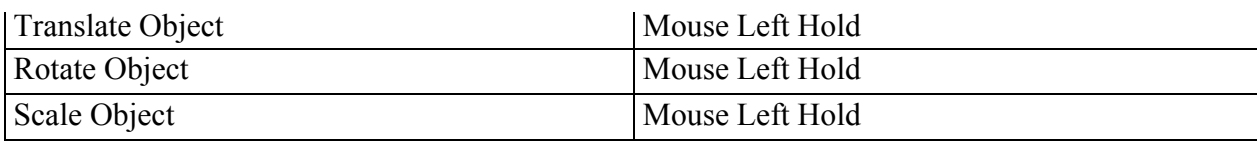